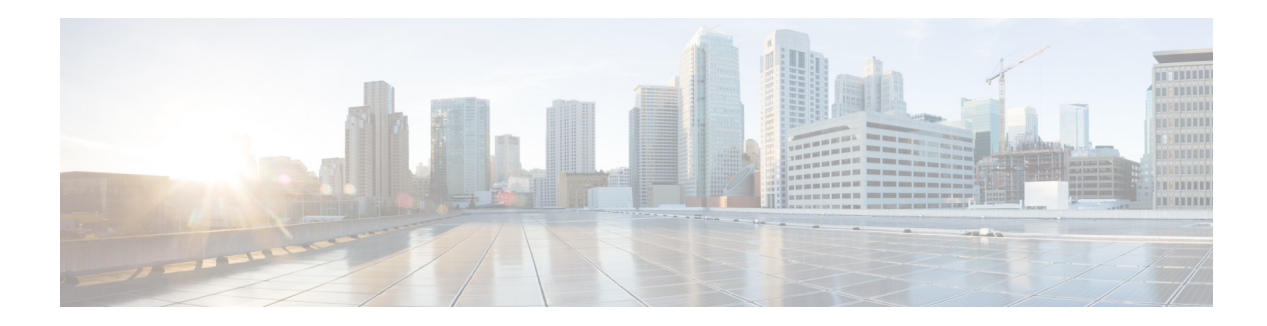

# **Multicast Routing Show Commands**

This chapter describes the Cisco NX-OS multicast routing **show** commands available on the Cisco Nexus 3548 switch.

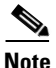

**Note** The internal CLI commands are not supported on the Cisco Nexus Series switches.

#### **show forwarding distribution ip igmp snooping**

To display information about Layer 2 IGMP snooping multicast Forwarding Information Base (FIB) distribution, use the **show forwarding distribution ip igmp snooping** command.

**show forwarding distribution ip igmp snooping** [**vlan** *vlan-id* [**group** *group-addr* [**source** *source-addr*]]]

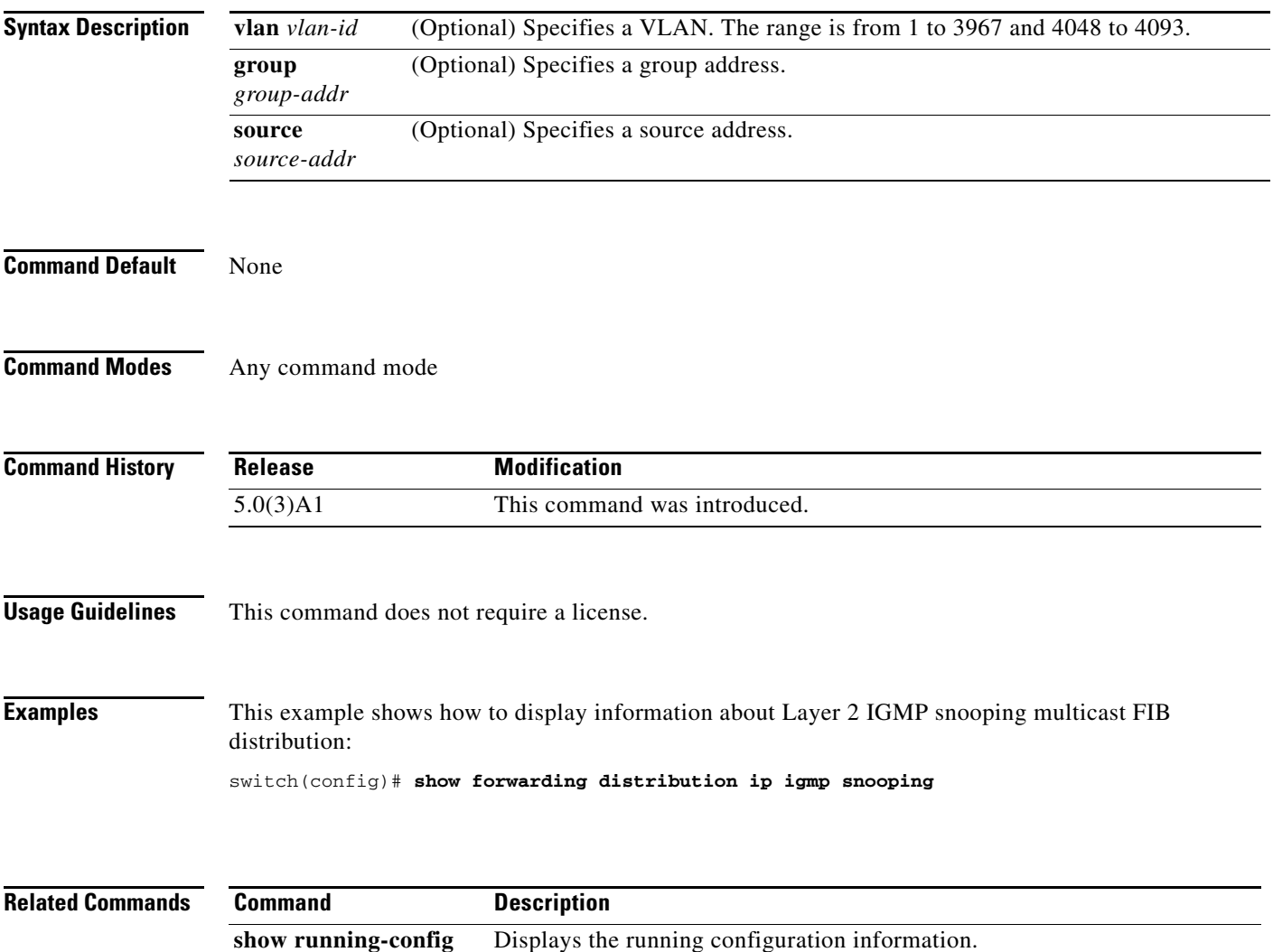

## **show forwarding distribution multicast**

To display information about multicast Forwarding Information Base (FIB) distribution messages, use the **show forwarding distribution multicast** command.

#### **show forwarding distribution multicast** [**messages**]

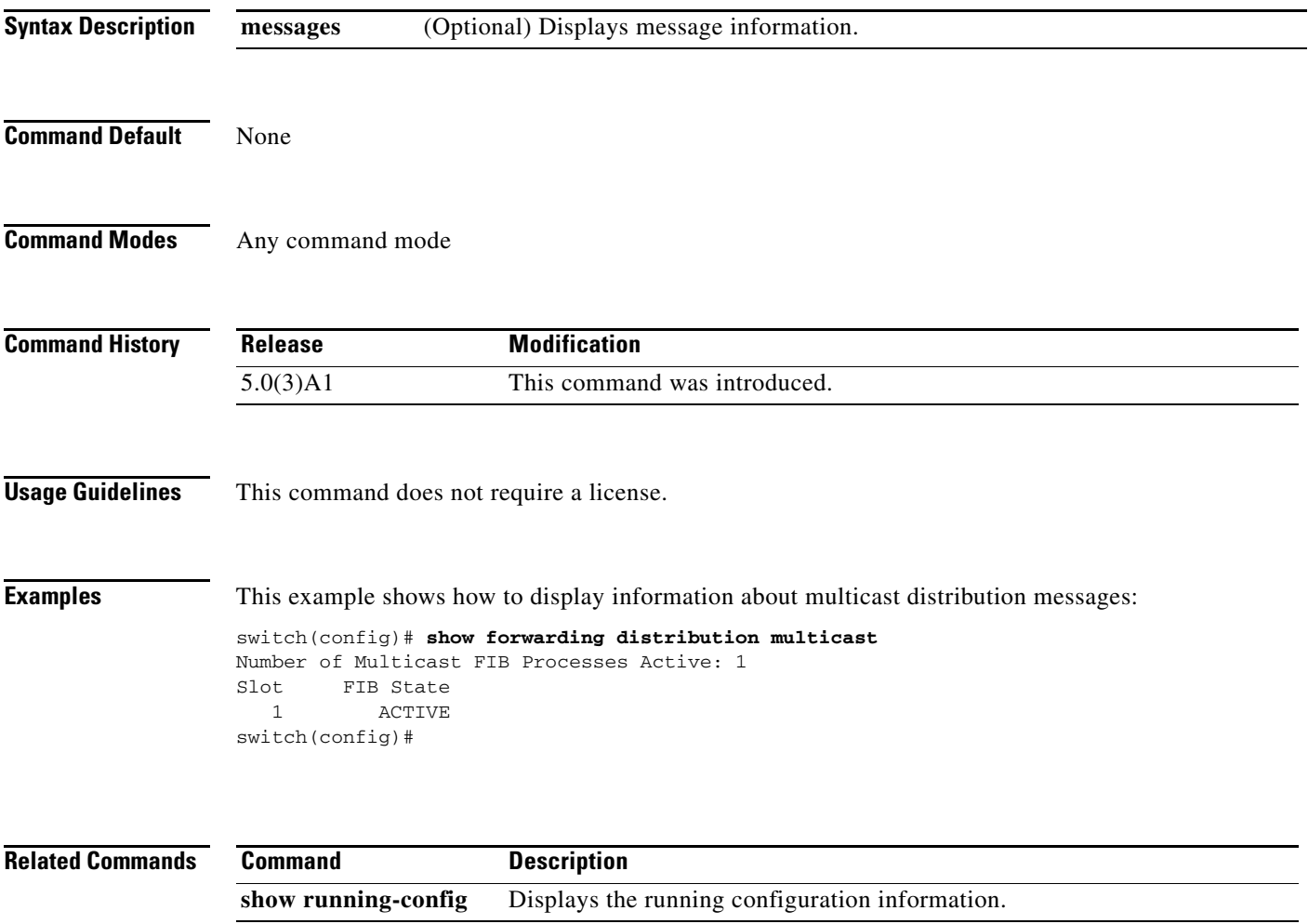

## **show forwarding distribution multicast client**

To display information about the multicast Forwarding Information Base (FIB) distribution client, use the **show forwarding distribution multicast client** command.

#### **show forwarding distribution multicast client**

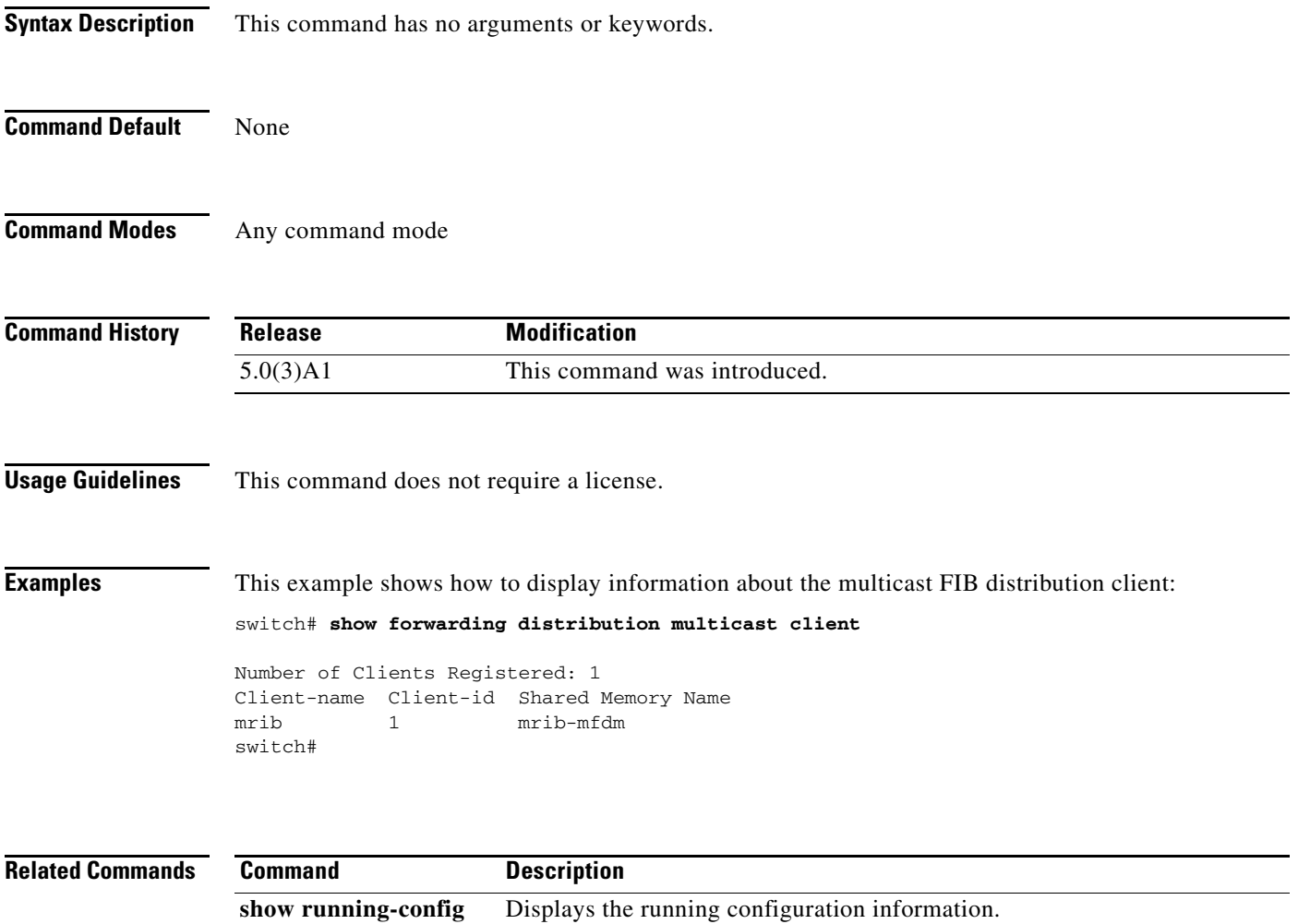

## **show forwarding distribution multicast outgoing-interface-list**

To display information about the multicast Forwarding Information Base (FIB) outgoing interface (OIF) list, use the **show forwarding distribution multicast outgoing-interface-list** command.

**show forwarding distribution multicast outgoing-interface-list** {**L2** | **L3**} [*index*]

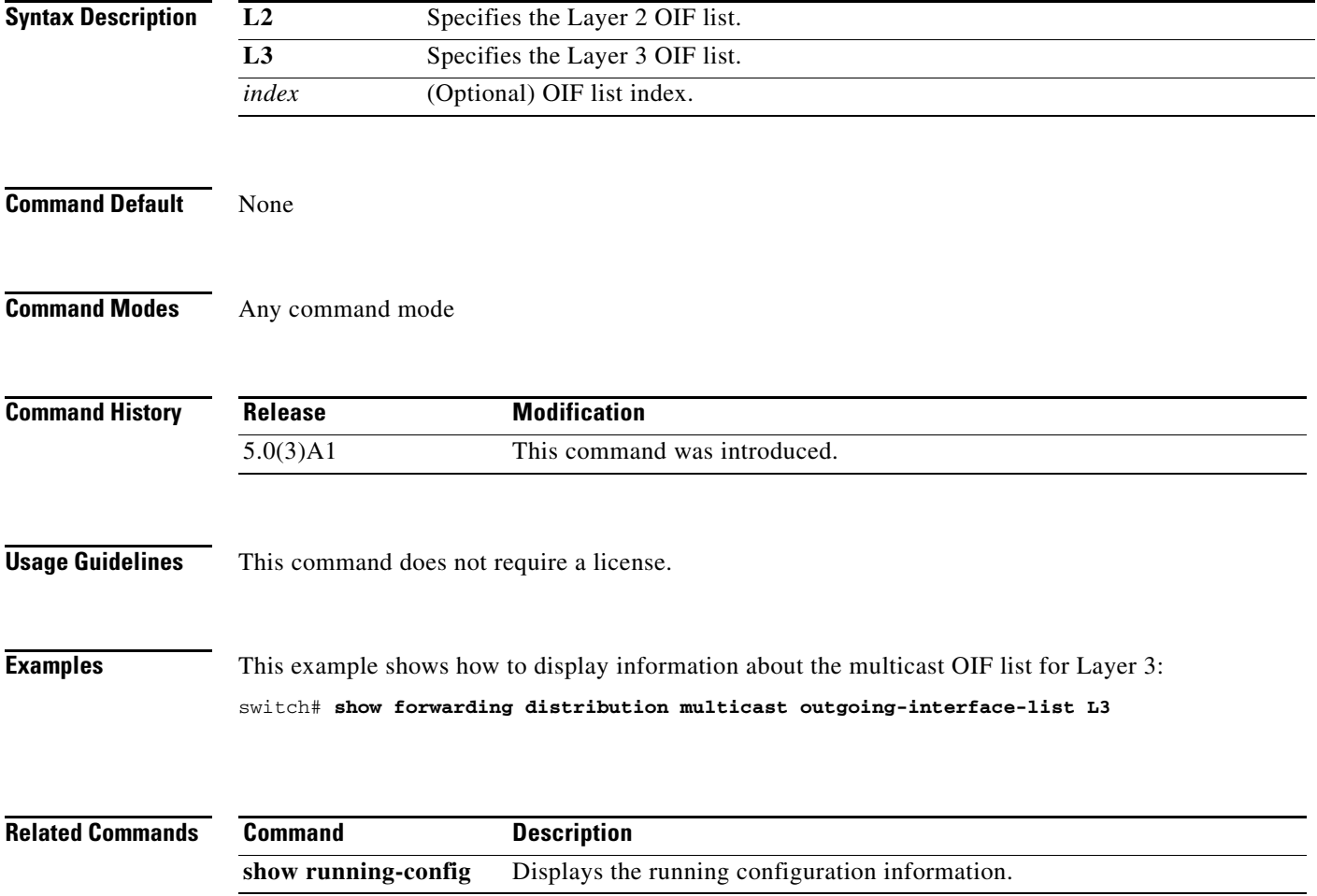

# **show forwarding distribution multicast route**

To display information about the multicast Forwarding Information Base (FIB) distribution routes, use the **show forwarding distribution multicast route** command.

**show forwarding distribution** [**ip** | **ipv4**] **multicast route** [**table** *id* | **vrf** *vrf\_name*] [[**group** {*group-addr* [*mask*] | *group-prefix*}] [**source** {*source-addr* [*source-mask*] | *source-prefix*}] | **summary**]

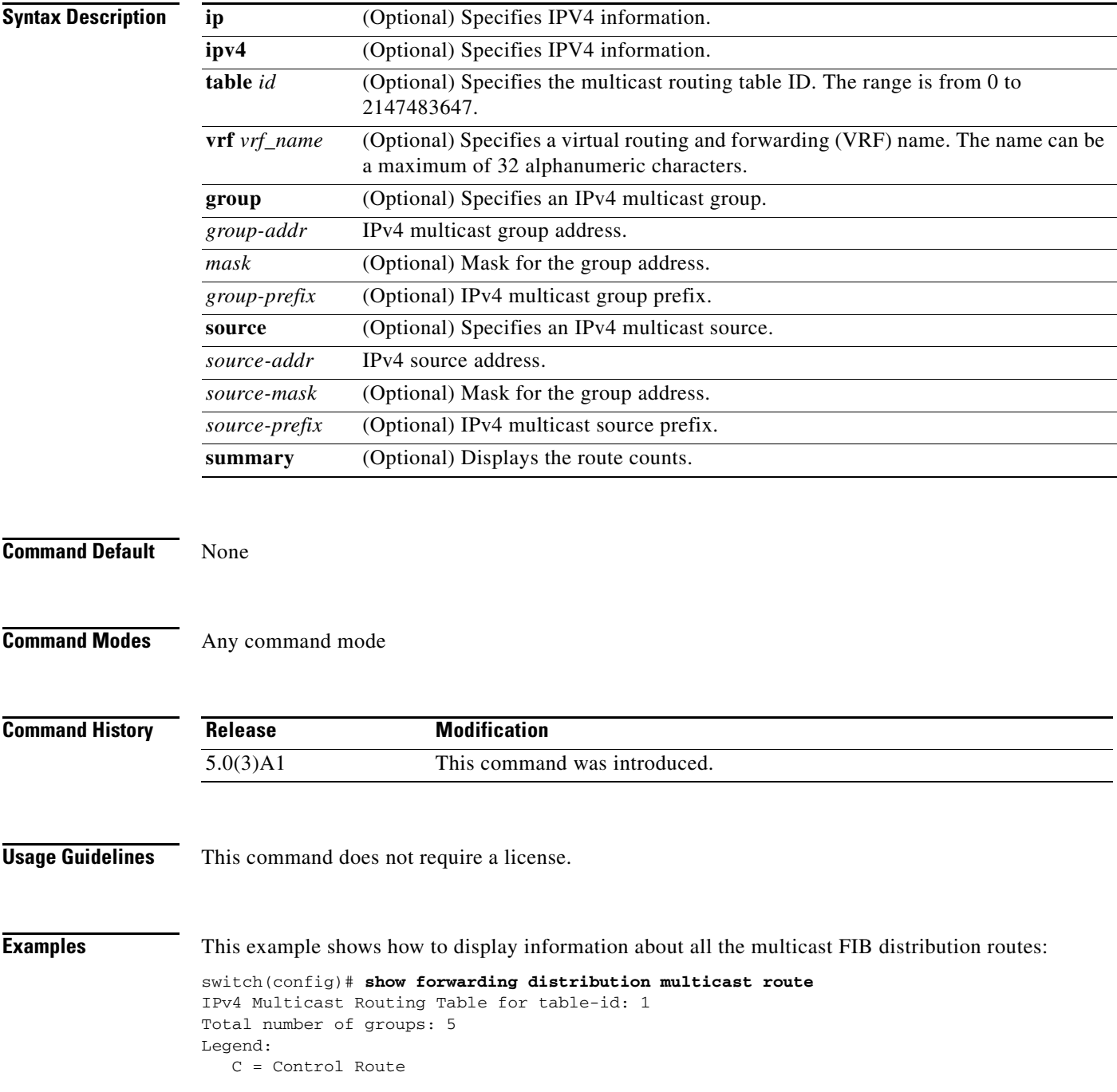

```
 D = Drop Route
    G = Local Group (directly connected receivers)
   O = Drop on RPF Fail
   P = Punt to supervisor
   d = Decap Route
   (*, 224.0.0.0/4), RPF Interface: NULL, flags: D
     Received Packets: 0 Bytes: 0
    Number of Outgoing Interfaces: 0
    Null Outgoing Interface List
<--Output truncated-->
switch(config)#
```
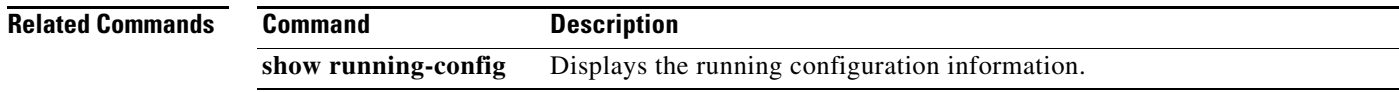

#### **show forwarding ipv4 multicast route group <ip-address>**

Use the **show forwarding ipv4 multicast route group <ip-address>** CLI command to find the egress counters for each specific multicast route group. The egress counters of the interface can be found, but if multiple groups are there, it is difficult to find the counters for each multicast group. The **show forwarding ipv4 multicast group <ip-address>** is the only command used for it, but the egress counters for this are not supported in Cisco Nexus 3548 Series switches.

**show forwarding distribution multicast route group <ip-address>**

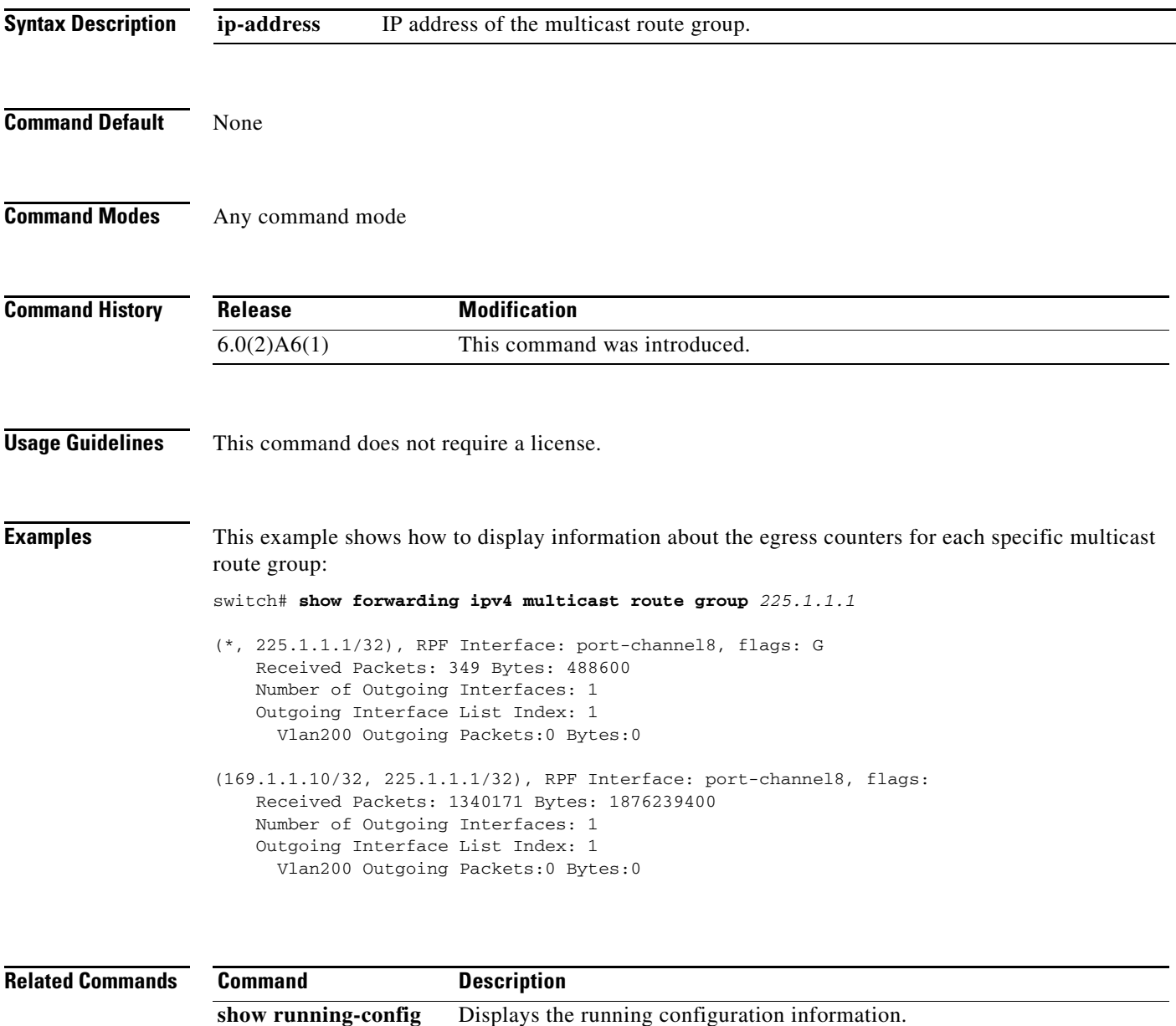

# **show forwarding multicast outgoing-interface-list**

To display information about the multicast Forwarding Information Base (FIB) outgoing interface (OIF) list, use the **show forwarding multicast outgoing-interface-list** command.

**show forwarding multicast outgoing-interface-list** [*index*]

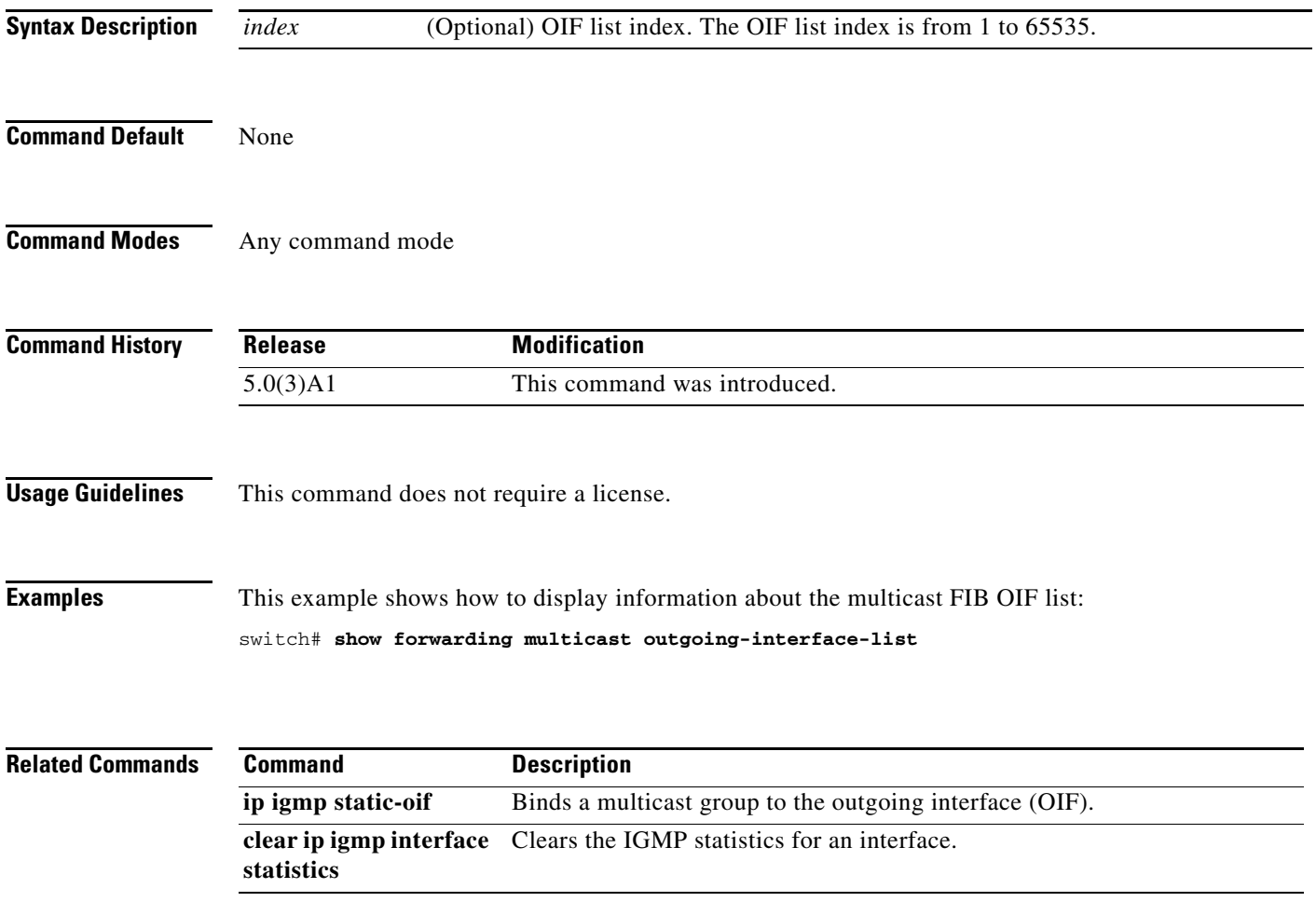

#### **show forwarding multicast route**

To display information about the IPv4 Forwarding Information Base (FIB) multicast routes, use the **show forwarding multicast route** command.

 $\mathscr{P}$ 

**Note** Cisco NX-OS 3548 switch does not support per **multicast group statistics** command for the **show forward multicast route** command.

> **show forwarding** [**vrf** {*vrf-name* | **all**}] [**ip** | **ipv4**] **multicast route** {[**group** {*group-addr* [*group-mask*] | *group-prefix*} | **source** {*source-addr* [*source-mask*] | *source-prefix*} | **module** *num* | **vrf** {*vrf-name* | **all**}] | **summary** [**vrf** {*vrf-name* | **all**}]}

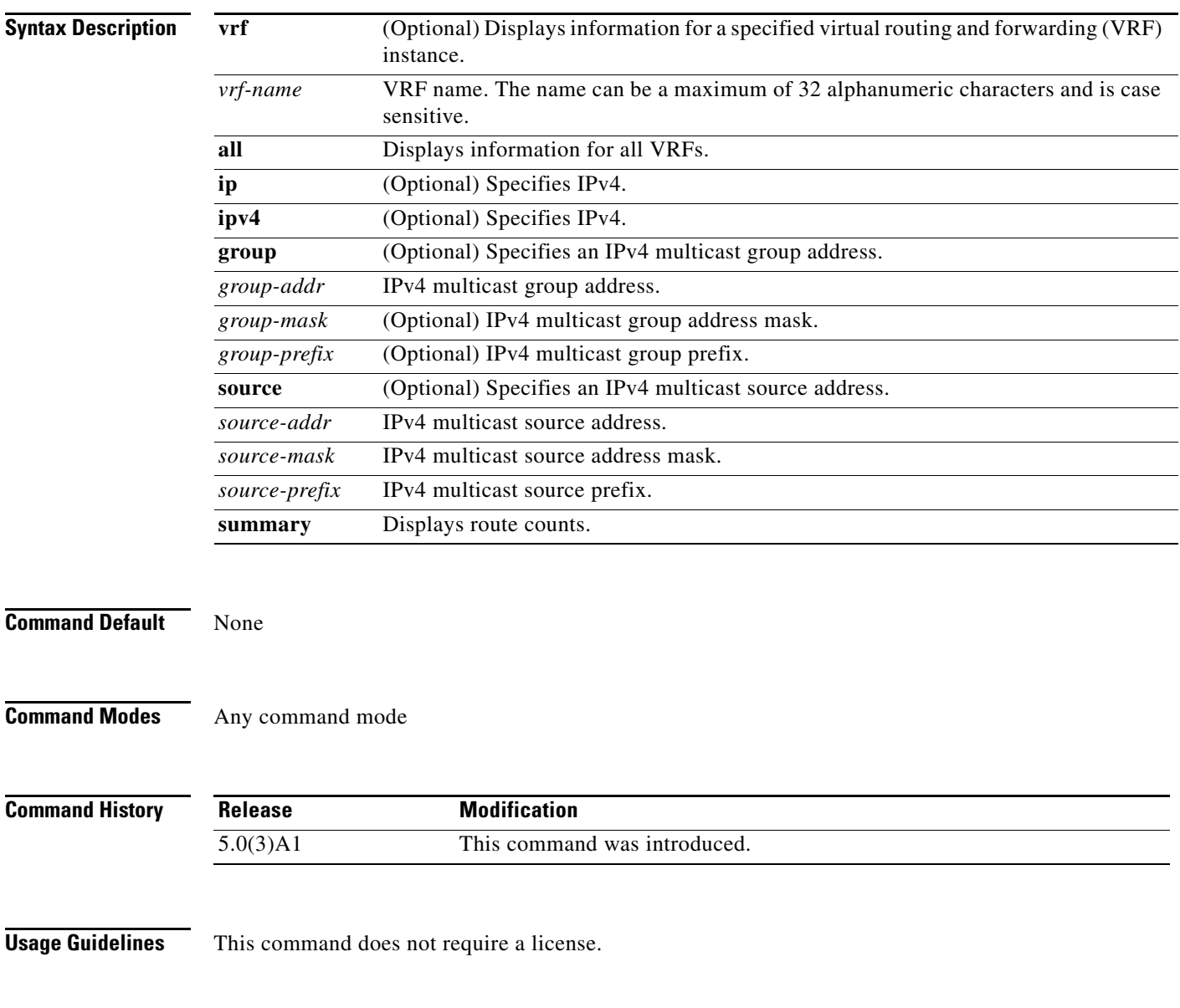

a ka

```
Examples This example shows how to display information about the IPv4 multicast FIB routes:
                    switch# show forwarding multicast route
                   This example shows how to display the summary information about the IPv4 multicast FIB routes:
                   switch# show forwarding multicast route summary
                   IPv4 Multicast Routing Table for Context "default"
                   Total number of routes: 0
                   Total number of (*,G) routes: 0
                   Total number of (S,G) routes: 0
                   Total number of (*,G-prefix) routes: 0
                   Group count: 0
                   Prefix insert fail count: 10
                   switch#
```
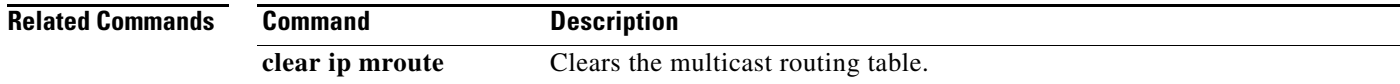

# **show forwarding multicast-sr loopback interface**

To display information about the loopback interface, use the **show forwarding multicast-sr loopback interface** command.

**show forwarding multicast-sr loopback interface**

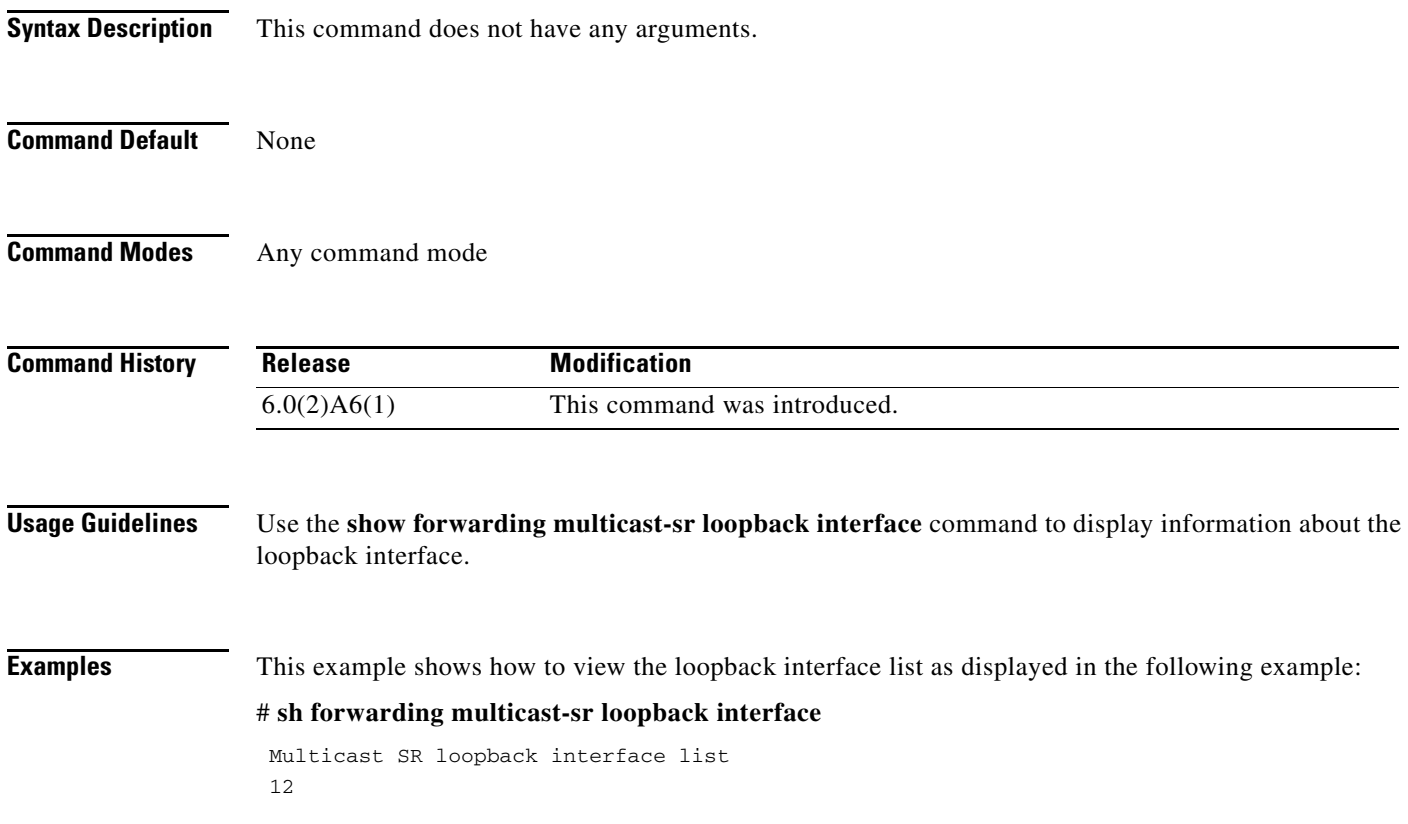

## **show hardware profile status**

To display the maximum entries in the multicast routing table, use the **show hardware profile status** command.

#### **show hardware profile status**

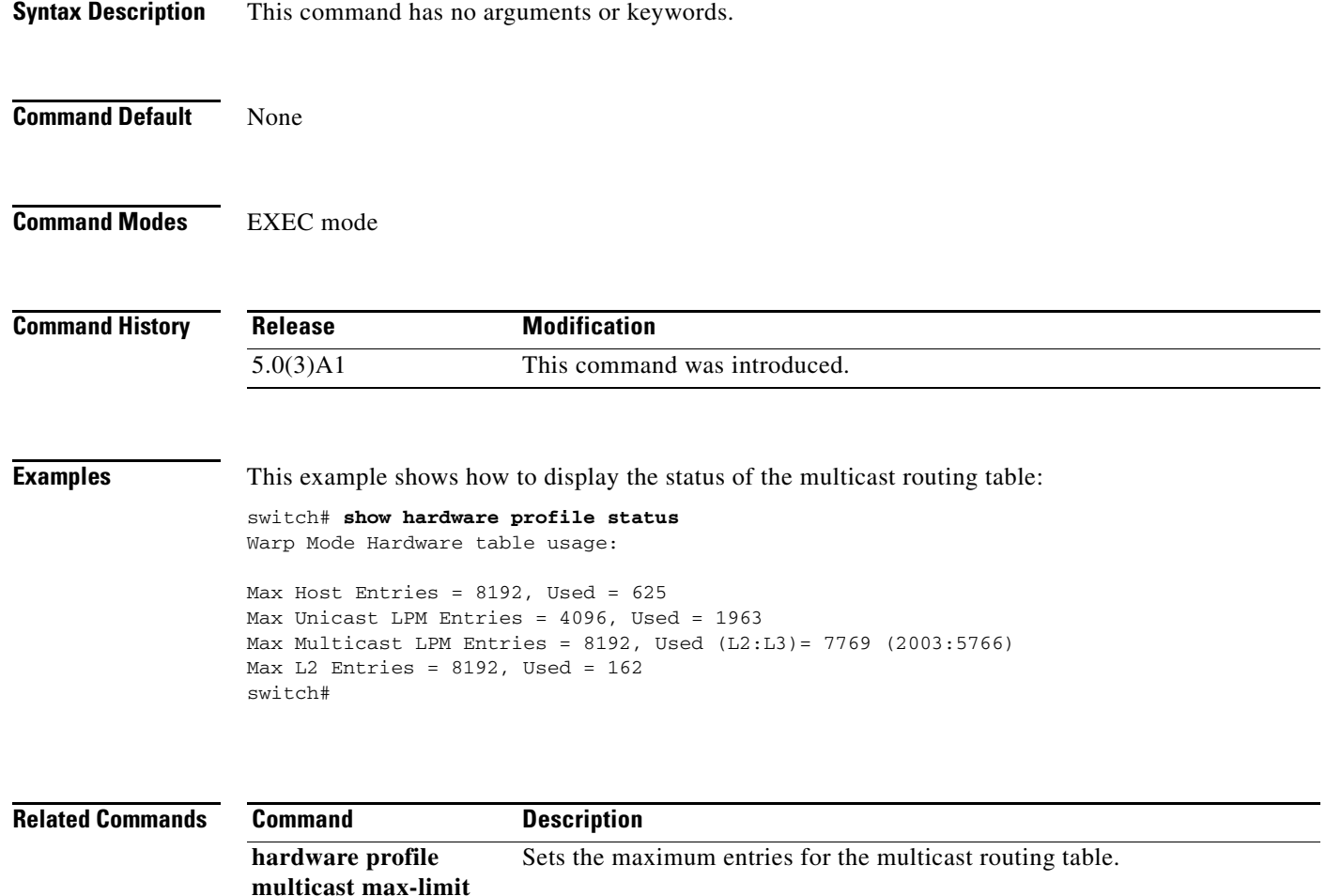

# **show ip igmp event-history**

To display information in the IGMP event history buffers, use the **show ip igmp event-history**  command.

**show ip igmp event-history** {**clis** | **debugs** | **errors** | **events** | **ha** | **msgs** | **mtrace** | **policy** | **statistics** | **vrf**}

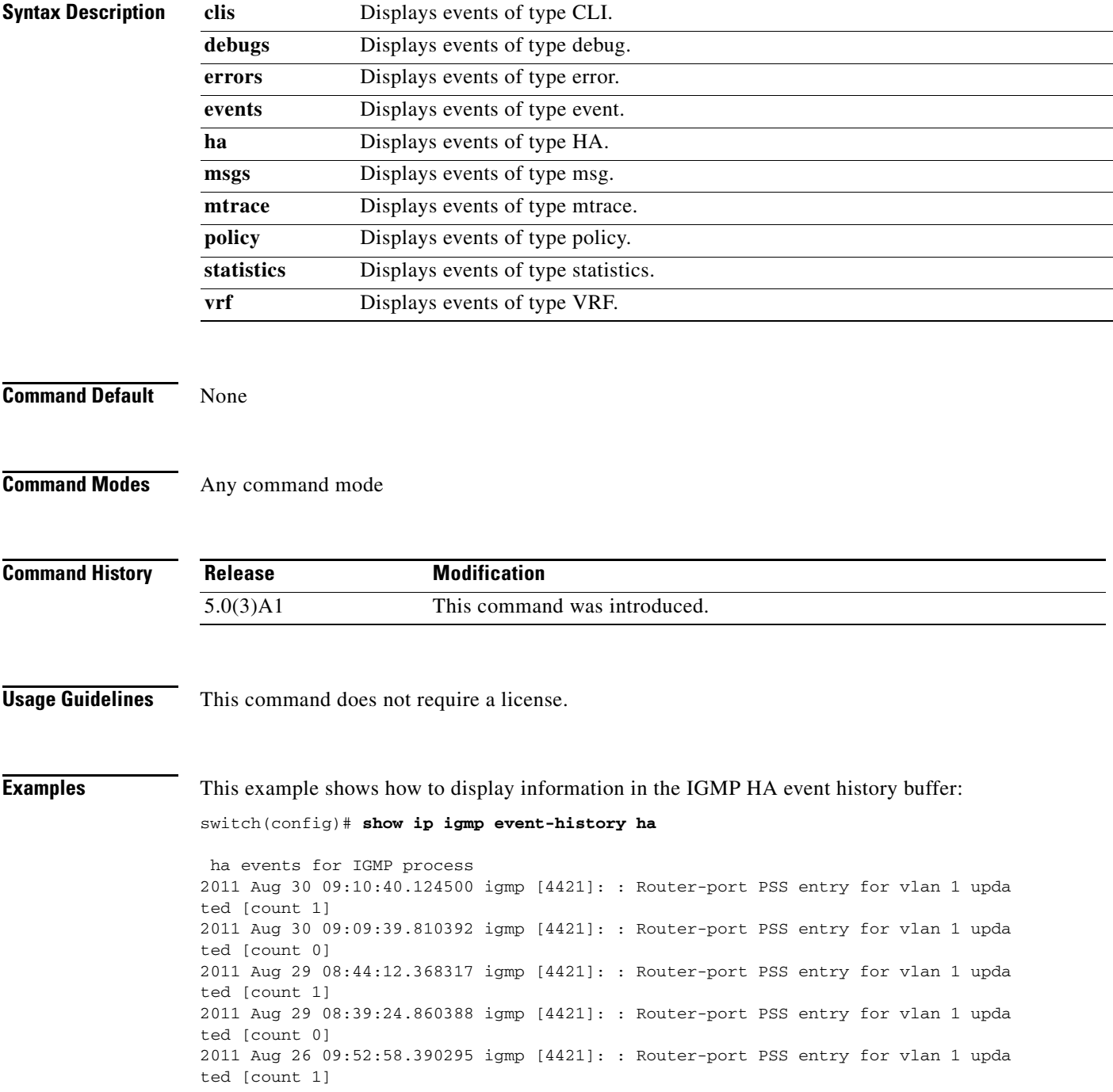

<--Output truncated--> switch(config)#

#### $\overline{\mathsf{Related}~ \mathsf{Commands}}$

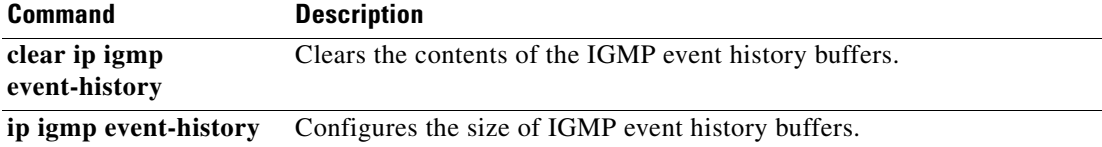

 $\blacksquare$ 

# **sh int eth <slot/port> | i rate**

Use the **sh int eth <***slot/port*> **| i rate** command to check the rate of the stream.

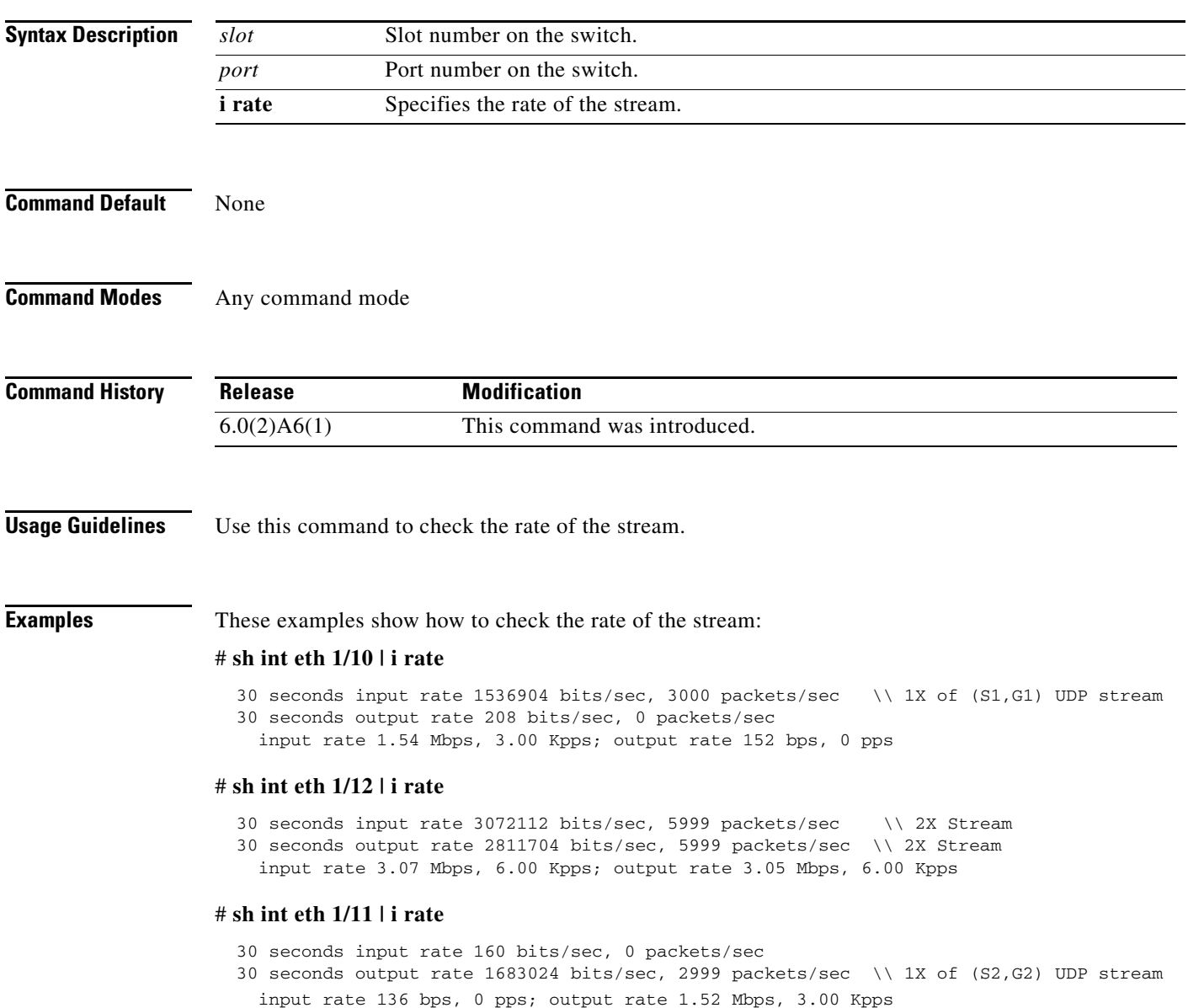

## **show ip igmp groups**

To display information about IGMP-attached group membership, use the **show ip igmp groups**  command.

**show ip igmp groups** [{*source* [*group*]} | {*group* [*source*]}] [**ethernet** *slot*/*port* | **port-channel** *channel-number*[.*sub\_if-number*] | **vlan** *vlan-id*] [**vrf** {*vrf-name* | **all**}]

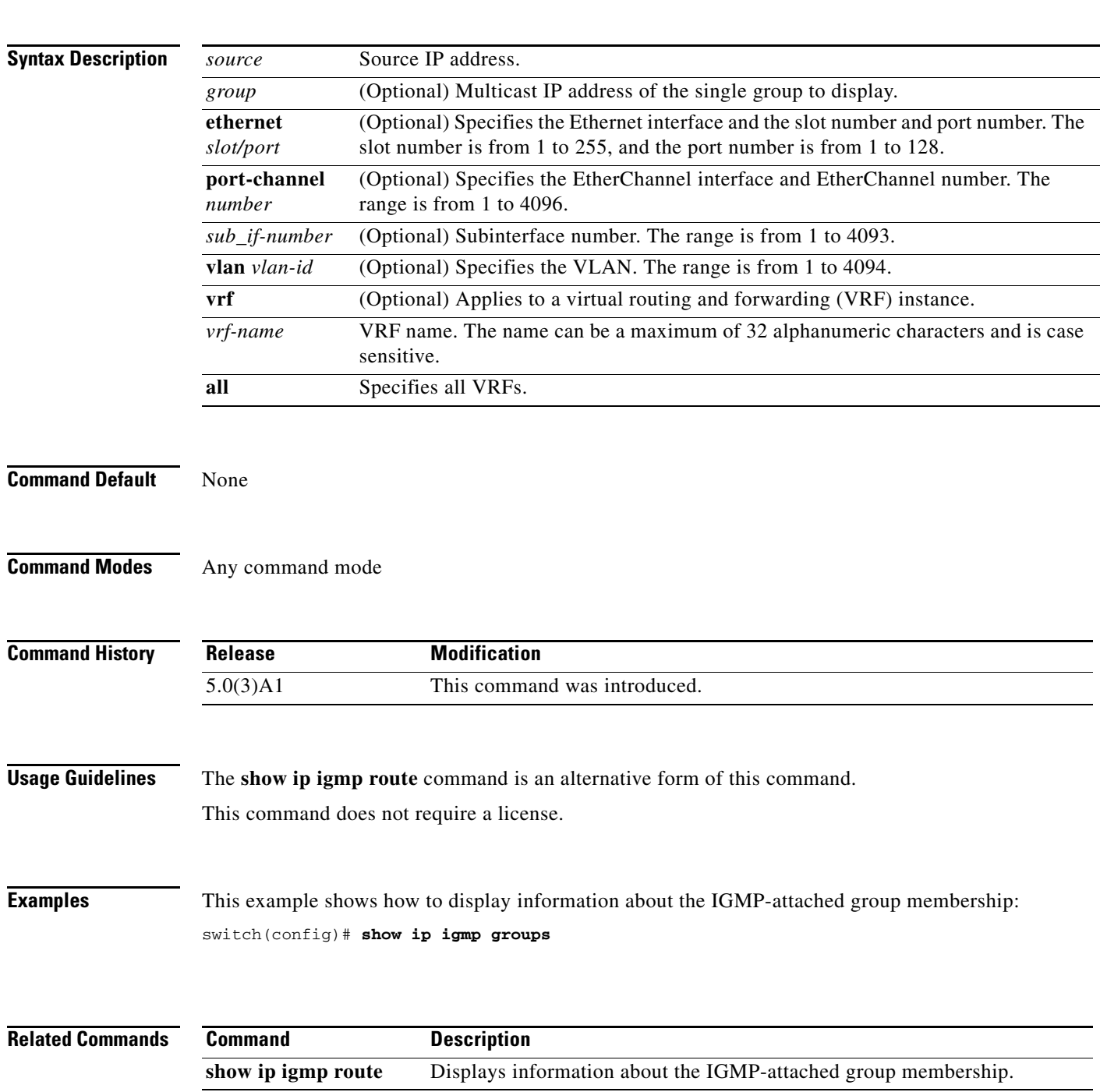

## **show ip igmp interface**

To display information about IGMP on interfaces, use the **show ip igmp interface** command.

**show ip igmp interface** {**ethernet** *slot*/*port* | **port-channel** *channel-number*[.*sub\_if-number*] | **vlan** *vlan-id*}

**show ip igmp interface** [**brief**] [**vrf** {*vrf-name* | **all**}]

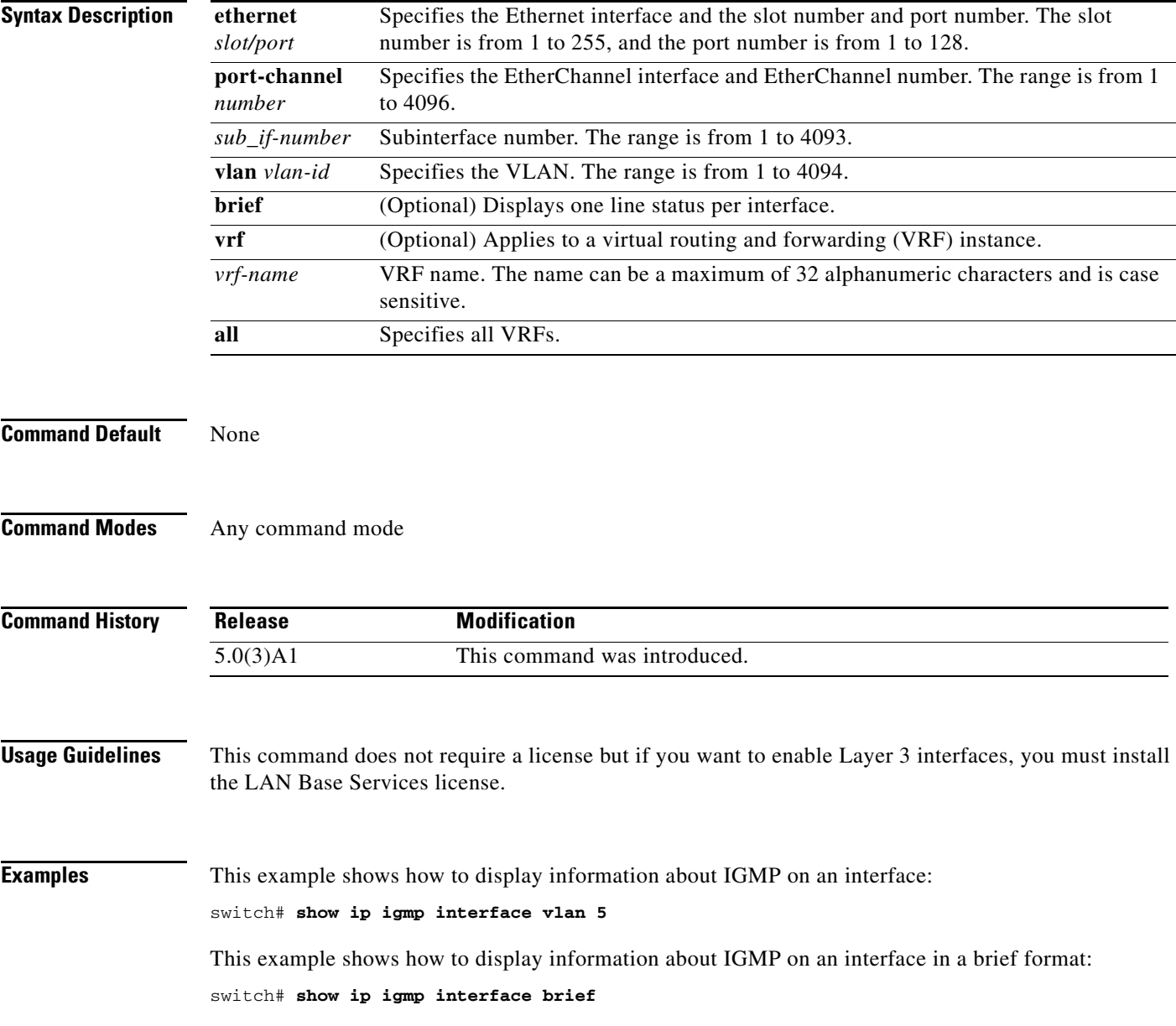

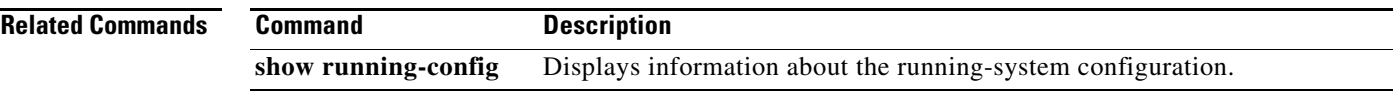

 $\blacksquare$ 

## **show ip igmp local-groups**

To display information about IGMP local groups, use the **show ip igmp local-groups** command.

**show ip igmp local-groups** [**ethernet** *slot*/*port* | **port-channel** *channel-number*[.*sub\_if-number*] | **vlan** *vlan-id*] [**vrf** {*vrf-name* | **all**}]

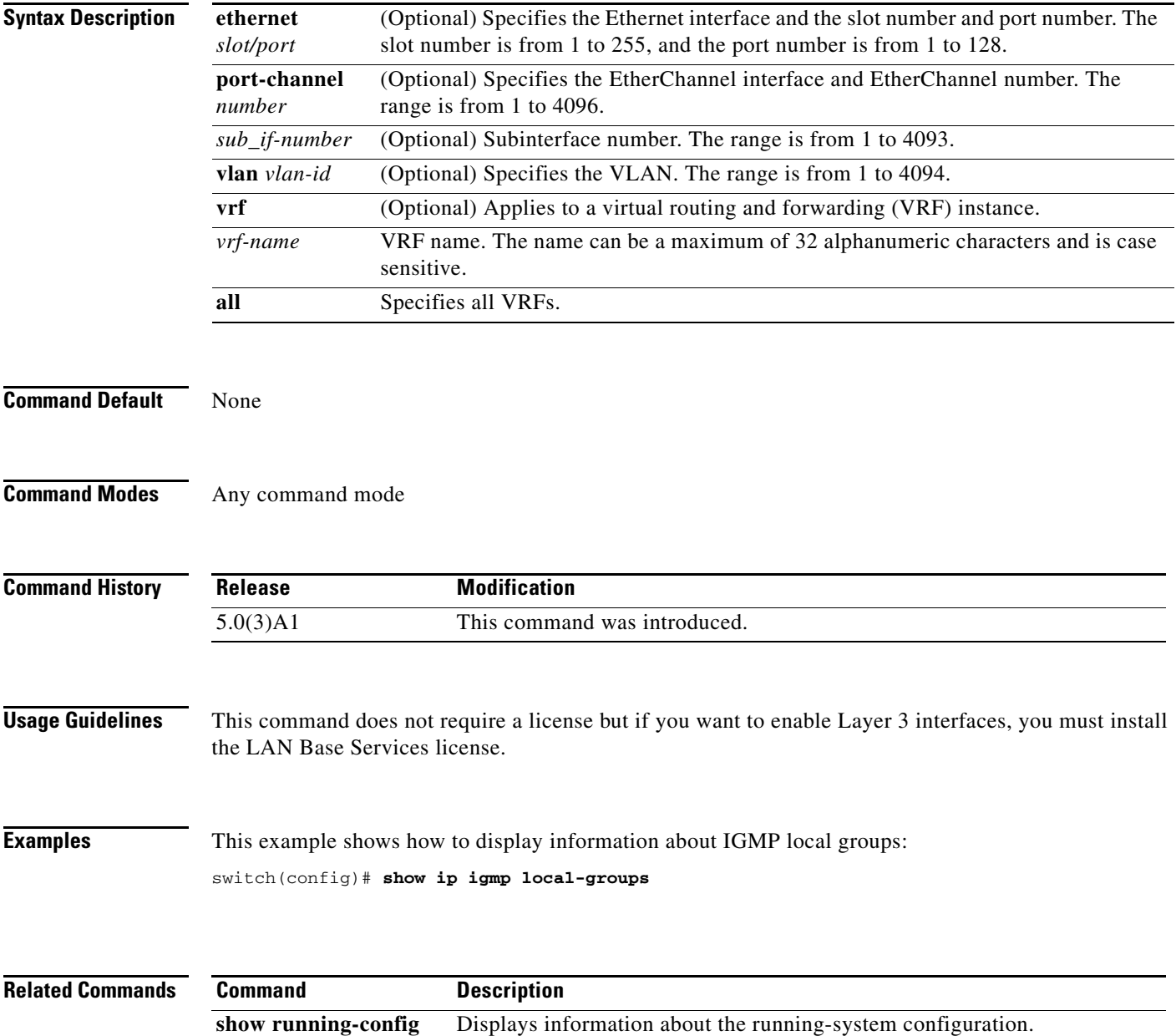

**171**

## **show ip igmp route**

To display information about the IGMP-attached group membership, use the **show ip igmp route**  command.

**show ip igmp route** [{*source* [*group*]} | {*group* [*source*]}] [**ethernet** *slot*/*port* | **port-channel** *channel-number*[.*sub\_if-number*] | **vlan** *vlan-id*] [**vrf** {*vrf-name* | **all**}]

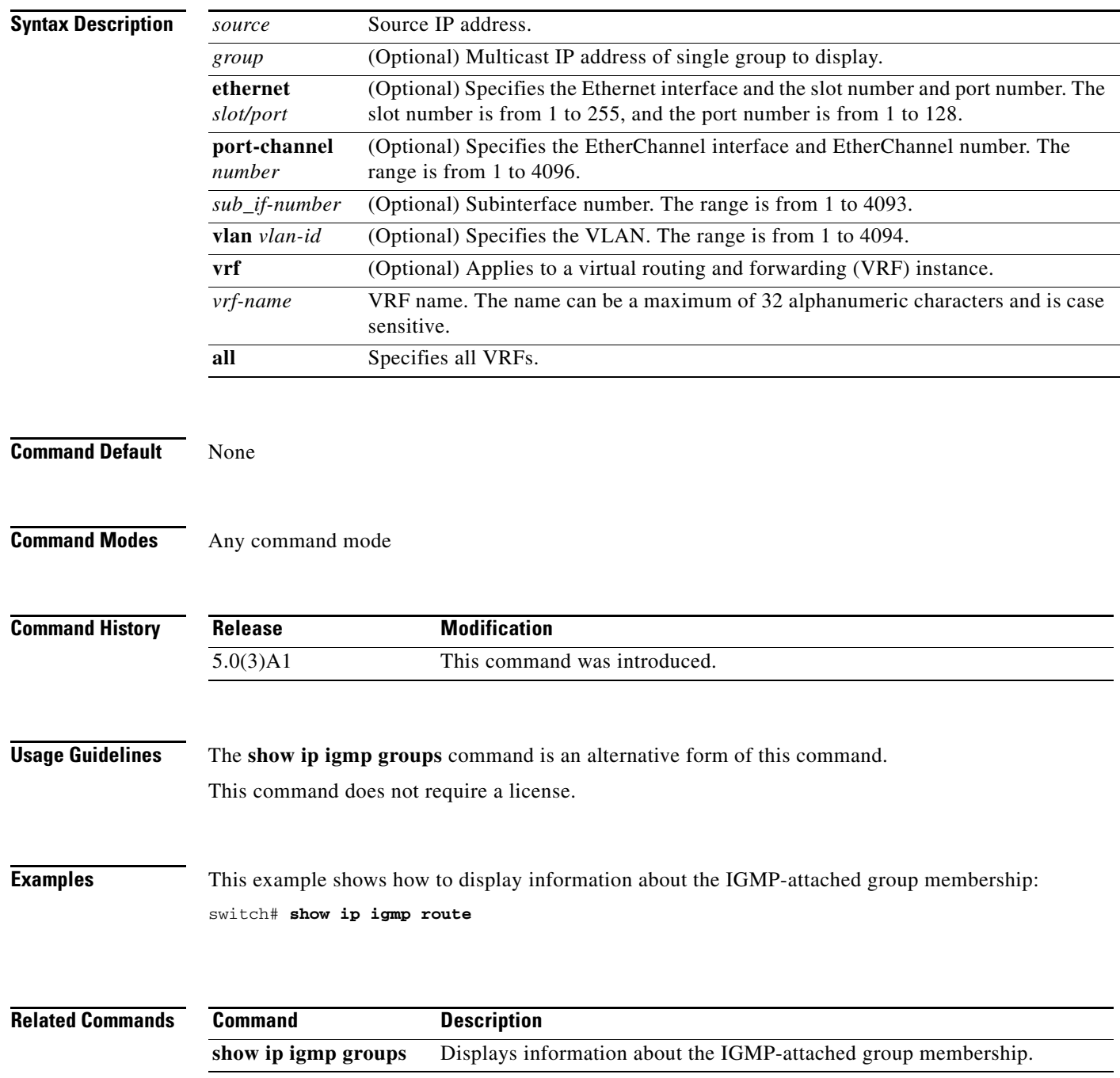

#### **show ip igmp snooping**

To display information about IGMP snooping, use the **show ip igmp snooping** command.

**show ip igmp snooping** [**vlan** *vlan-id*]

**Syntax Description Command Default** Displays all VLANs. **Command Modes** Any command mode **Command History Release Modification Usage Guidelines** This command does not require a license. **Examples** This example shows how to display information about IGMP snooping information on a switch : switch# **show ip igmp snooping** Global IGMP Snooping Information: IGMP Snooping enabled Optimised Multicast Flood (OMF) disabled IGMPv1/v2 Report Suppression enabled IGMPv3 Report Suppression disabled Link Local Groups Suppression enabled IGMP Snooping information for vlan 1 IGMP snooping enabled Optimised Multicast Flood (OMF) disabled IGMP querier present, address: 10.1.1.7, version: 2, interface Ethernet1/13 Switch-querier disabled IGMPv3 Explicit tracking enabled IGMPv2 Fast leave disabled IGMPv1/v2 Report suppression enabled IGMPv3 Report suppression disabled Link Local Groups suppression enabled Router port detection using PIM Hellos, IGMP Queries Number of router-ports: 1 Number of groups: 0 Active ports: Eth1/11 Eth1/13 switch# This example shows how to display information about IGMP snooping for a VLAN: switch# **show ip igmp snooping vlan 1** IGMP Snooping information for vlan 1 **vlan** *vlan-id* (Optional) Specifies a VLAN. The range is from 1 to 3967 and 4048 to 4093. The default is all VLANs. 5.0(3)A1 This command was introduced.

```
 IGMP snooping enabled
  Optimised Multicast Flood (OMF) disabled
  IGMP querier present, address: 10.1.1.7, version: 2, interface Ethernet1/13
  Switch-querier disabled
  IGMPv3 Explicit tracking enabled
  IGMPv2 Fast leave disabled
  IGMPv1/v2 Report suppression enabled
  IGMPv3 Report suppression disabled
  Link Local Groups suppression enabled
  Router port detection using PIM Hellos, IGMP Queries
  Number of router-ports: 1
  Number of groups: 0
  Active ports:
    Eth1/11 Eth1/13
switch#
```
#### **Related Commands**

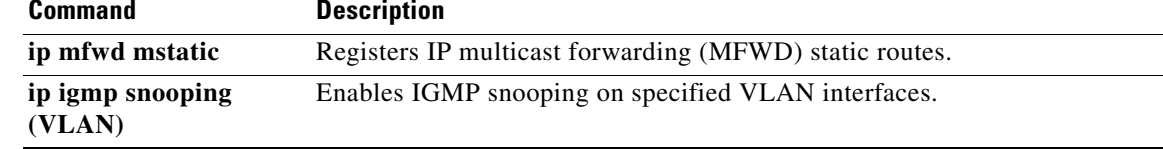

# **show ip igmp snooping event-history**

To display information in the IGMP snooping event history buffers, use the **show ip igmp snooping event-history** command.

**show ip igmp snooping event-history** {**mfdm** | **mfdm-sum** | **vlan** | **vlan-events**}

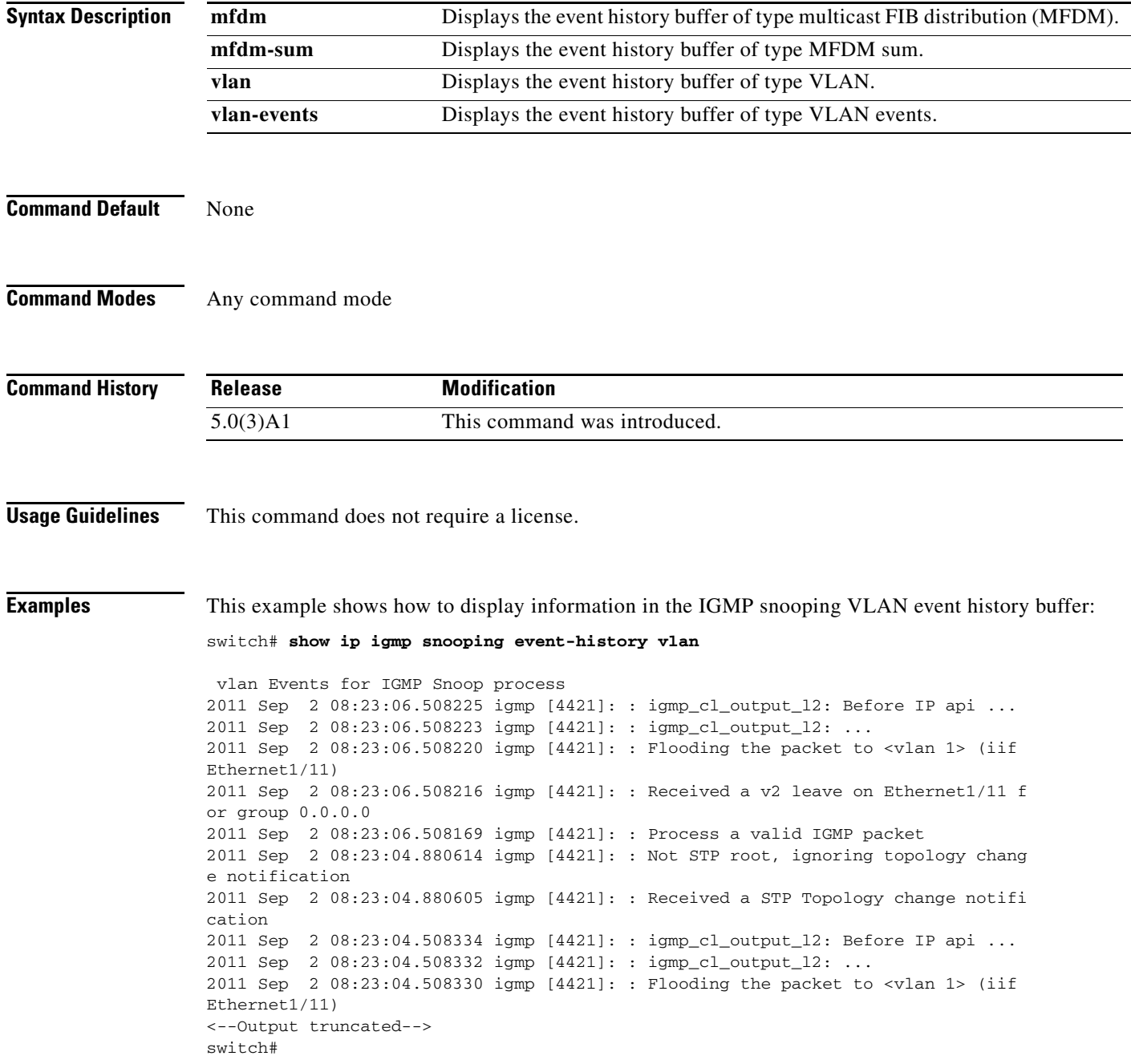

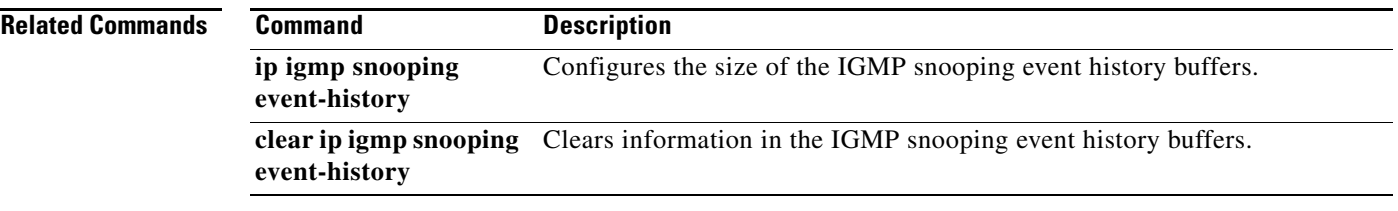

 $\blacksquare$ 

# **show ip igmp snooping explicit-tracking**

To display information about explicit tracking for IGMP snooping, use the **show ip igmp snooping explicit-tracking** command.

**show ip igmp snooping explicit-tracking** [**vlan** *vlan-id*]

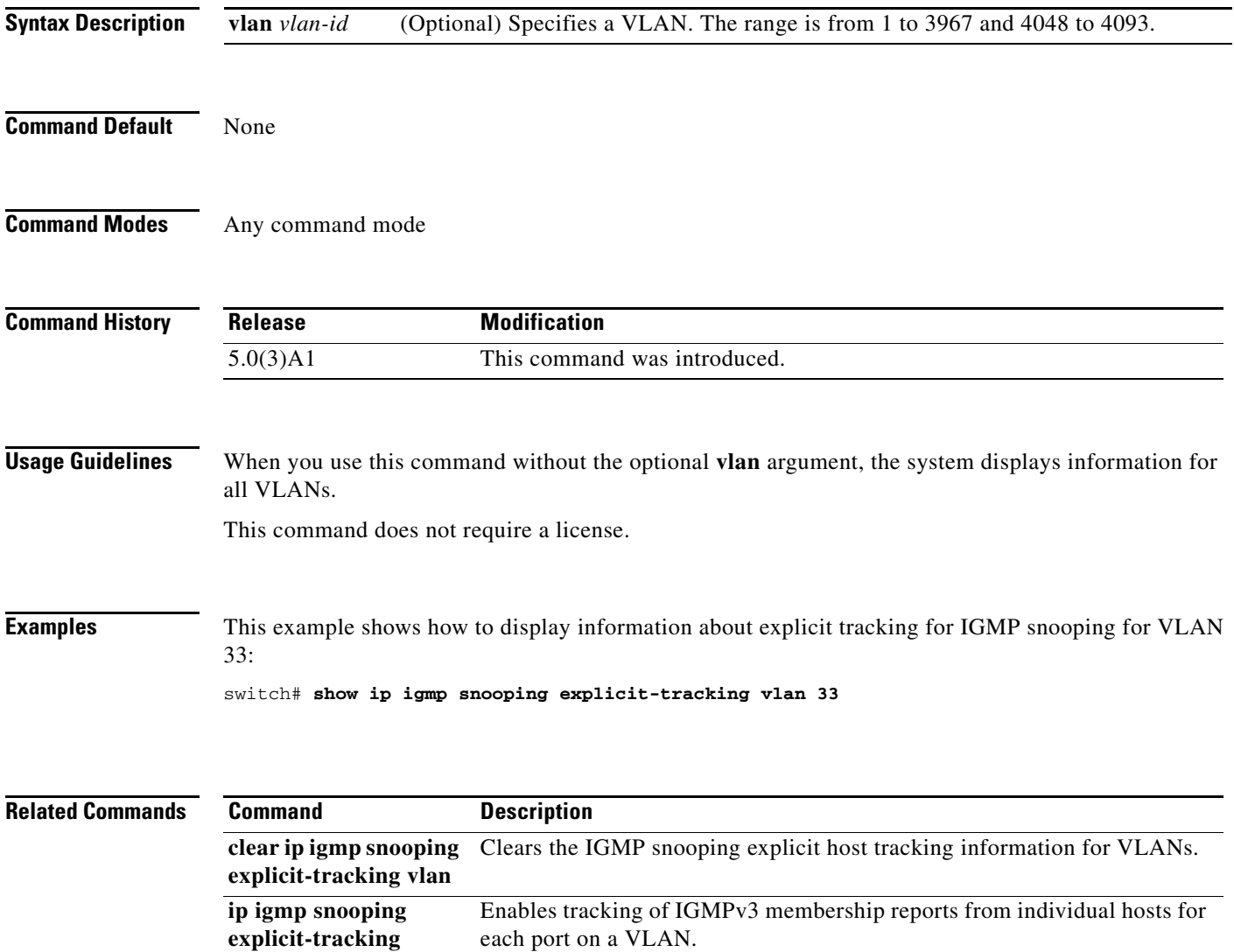

**OL-27848-01**

# **show ip igmp snooping groups**

To display information about the group membership for IGMP snooping, use the **show ip igmp snooping groups** command.

**show ip igmp snooping groups** [{*source* [*group*]} | {*group* [*source*]}] [**vlan** *vlan-id*] [**detail**]

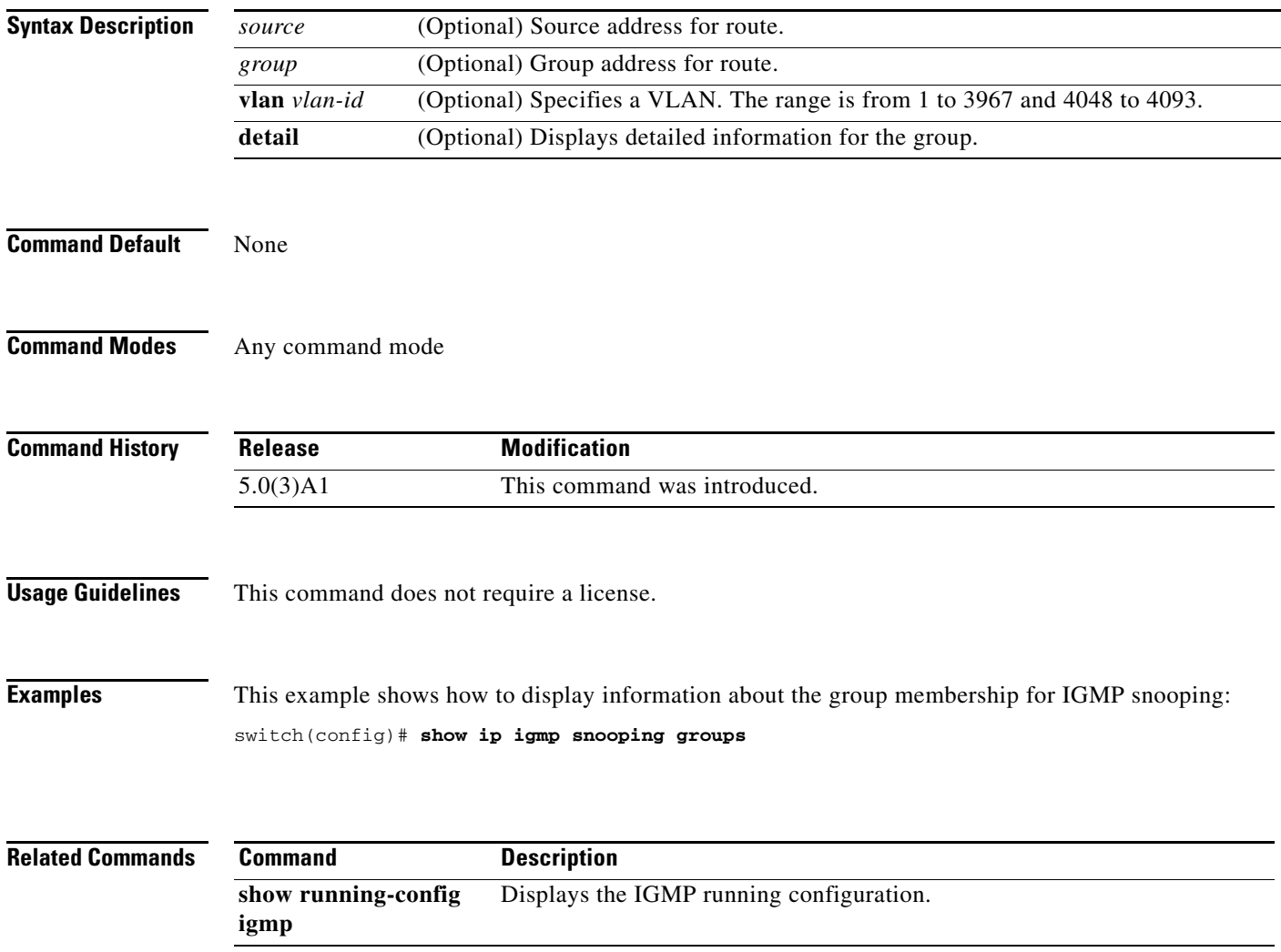

# **show ip igmp snooping mrouter**

To display the multicast routers detected by IGMP snooping, use the **show ip igmp snooping mrouter** command.

**show ip igmp snooping mrouter** [**vlan** *vlan-id*]

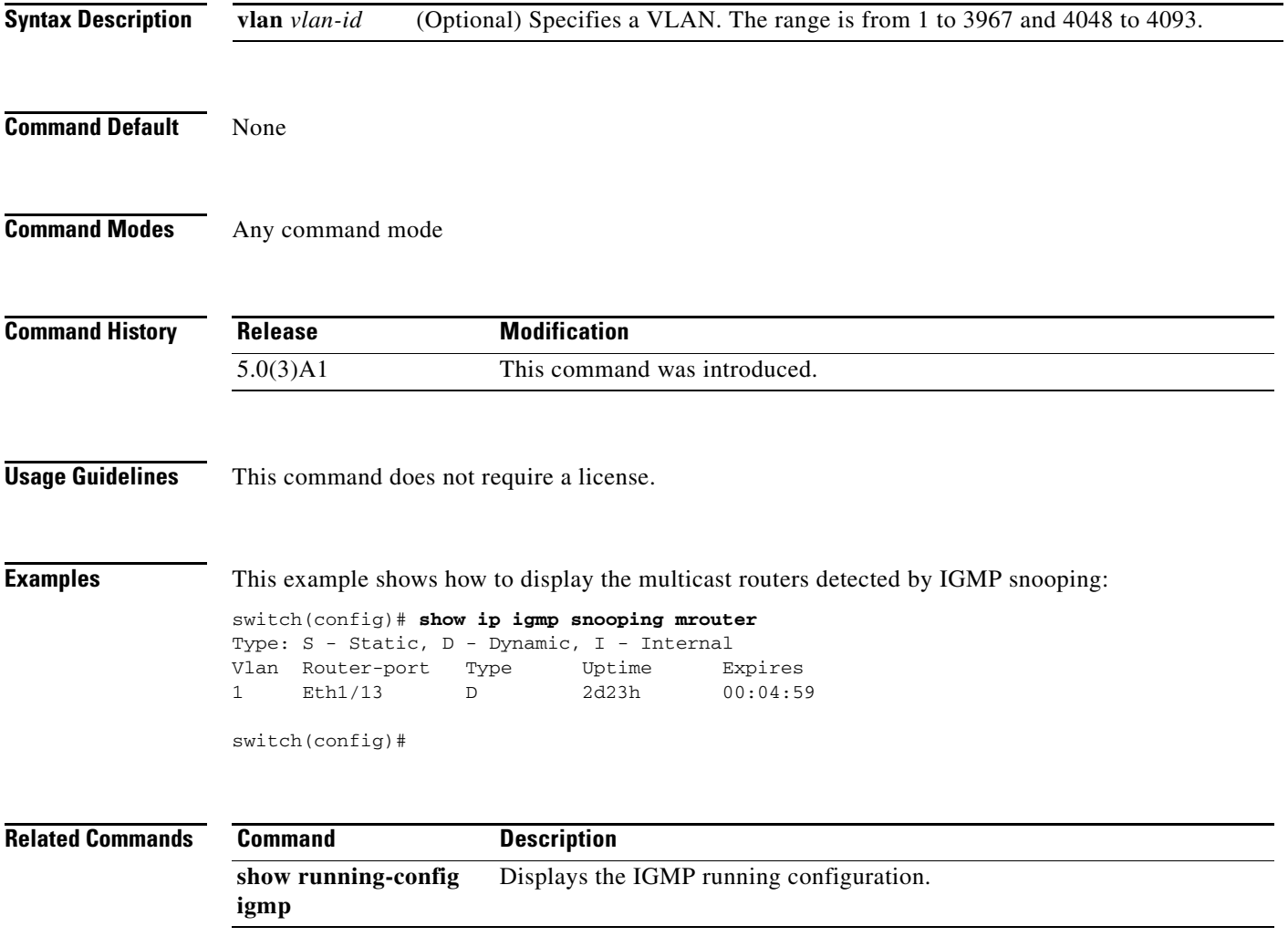

# **show ip igmp snooping querier**

To display information about IGMP snooping queriers, use the **show ip igmp snooping querier** command.

**show ip igmp snooping querier** [**vlan** *vlan-id*]

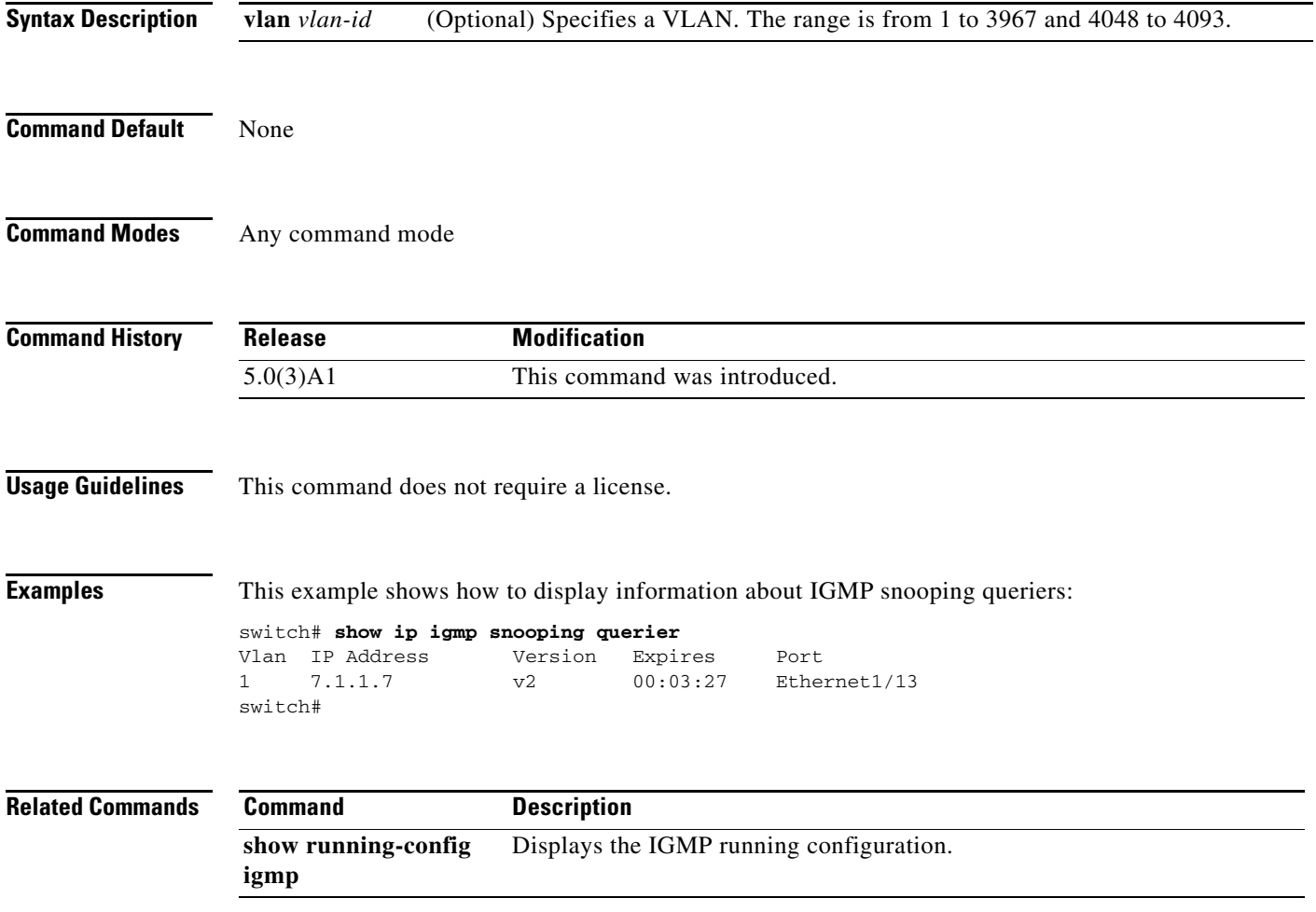

# **show ip igmp snooping statistics**

To display information about IGMP snooping statistics, use the **show ip igmp snooping statistics**  command.

**show ip igmp snooping statistics** [**vlan** *vlan-id* | **global**]

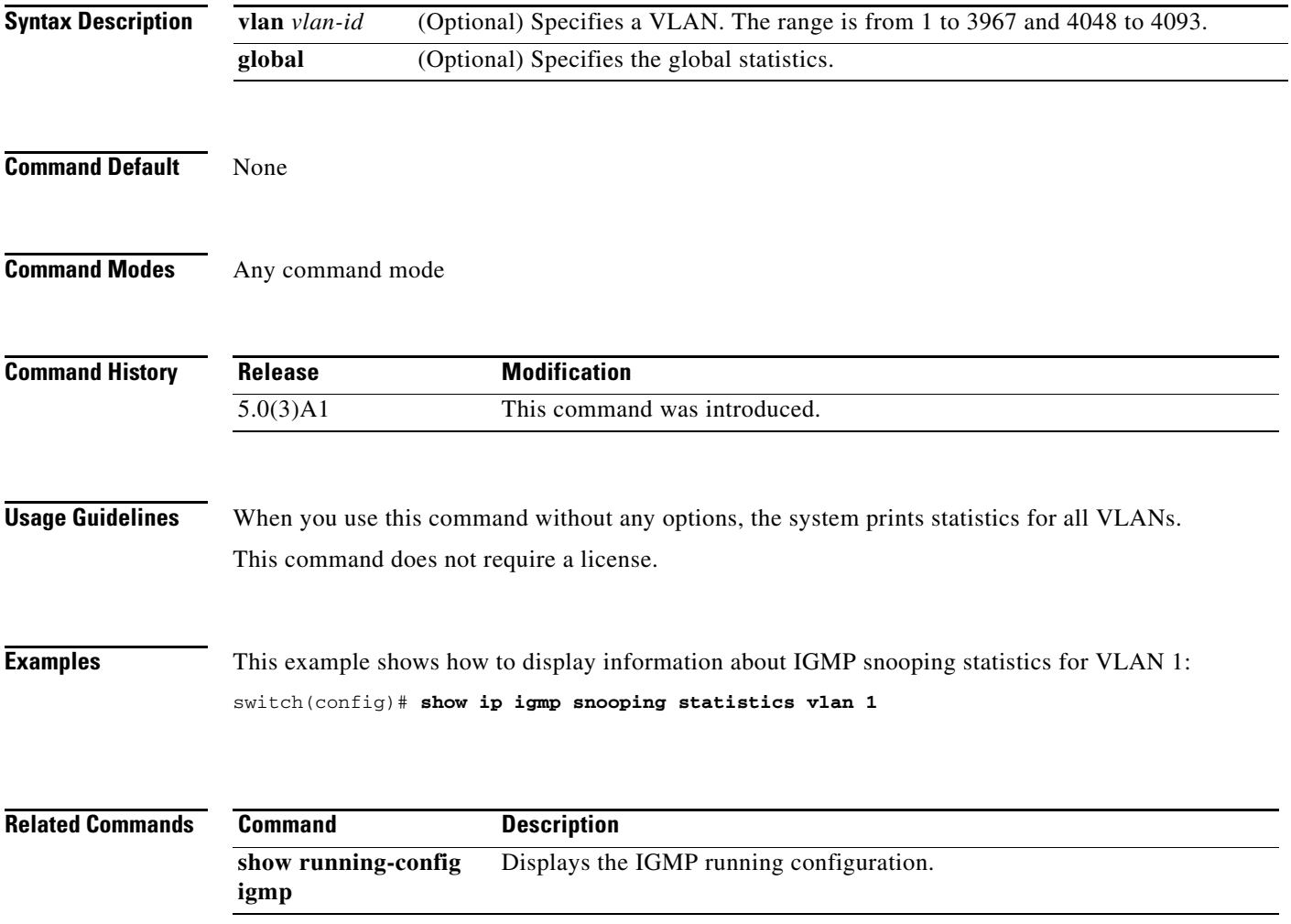

## **show ip mroute**

To display information about IPv4 multicast routes, use the **show ip mroute** command.

**show ip mroute** {*group* | {*source group*} | {*group* [*source*]}} [**summary** [**software-forwarded**]] [**vrf** {*vrf-name* | **all**}]

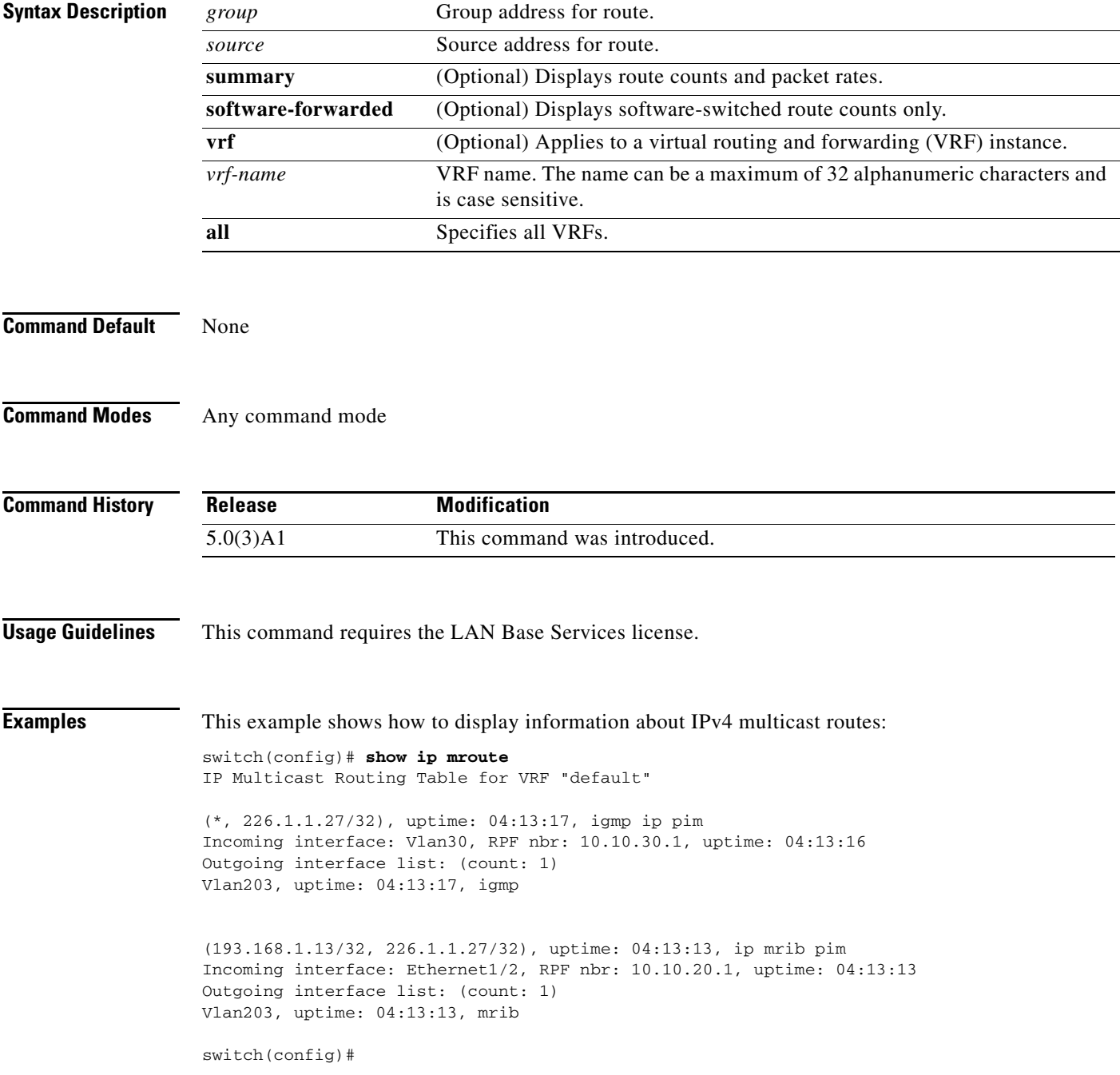

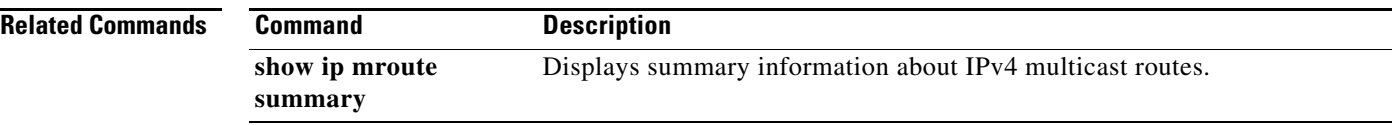

# **show ip mroute summary**

To display summary information about IPv4 multicast routes, use the **show ip mroute summary**  command.

**show ip mroute summary** [**count** | **software-forwarded**] [**vrf** {*vrf-name* | **all**}]

**show ip mroute** [*group*] **summary** [**software-forwarded**] [**vrf** {*vrf-name* | **all**}]

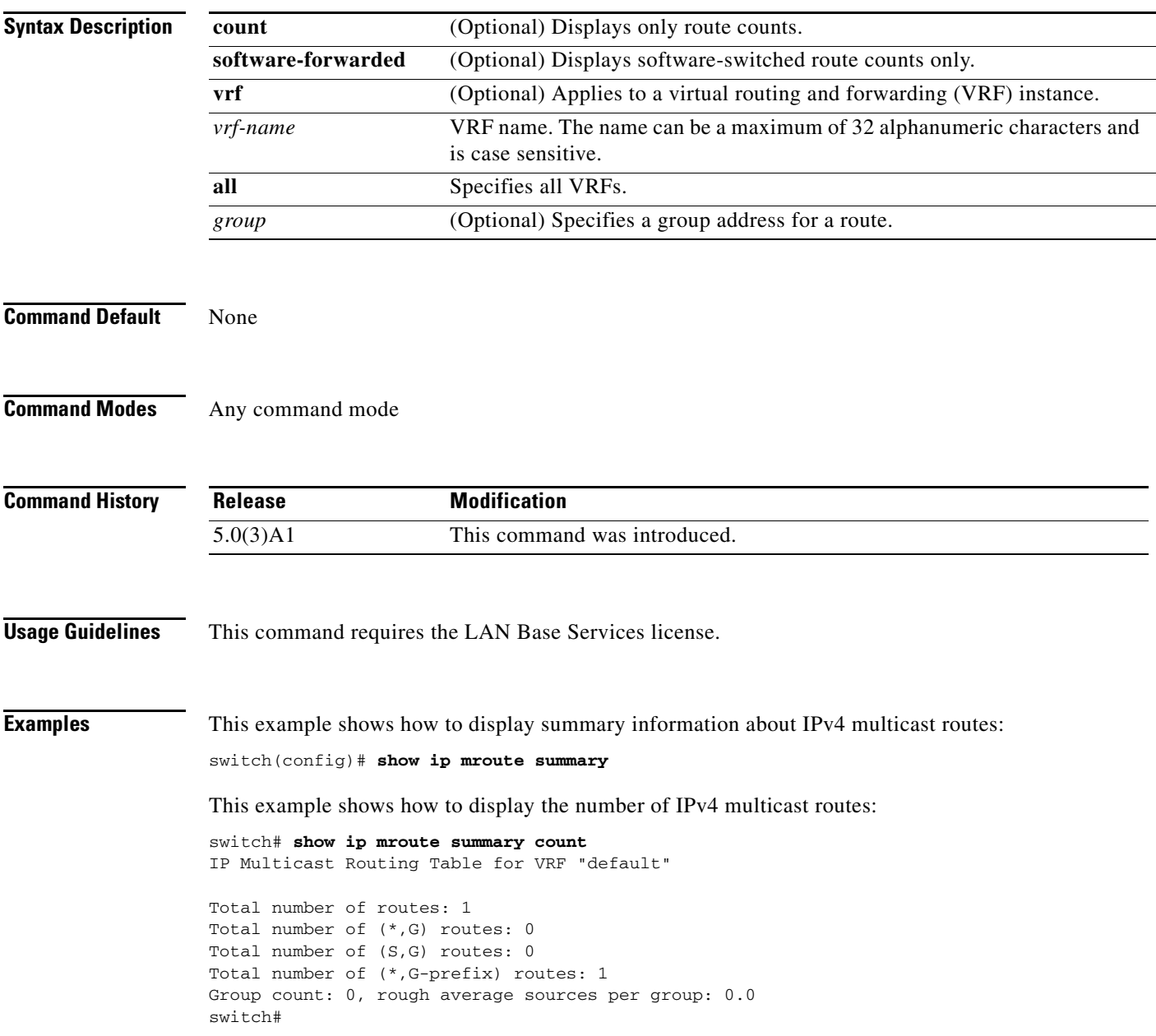

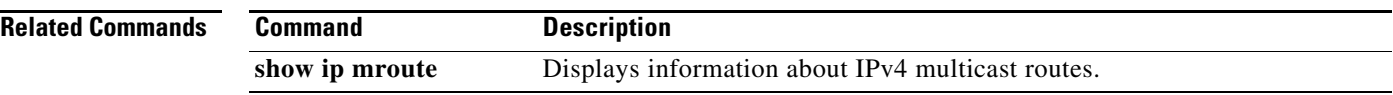

П

# **show ip msdp count**

To display information about Multicast Source Discovery Protocol (MSDP) counts, use the **show ip msdp count** command.

**show ip msdp count** [*asn*] [**vrf** {*vrf-name* | **all**}]

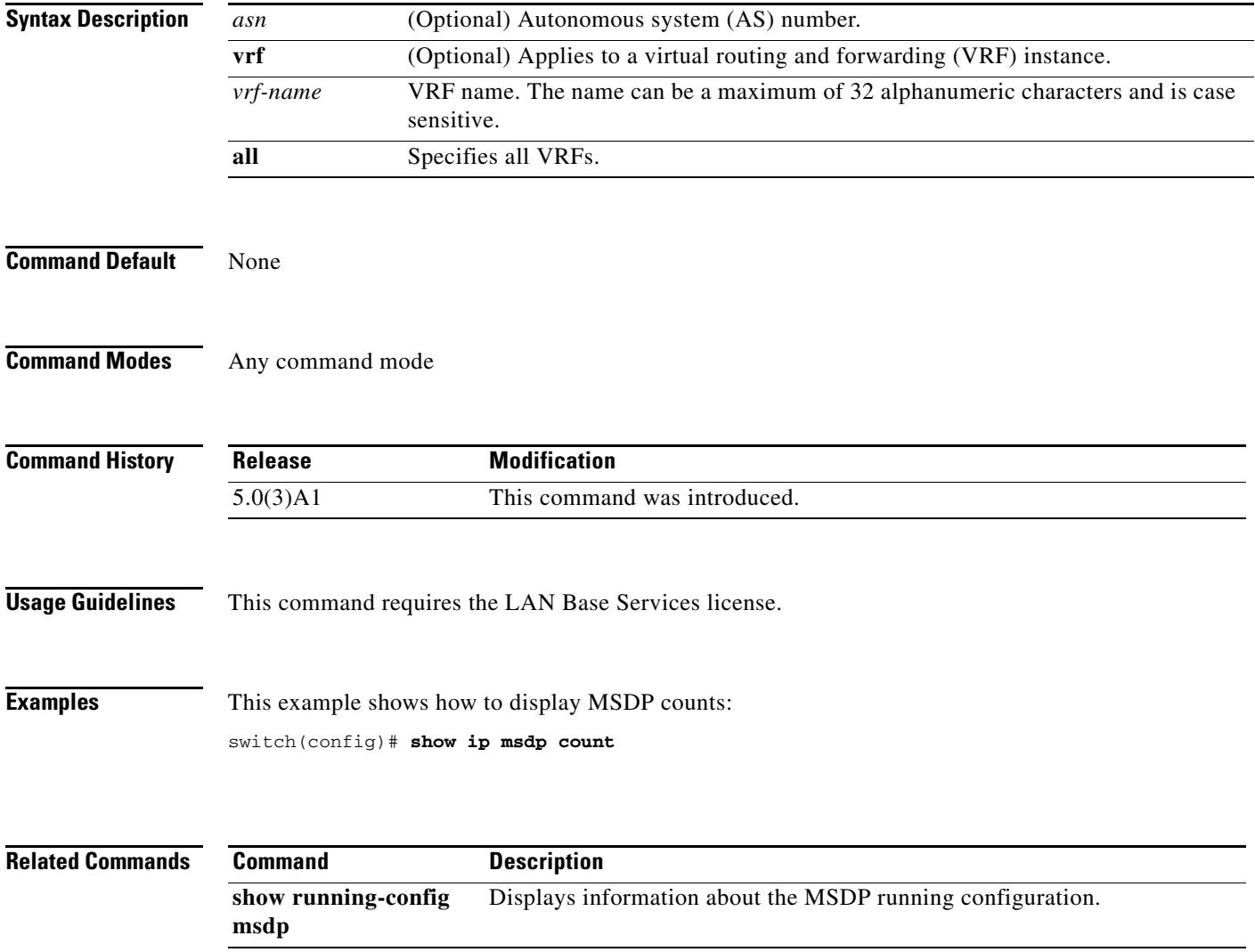

## **show ip msdp event-history**

To display information in the Multicast Source Discovery Protocol (MSDP) event history buffers, use the **show ip msdp event-history** command.

#### **show ip msdp event-history** {**errors** | **msgs** | **statistics**}

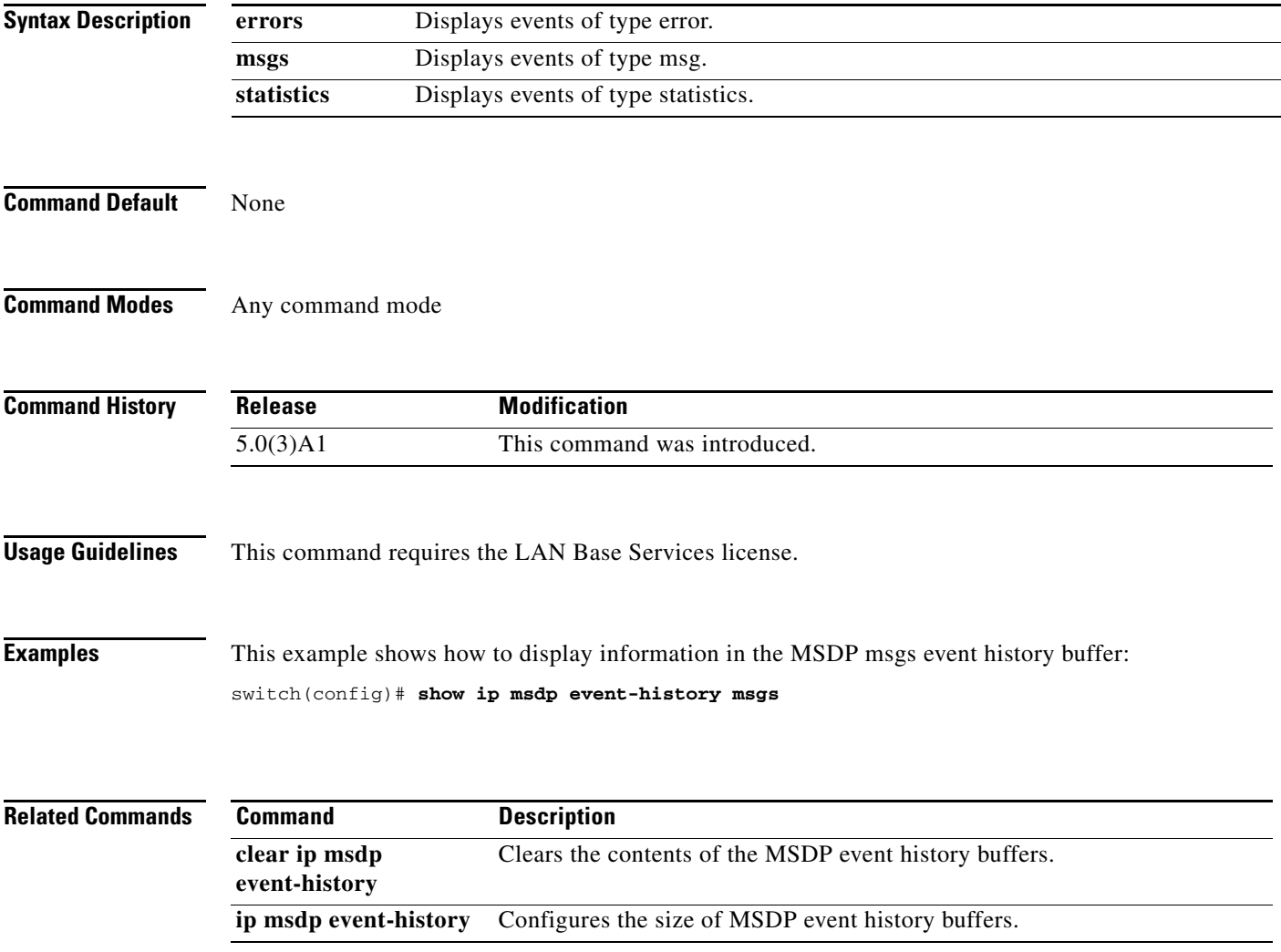
#### **show ip msdp mesh-group**

To display information about Multicast Source Discovery Protocol (MSDP) mesh groups, use the **show ip msdp mesh-group** command.

**show ip msdp mesh-group** [*mesh-group*] [**vrf** {*vrf-name* | **all**}]

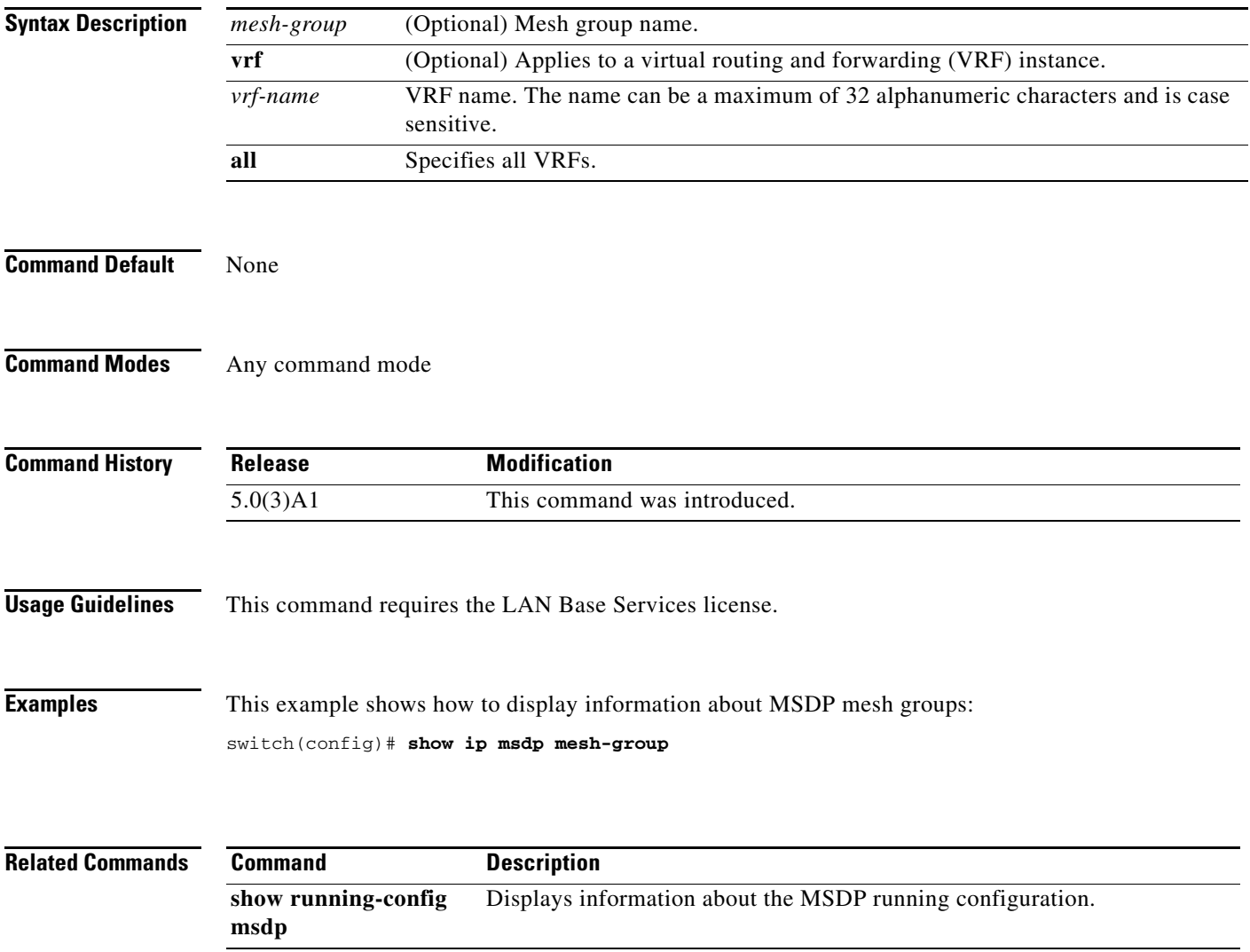

#### **show ip msdp peer**

To display information about Multicast Source Discovery Protocol (MSDP) peers, use the **show ip msdp peer** command.

**show ip msdp peer** [*peer-address*] [**vrf** {*vrf-name* | **all**}]

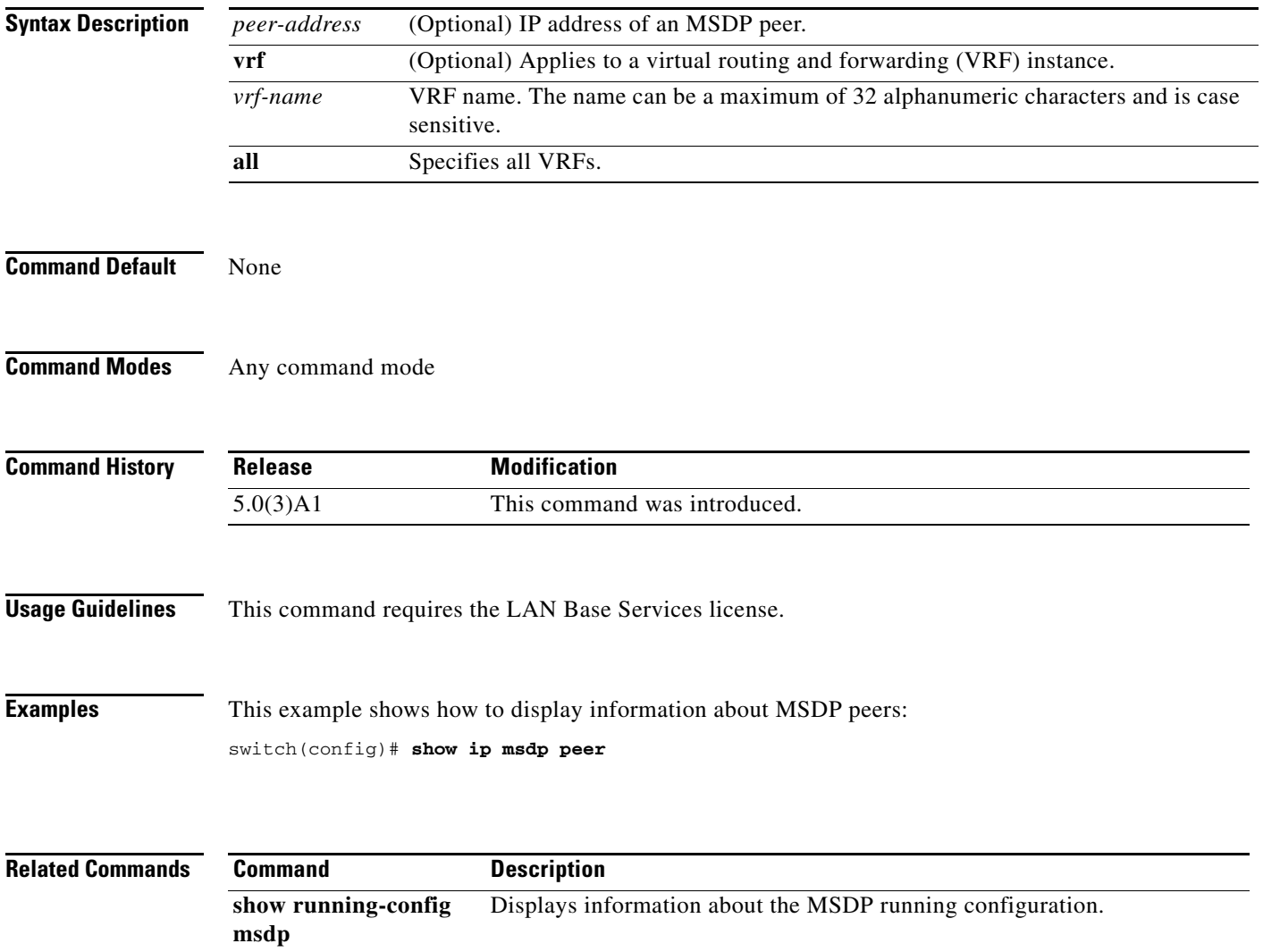

#### **show ip msdp policy statistics sa-policy**

To display information about Multicast Source Discovery Protocol (MSDP) Source-Active (SA) policies, use the **show ip msdp policy statistics sa-policy** command.

**show ip msdp policy statistics sa-policy** *peer-address* {**in** | **out**} [**vrf** {*vrf-name*}]

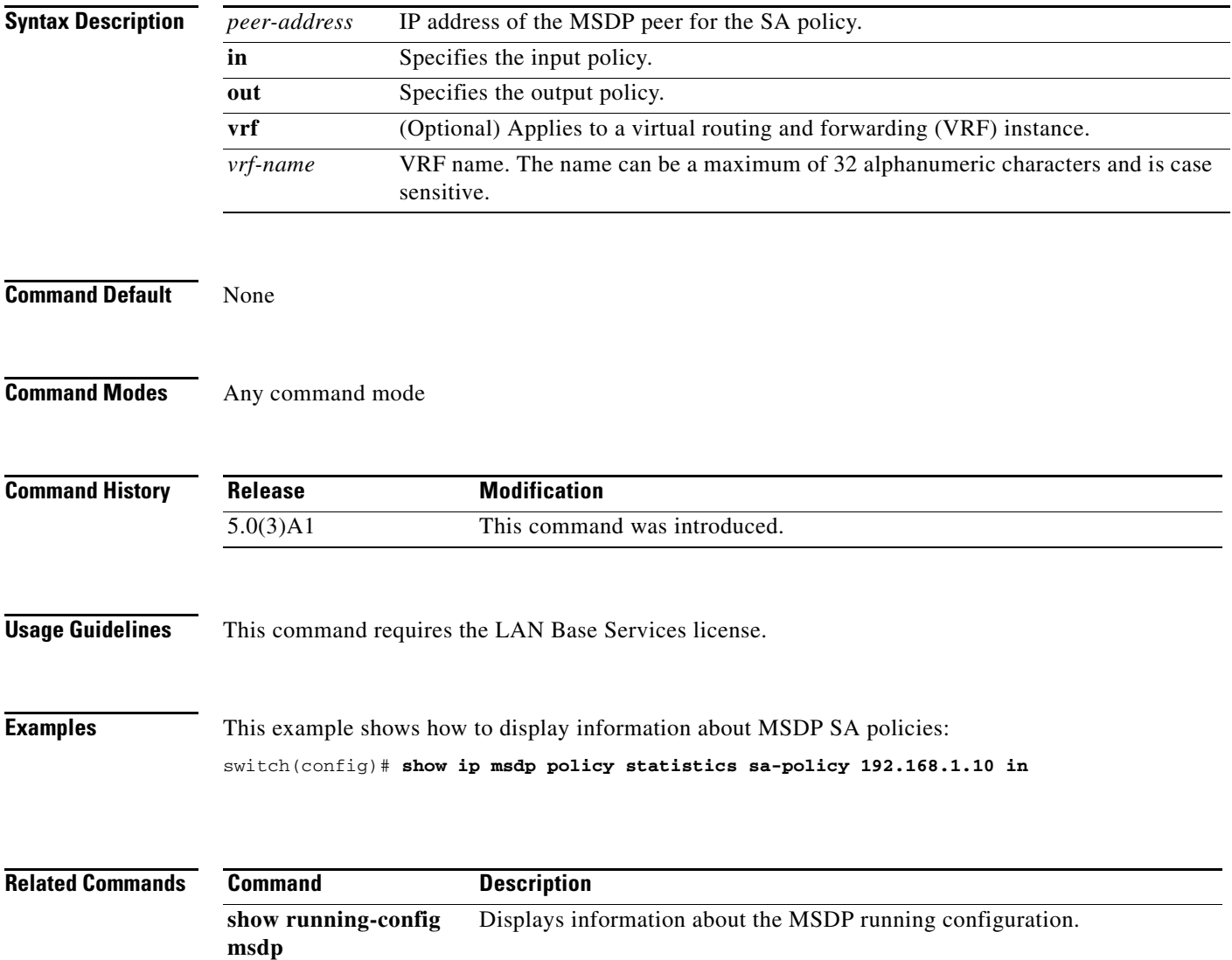

#### **show ip msdp route**

To display information about the Multicast Source Discovery Protocol (MSDP) Source-Active (SA) cache, use the **show ip msdp route** command.

**show ip msdp route** [{*source* [*group*]} | {*group* [*source*]}] [*asn*] [**peer** *peer*] [**detail**] [**vrf** {*vrf-name* | **all**}]

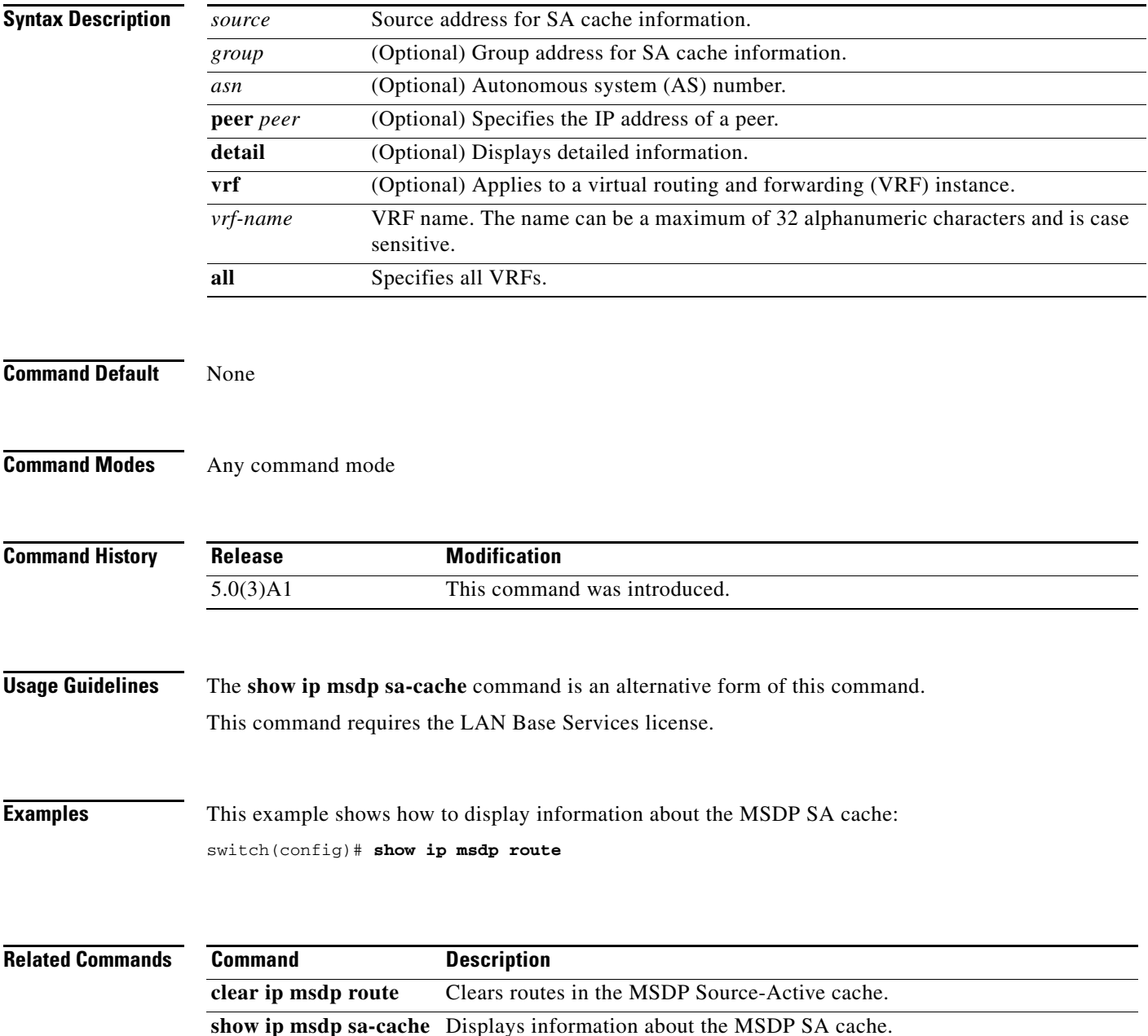

#### **show ip msdp rpf**

To display information about the Multicast Source Discovery Protocol (MSDP) next-hop autonomous system (AS) on the Border Gateway Protocol (BGP) path to a rendezvous point (RP) address, use the **show ip msdp rpf** command.

**show ip msdp rpf** *rp-address* [**vrf** {*vrf-name* | **all**}]

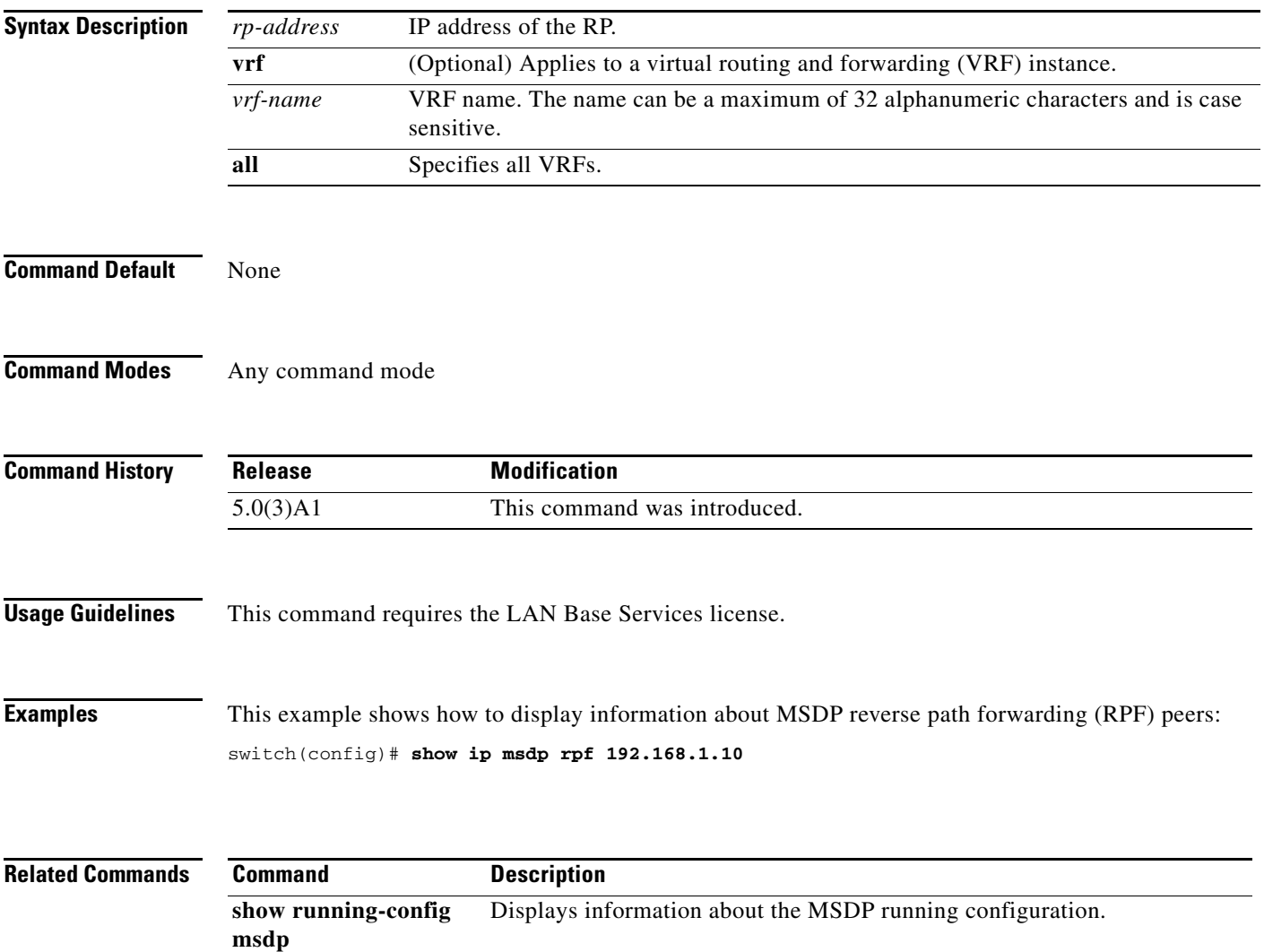

#### **show ip msdp sa-cache**

To display information about the Multicast Source Discovery Protocol (MSDP) Source-Active (SA) cache, use the **show ip msdp sa-cache** command.

**show ip msdp** {**sa-cache** | **route**} [{*source* [*group*]} | {*group* [*source*]}] [*asn*] [**peer** *peer*] [**detail**] [**vrf** {*vrf-name* | **all**}]

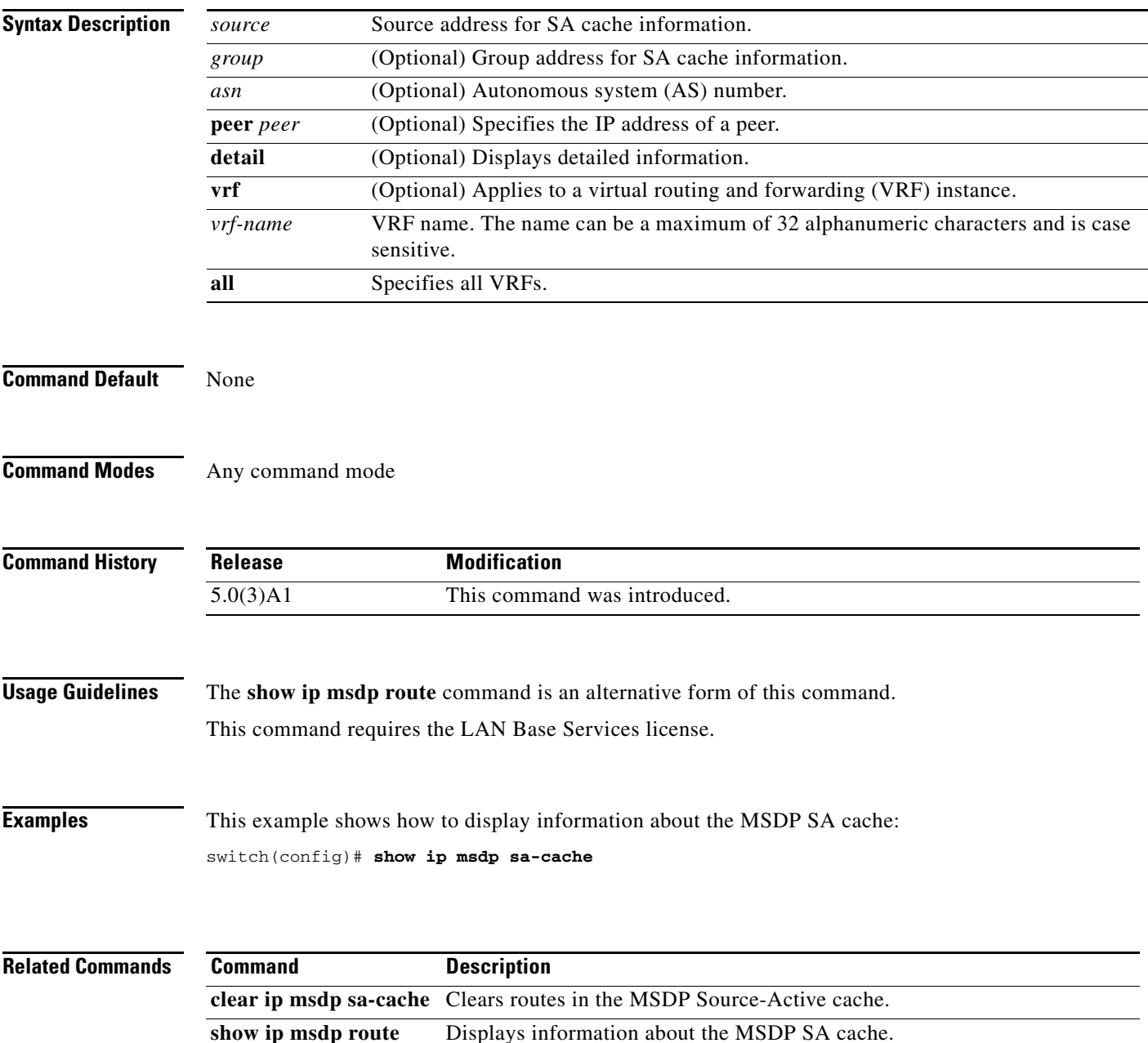

#### **show ip msdp sources**

To display information about Multicast Source Discovery Protocol (MSDP) learned sources, use the **show ip msdp sources** command.

**show ip msdp sources** [**vrf** {*vrf-name* | **all**}]

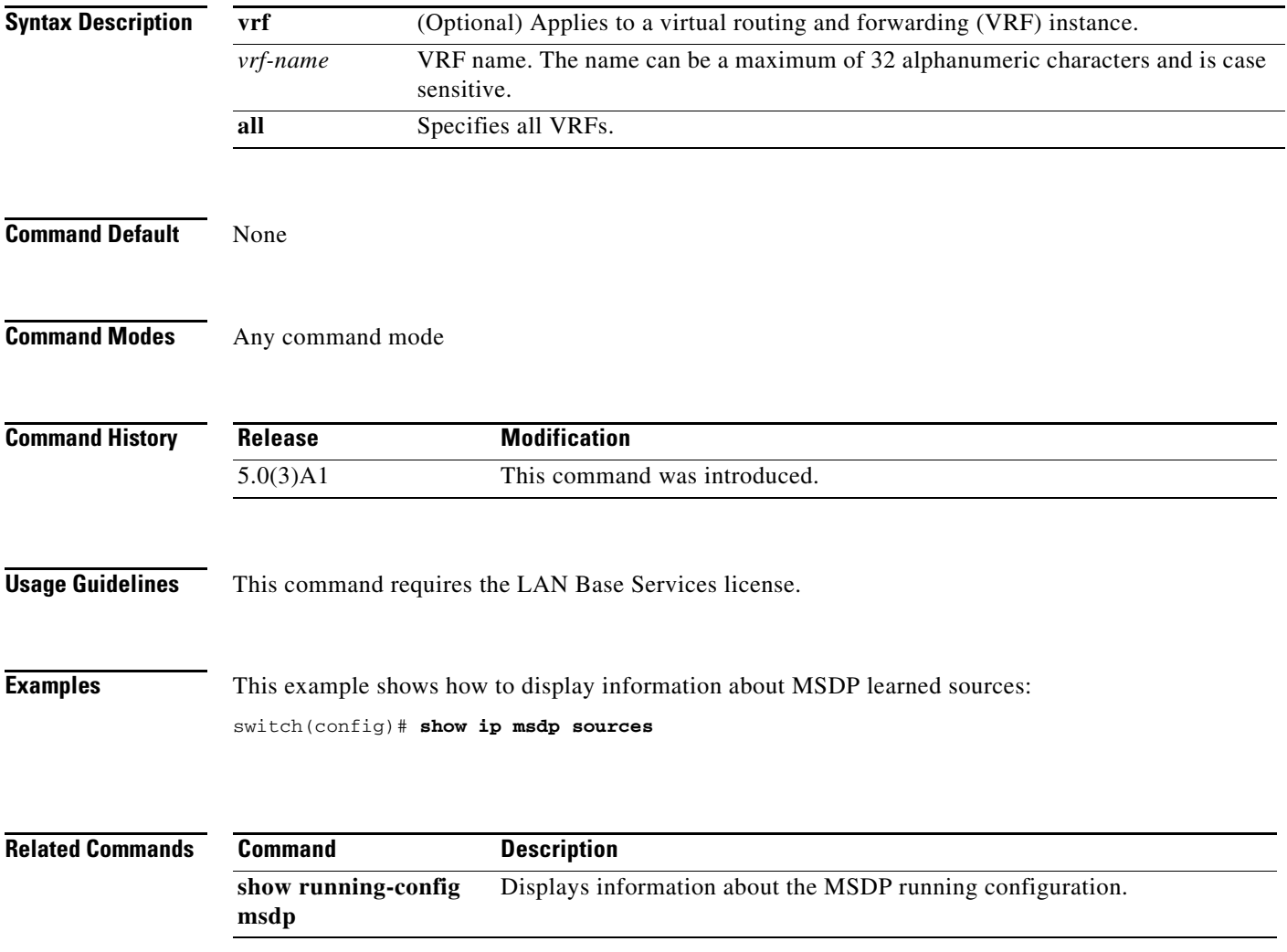

#### **show ip msdp summary**

To display summary information about Multicast Source Discovery Protocol (MSDP) peers, use the **show ip msdp summary** command.

**show ip msdp summary** [**vrf** {*vrf-name* | **all**}]

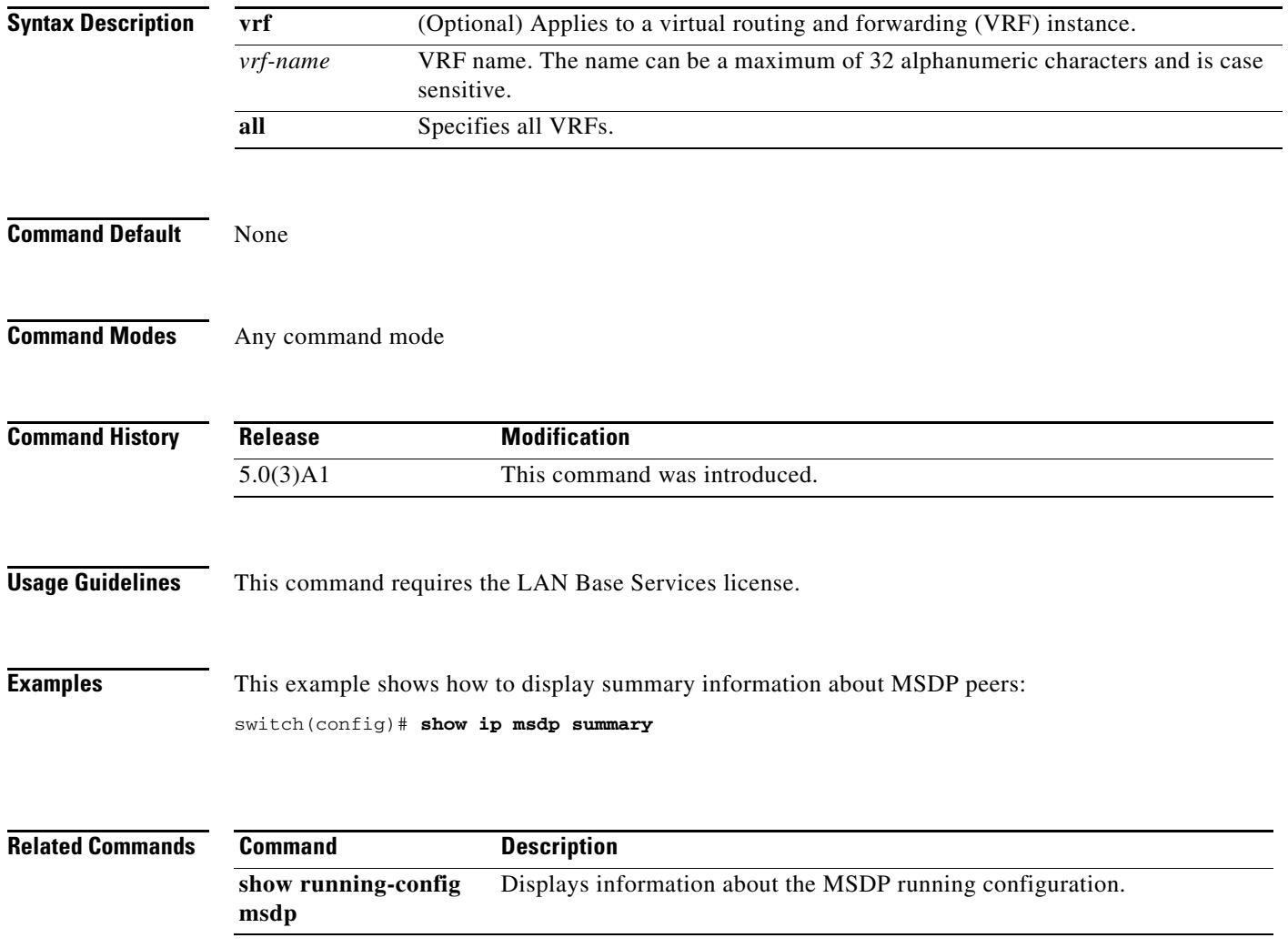

# **show ip pim event-history**

To display information in the IPv4 Protocol Independent Multicast (PIM) event history buffers, use the **show ip pim event-history** command.

**show ip pim event-history** {**errors** | **msgs** | **statistics**}

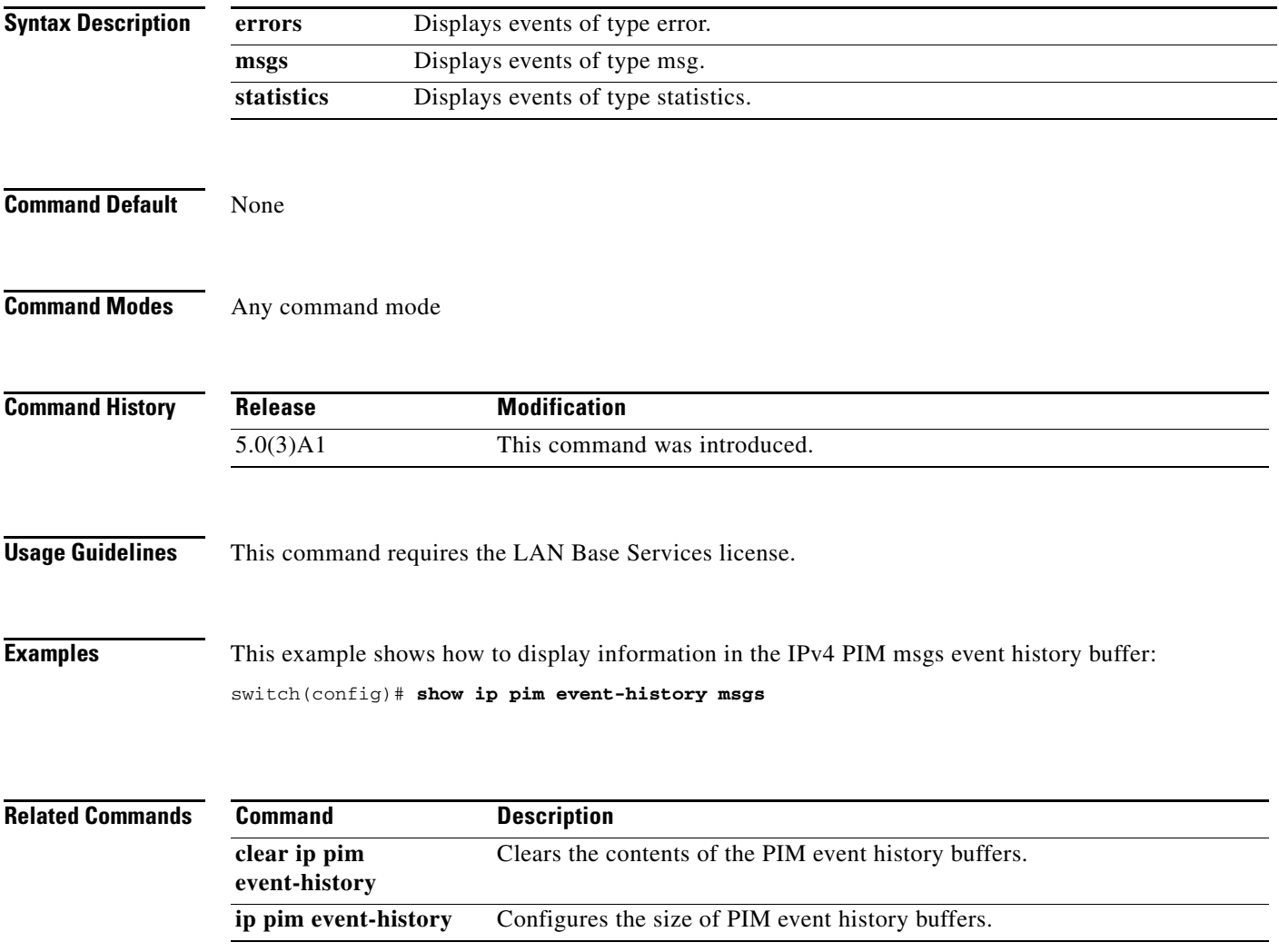

#### **show ip pim group-range**

To display information about the group ranges for IPv4 Protocol Independent Multicast (PIM), use the **show ip pim group-range** command.

**show ip pim group-range** [*group*] [**vrf** {*vrf-name* | **all** | **default** | **management**}]

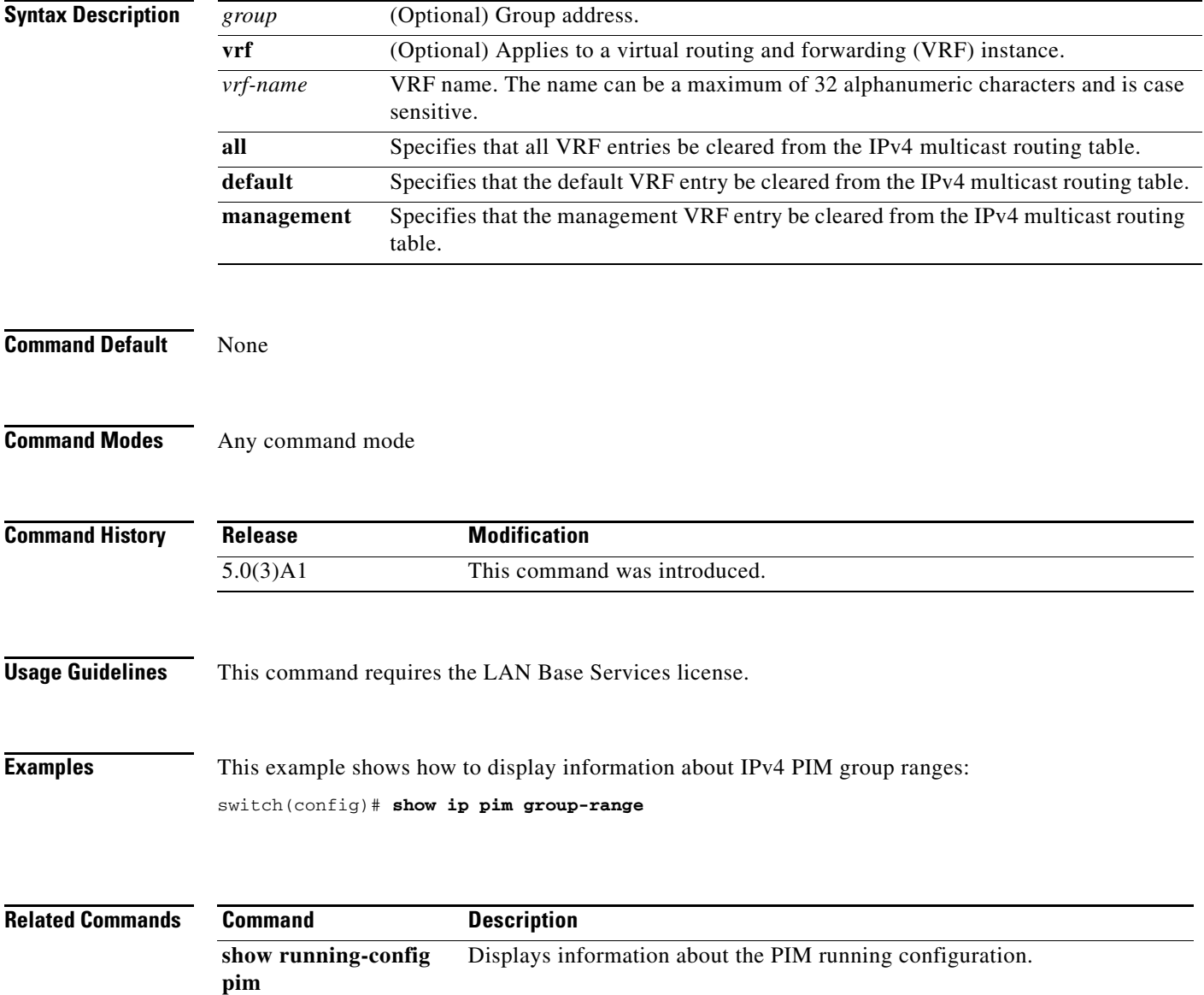

#### **show ip pim interface**

To display information about the enabled interfaces for IPv4 Protocol Independent Multicast (PIM), use the **show ip pim interface** command.

**show ip pim interface** [**brief**] [**vrf** {*vrf-name* | **all** | **default** | **management**}]

**show ip pim interface ethernet** {*slot*/*port* | **port-channel** *channel-number*[.*sub\_if-number*] | **vlan** *vlan-id*}

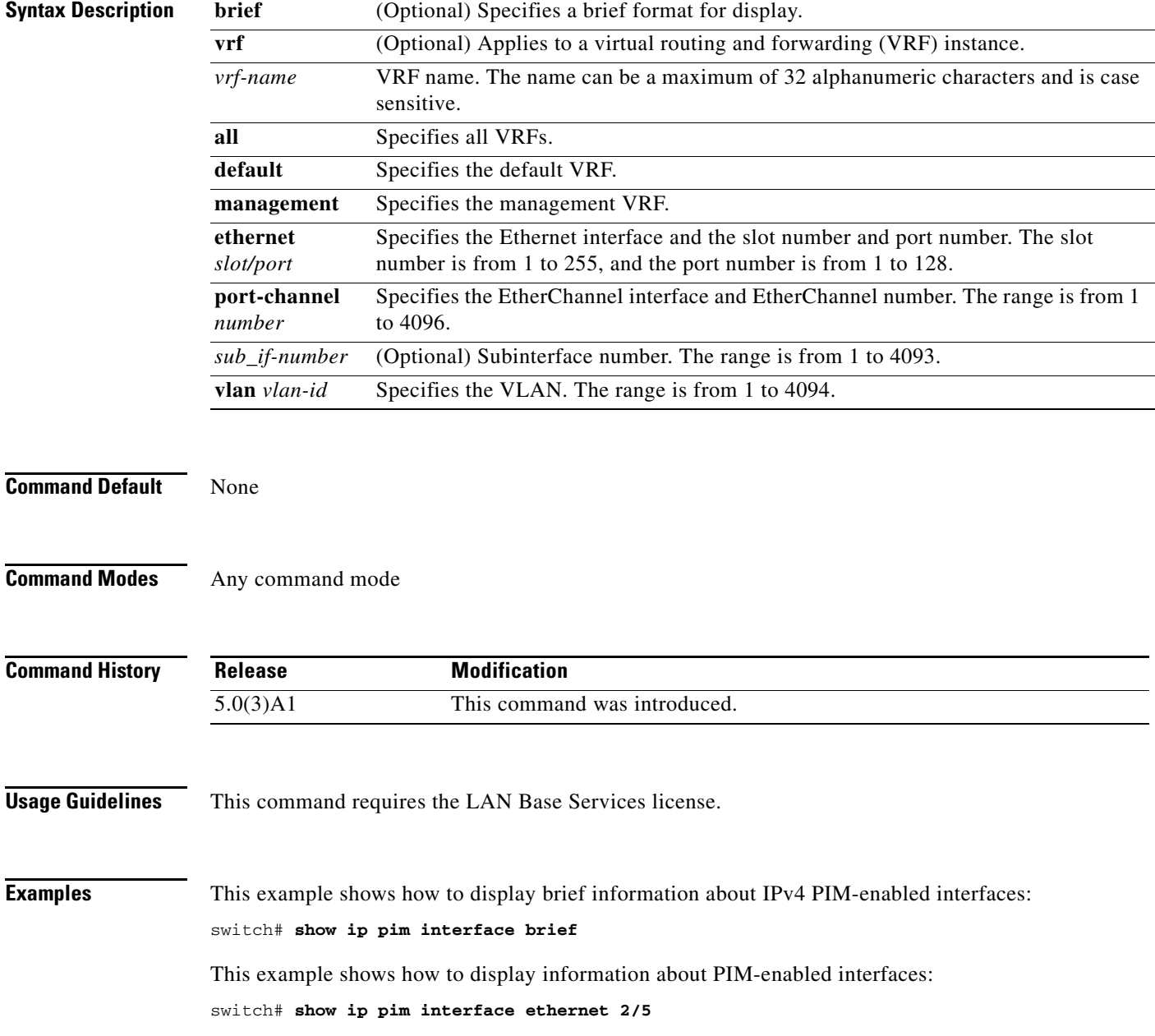

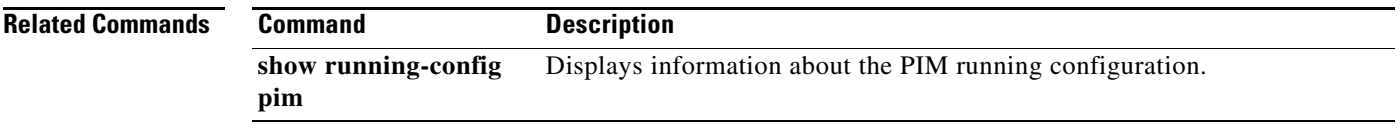

П

## **show ip pim neighbor**

To display information about IPv4 Protocol Independent Multicast (PIM) neighbors, use the **show ip pim neighbor** command.

**show ip pim neighbor** {[**ethernet** *slot*/*port* | **port-channel** *channel-number*[.*sub\_if-number*] | **vlan** *vlan-id*] | [*neighbor-addr*]} [**vrf** {*vrf-name* | **all** | **default** | **management**}]

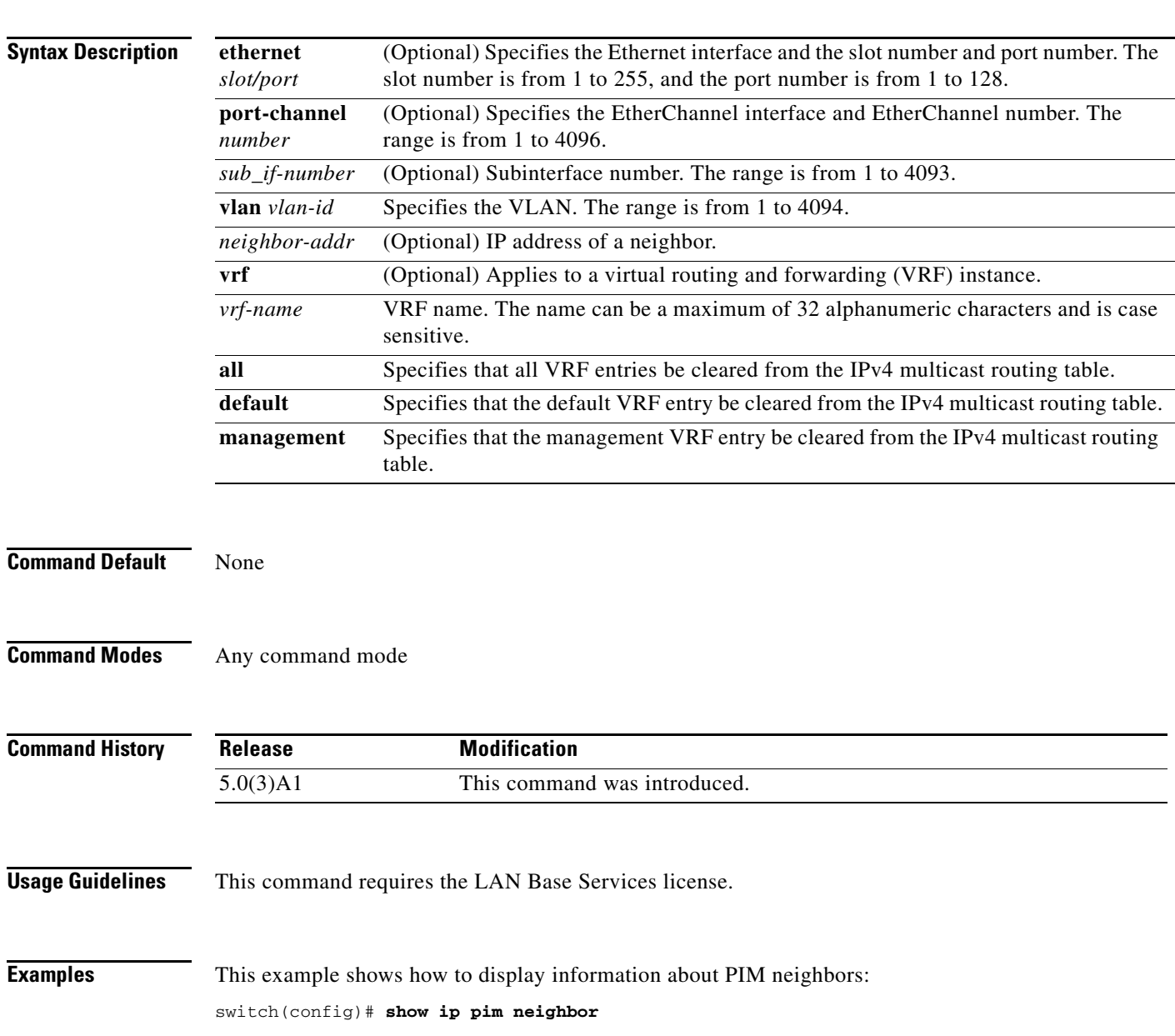

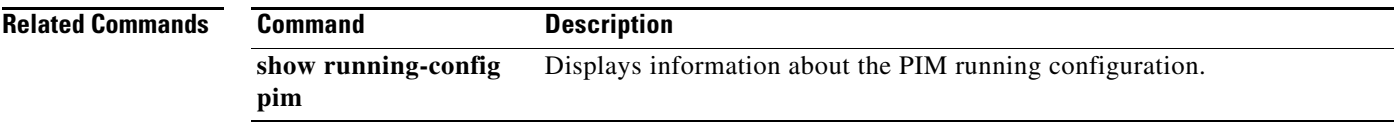

П

#### **show ip pim oif-list**

To display information about IPv4 Protocol Independent Multicast (PIM) interfaces for a group, use the **show ip pim oif-list** command.

**show ip pim oif-list** *group* [*source*] [**vrf** {*vrf-name* | **all** | **default** | **management**}]

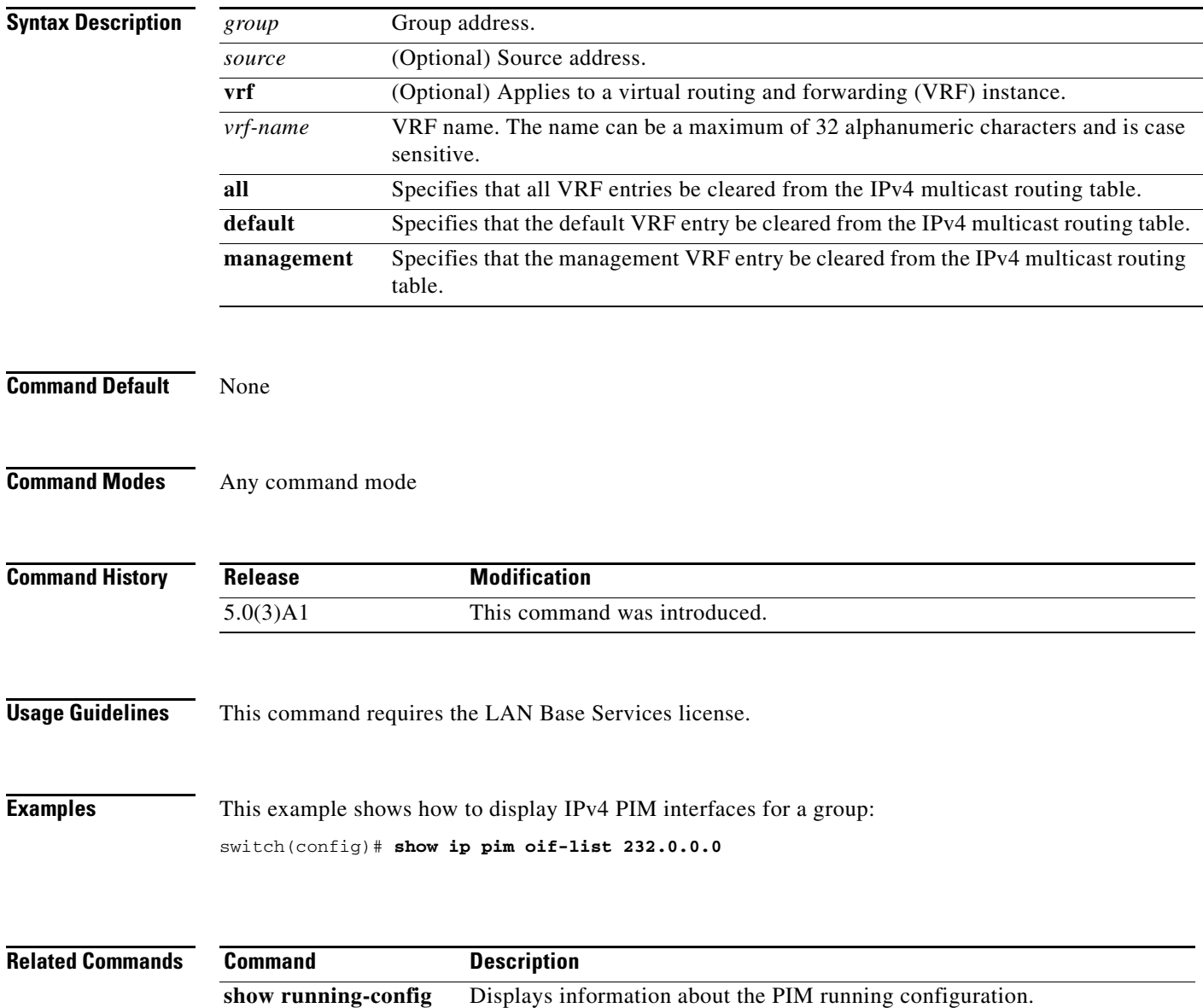

**pim**

#### **show ip pim policy statistics auto-rp**

To display information about the Auto-RP policy statistics for IPv4 Protocol Independent Multicast (PIM), use the **show ip pim policy statistics auto-rp** command.

**show ip pim policy statistics auto-rp** {**rp-candidate-policy** | **mapping-agent-policy**} [**vrf** {*vrf-name* | **all** | **default** | **management**}]

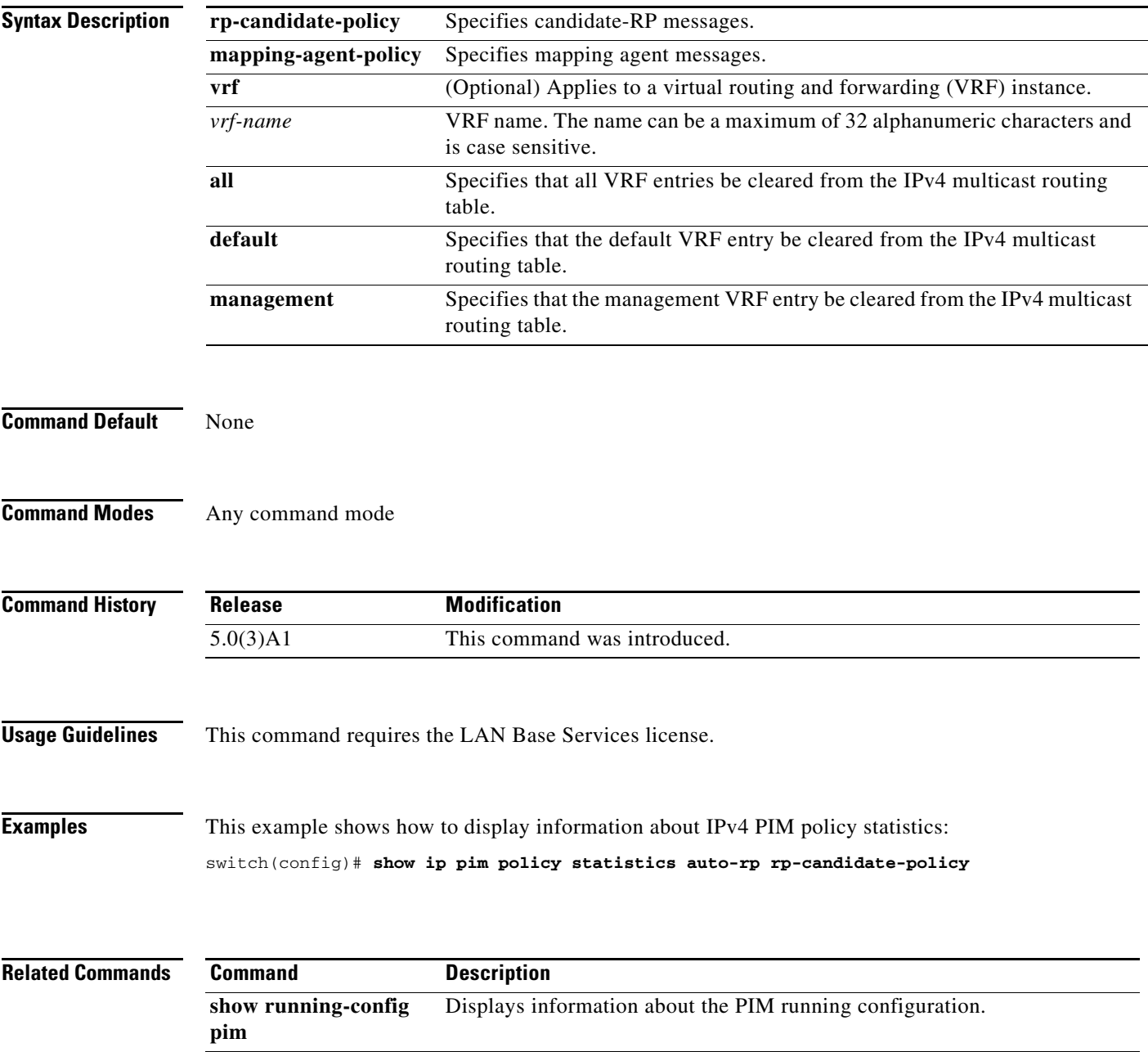

#### **show ip pim policy statistics bsr**

To display information about the bootstrap router (BSR) policy statistics for IPv4 Protocol Independent multicast (PIM), use the **show ip pim policy statistics bsr** command.

**show ip pim policy statistics bsr** {**bsr-policy** | **rp-candidate-policy**} [**vrf** {*vrf-name* | **all** | **default** | **management**}]

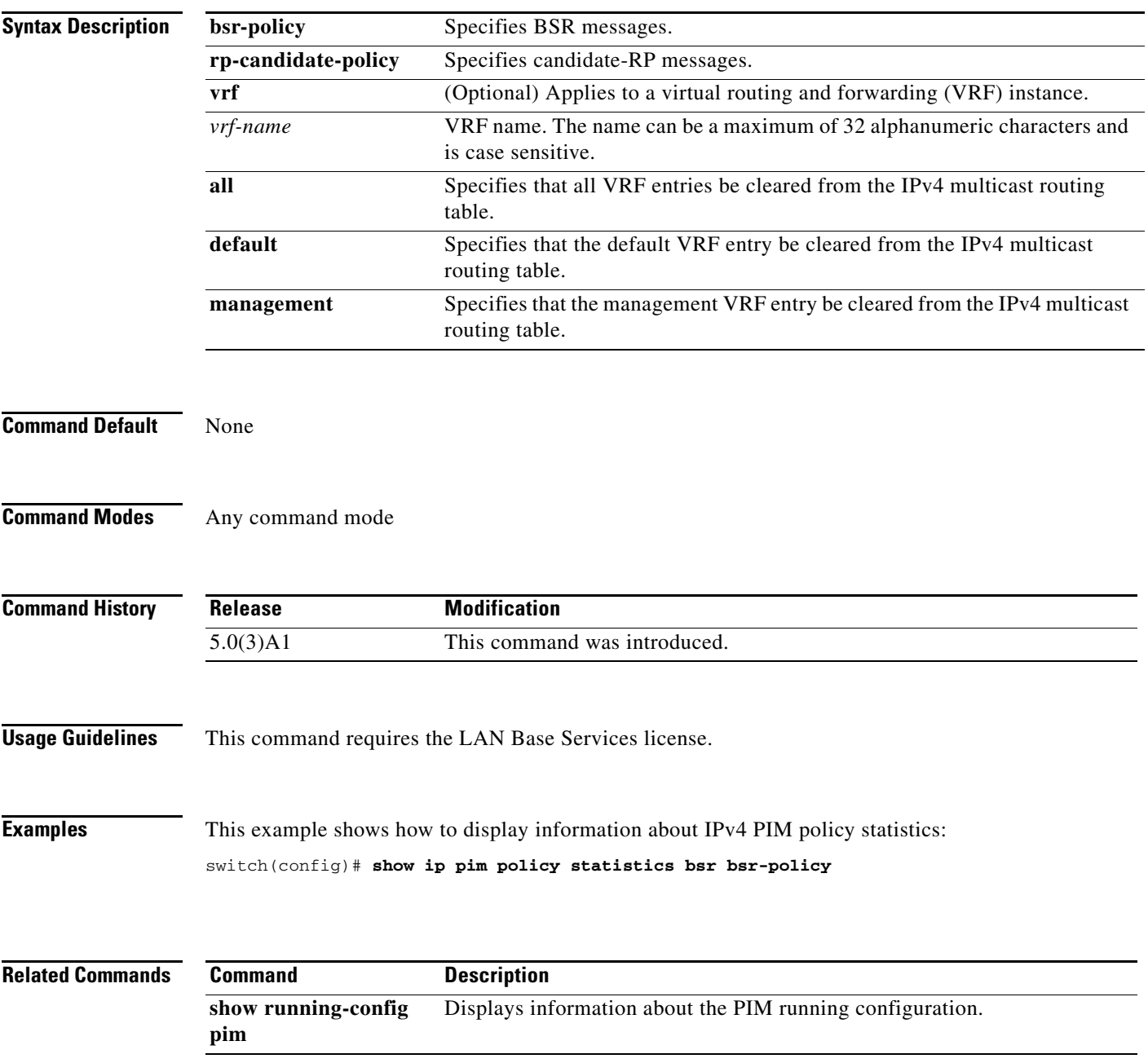

#### **show ip pim policy statistics jp-policy**

To display information about the join-prune policy statistics for IPv4 Protocol Independent Multicast (PIM), use the **show ip pim policy statistics jp-policy** command.

**show ip pim policy statistics jp-policy** {**ethernet** *slot*/*port* | **port-channel** *channel-number*[.*sub\_if-number*] | **vlan** *vlan-id*}

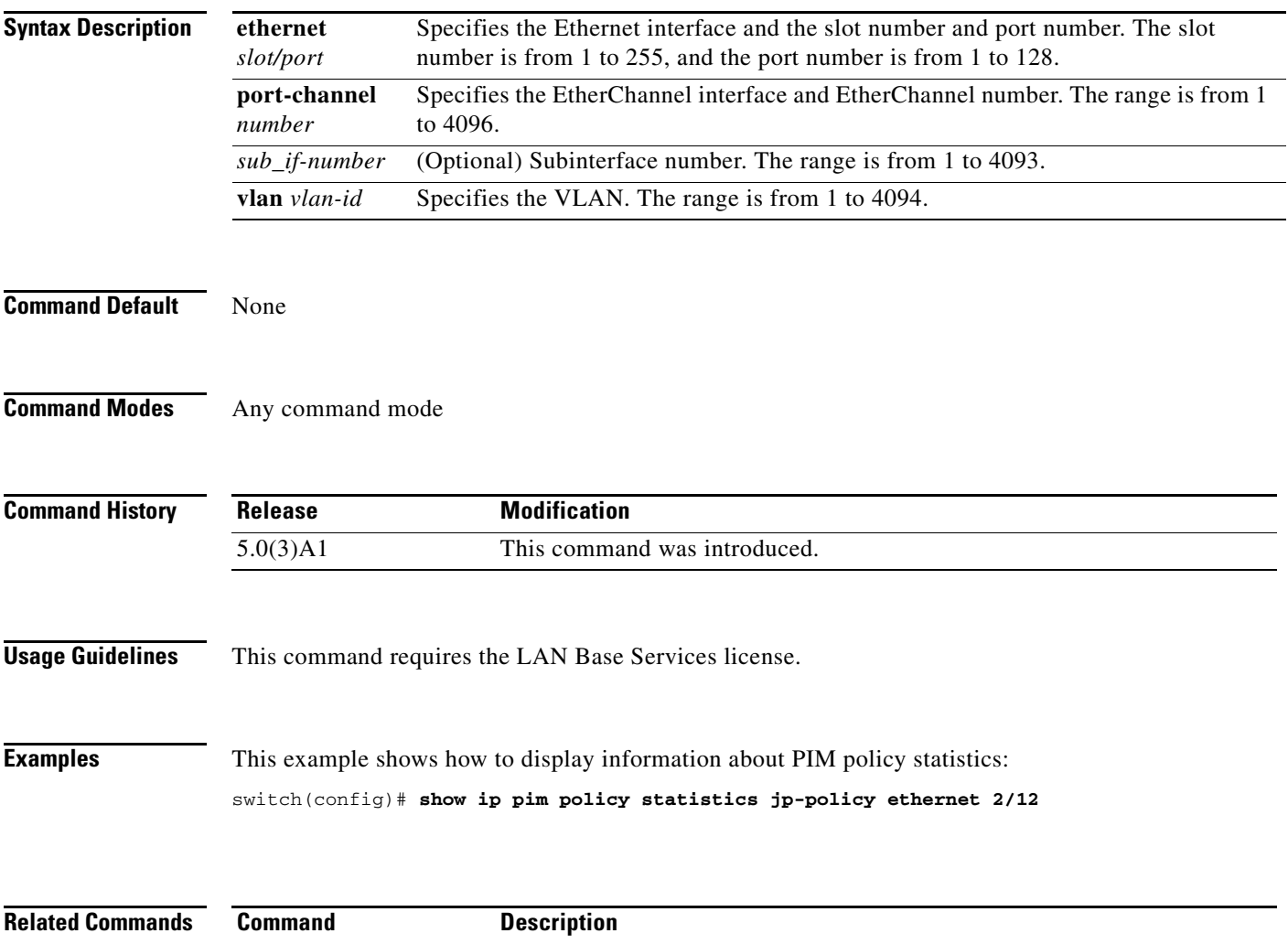

Displays information about the PIM running configuration.

**show running-config** 

**pim**

 $\mathbf{I}$ 

#### **show ip pim policy statistics neighbor-policy**

To display information about the neighbor policy statistics for IPv4 Protocol Independent Multicast (PIM), use the **show ip pim policy statistics neighbor-policy** command.

**show ip pim policy statistics neighbor-policy** {**ethernet** *slot*/*port* | **port-channel** *channel-number*[.*sub\_if-number*] | **vlan** *vlan-id*}

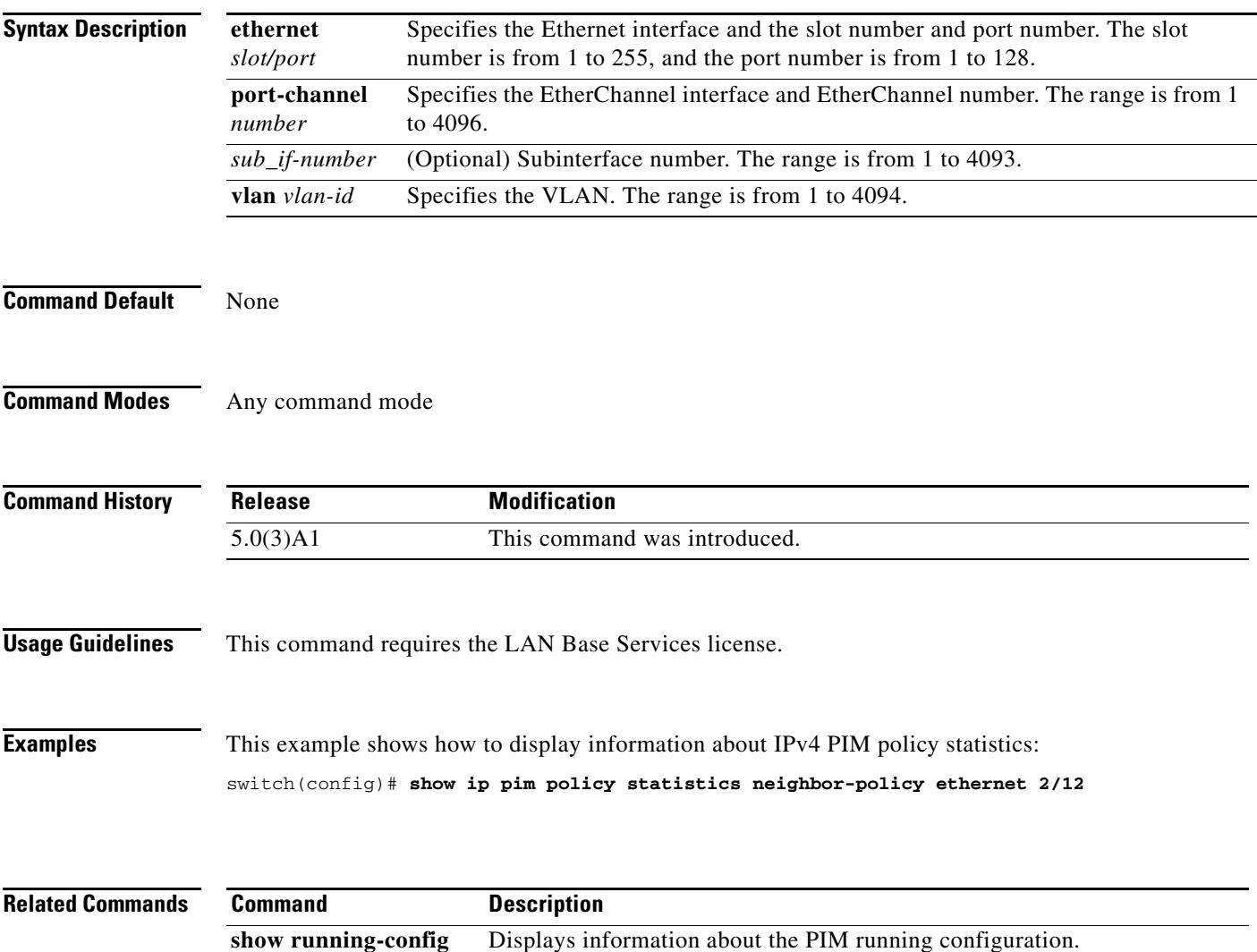

**pim**

#### **show ip pim policy statistics register-policy**

To display information about the register policy statistics for IPv4 Protocol Independent Multicast (PIM), use the **show ip pim policy statistics register-policy** command.

**show ip pim policy statistics register-policy** [**vrf** {*vrf-name* | **all** | **default** | **management**}]

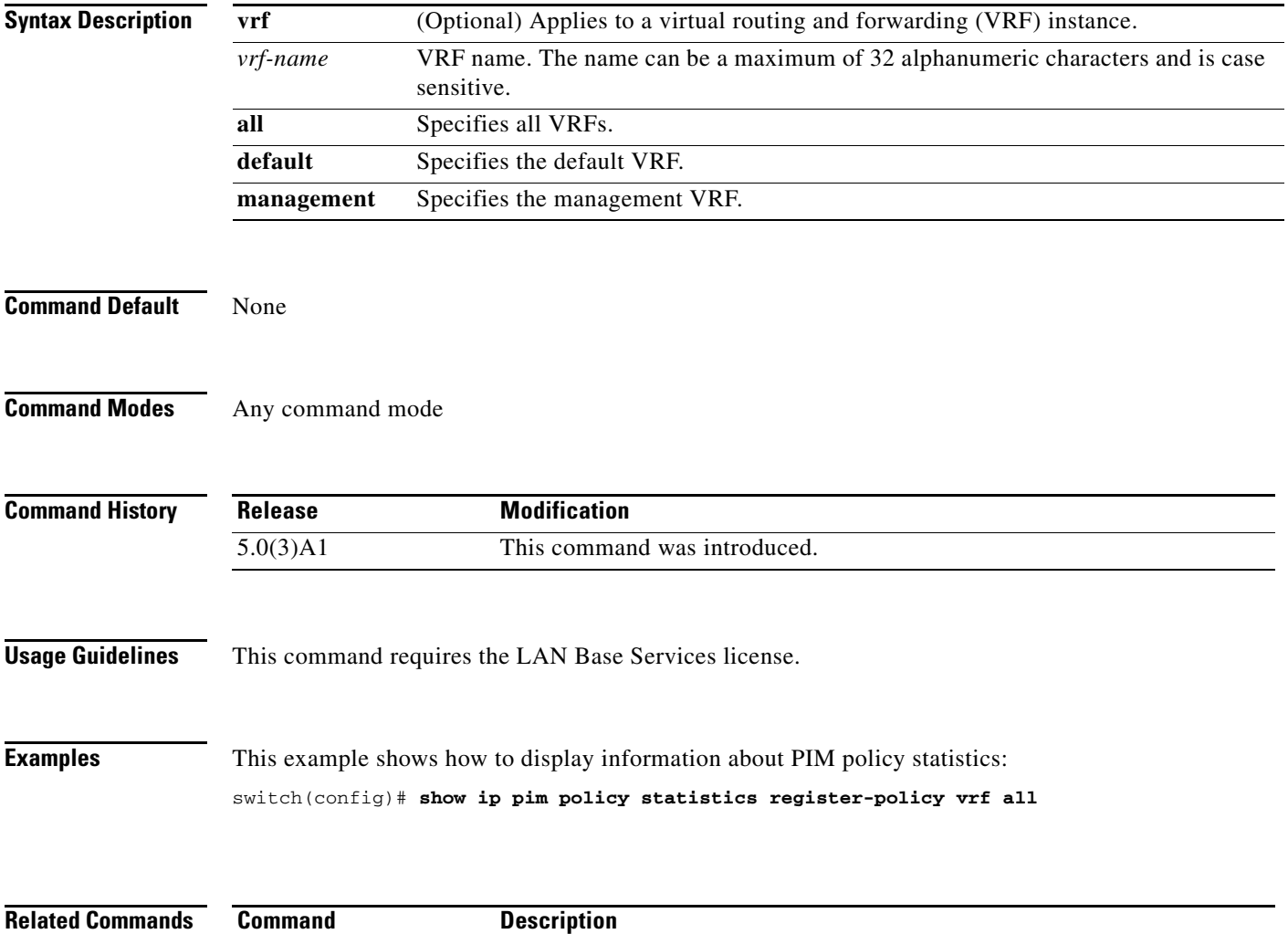

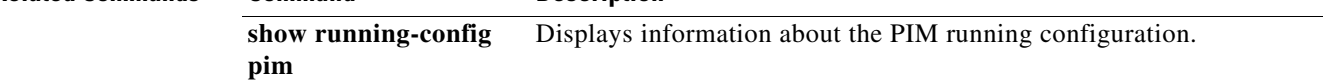

**pim**

#### **show ip pim route**

To display information about the routes for IPv4 Protocol Independent Multicast (PIM), use the **show ip pim route** command.

**show ip pim route** {*source group* | *group* [*source*]} [**vrf** {*vrf-name* | **all** | **default** | **management**}]

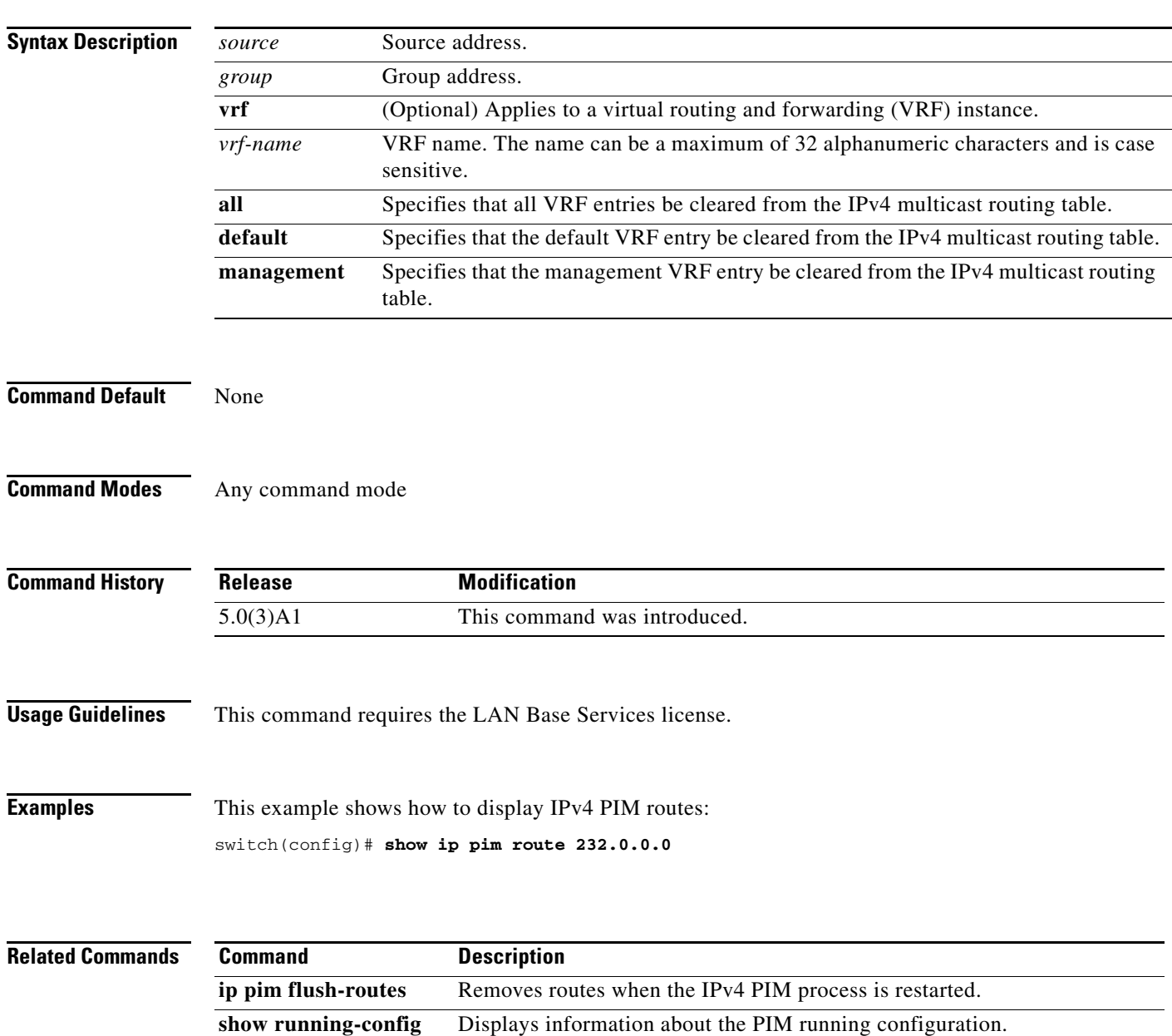

#### **show ip pim rp**

To display information about the rendezvous points (RPs) for IPv4 Protocol Independent Multicast (PIM), use the **show ip pim rp** command.

**show ip pim rp** [*group*] [**vrf** {*vrf-name* | **all** | **default** | **management**}]

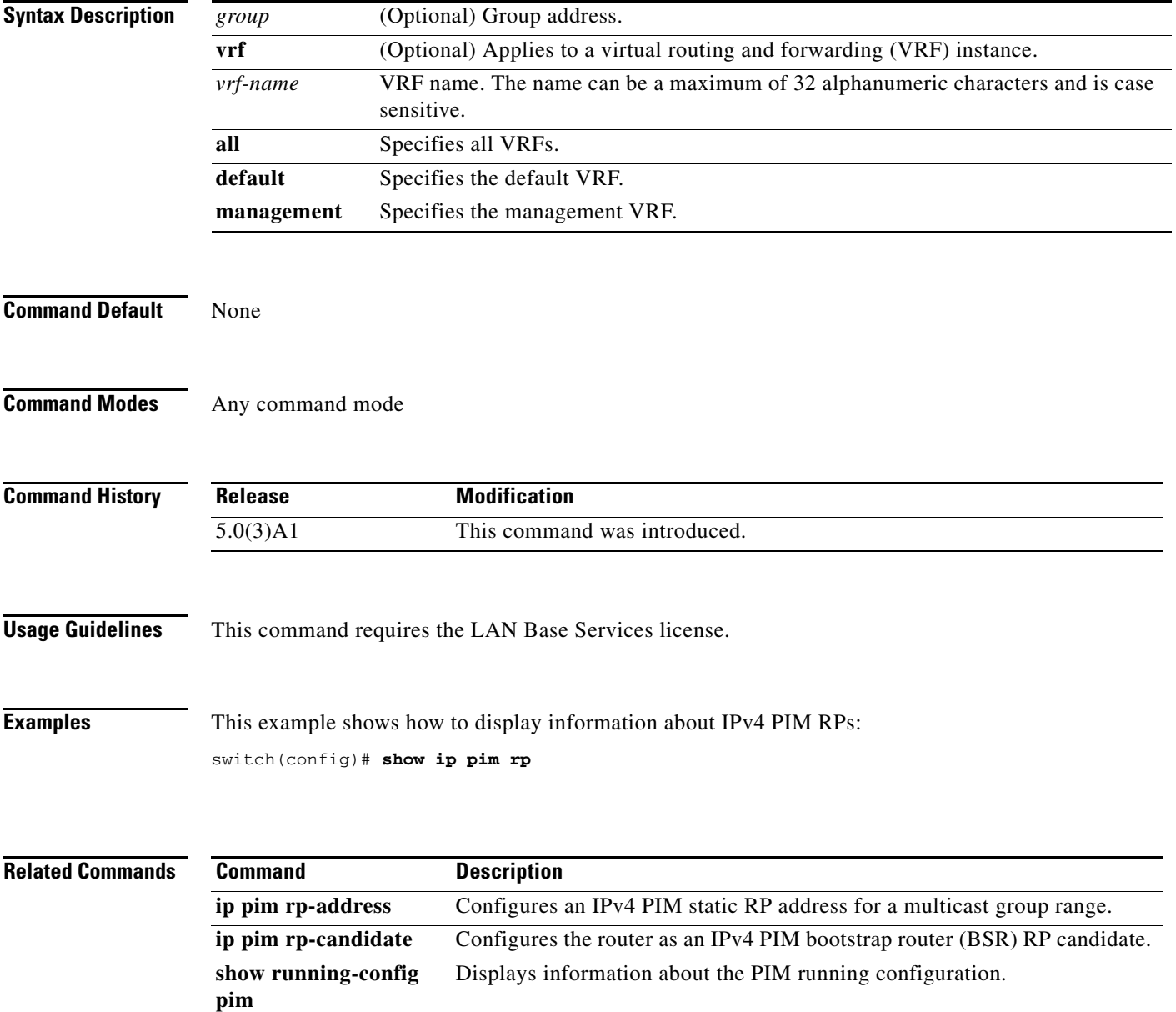

#### **show ip pim rp-hash**

To display information about the RP-hash values for IPv4 Protocol Independent Multicast (PIM), use the **show ip pim rp-hash** command.

**show ip pim rp-hash** *group* [**vrf** {*vrf-name* | **all** | **default** | **management**}]

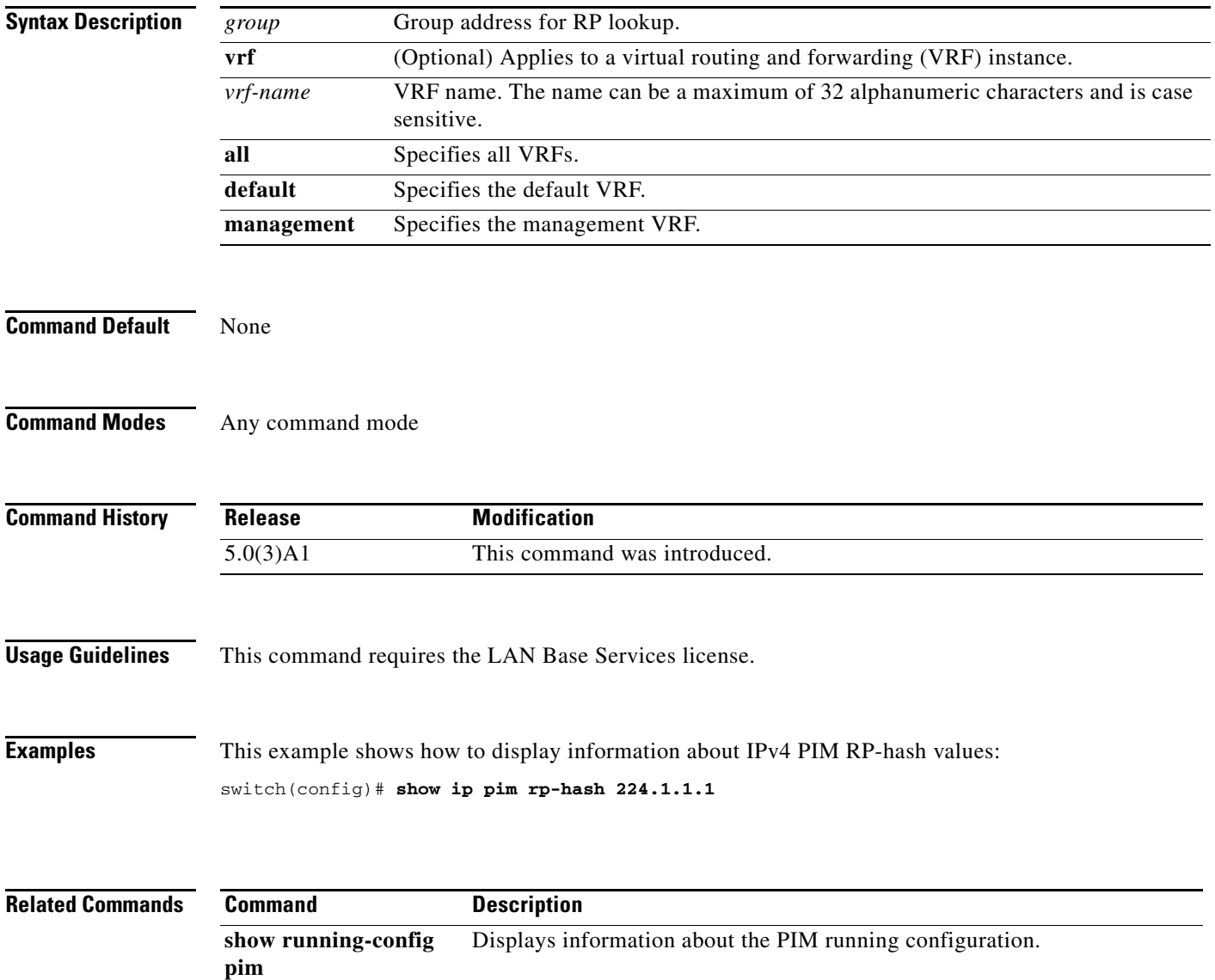

# **show ip pim statistics**

To display information about the packet counter statistics for IPv4 Protocol Independent Multicast (PIM), use the **show ip pim statistics** command.

**show ip pim statistics** [**vrf** {*vrf-name* | **all** | **default** | **management**}]

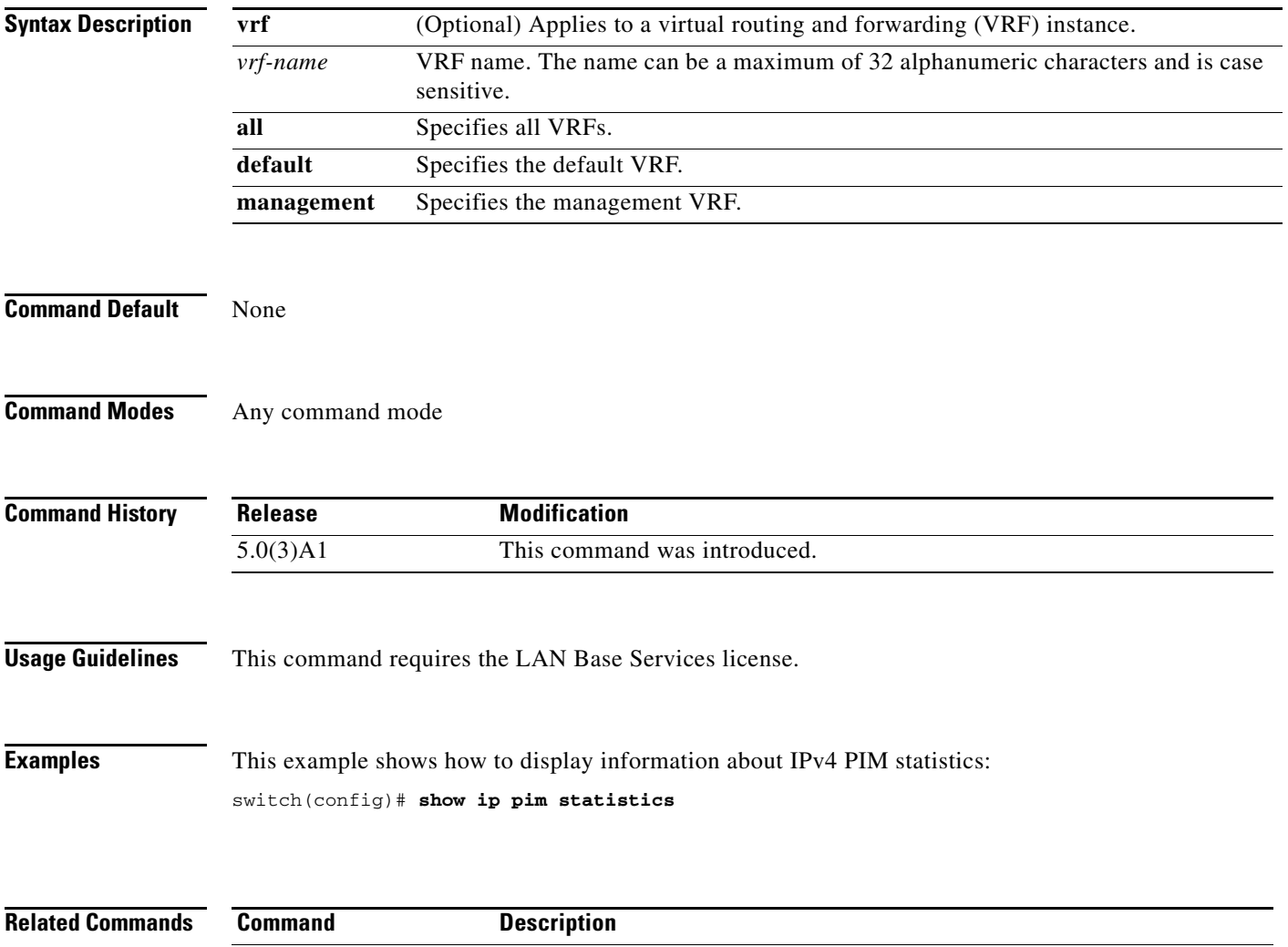

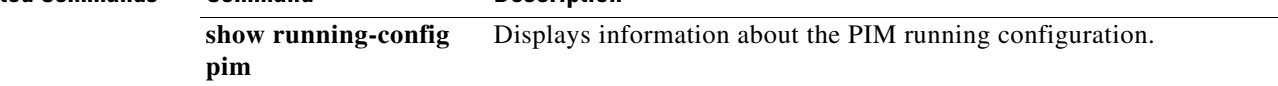

#### **show ip pim vrf**

To display information about IPv4 Protocol Independent Multicast (PIM) by virtual routing and forwarding (VRF) instance, use the **show ip pim vrf** command.

**show ip pim vrf** [*vrf-name* | **all** | **default** | **detail** | **management**]

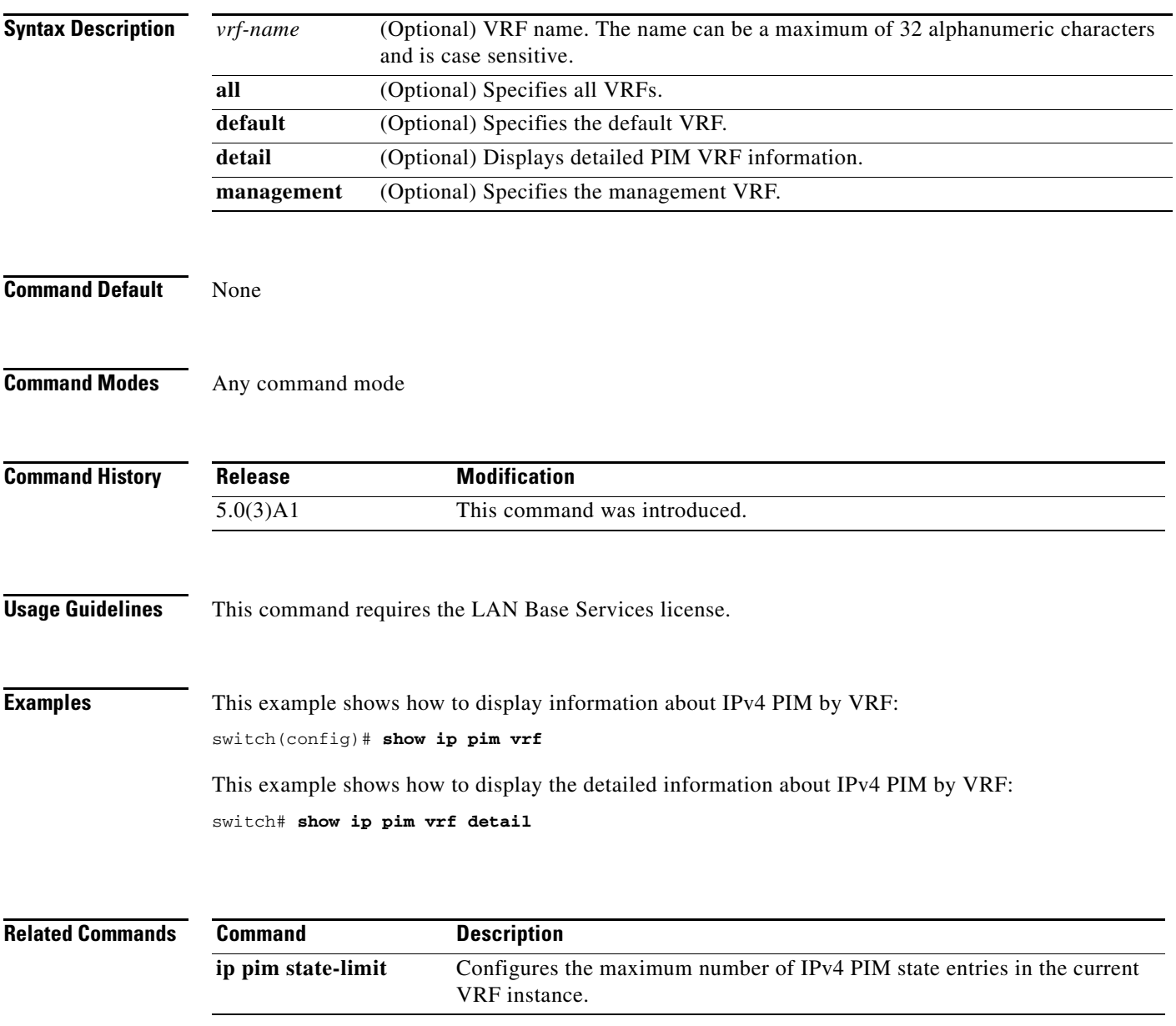

# **show ip static-route**

To display static routes from the unicast Routing Information Base (RIB), use the **show ip static-route**  command.

**show ip static-route** [*vrf-name* | **all** | **default** | **management**]

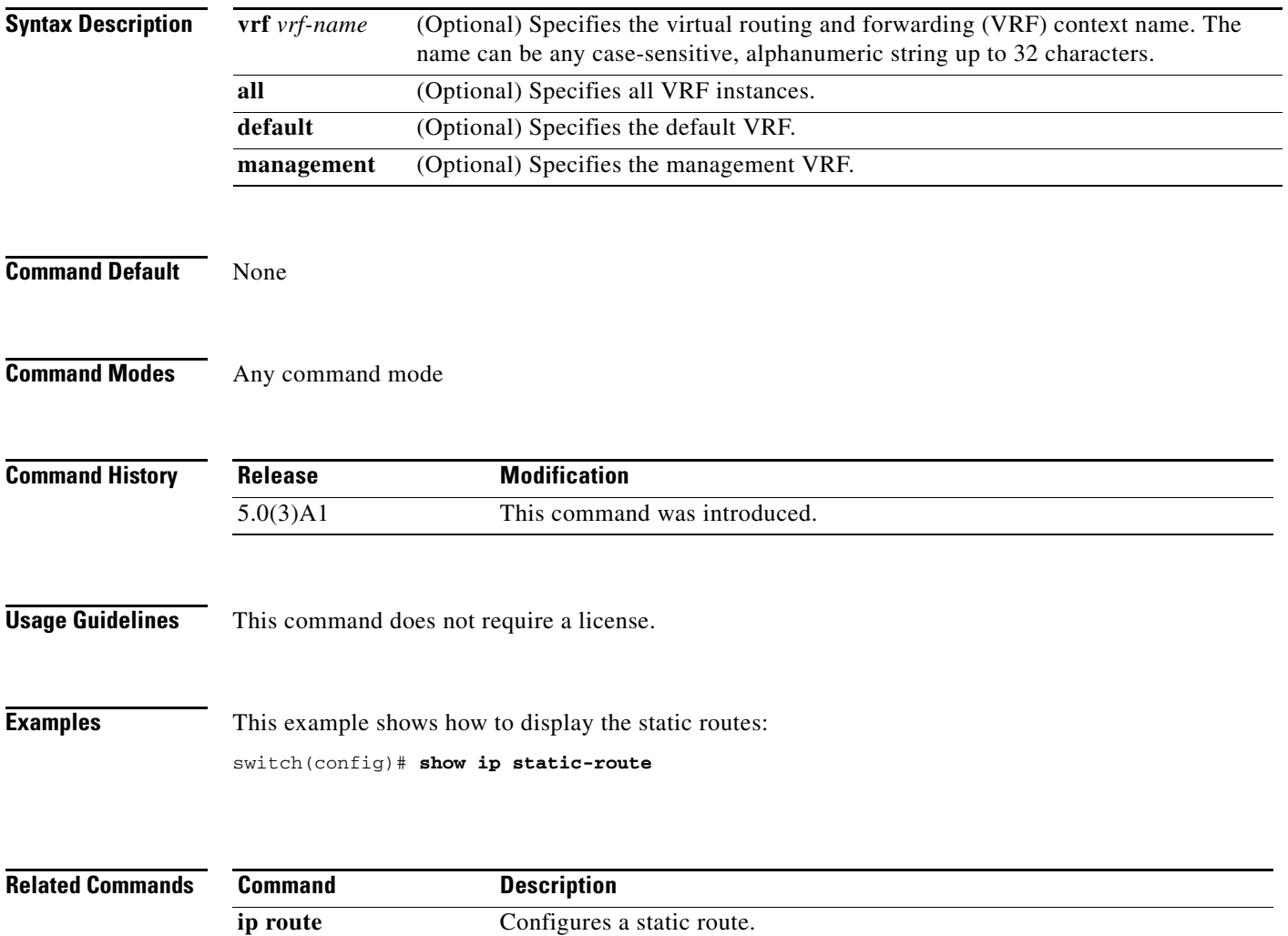

#### **show routing ip multicast event-history**

To display information in the IPv4 Multicast Routing Information Base (MRIB) event history buffers, use the **show routing ip multicast event-history** command.

**show routing ip multicast event-history** {**cli** | **errors** | **mfdm-debugs** | **mfdm-stats** | **msgs** | **rib** | **statistics** | **vrf**}

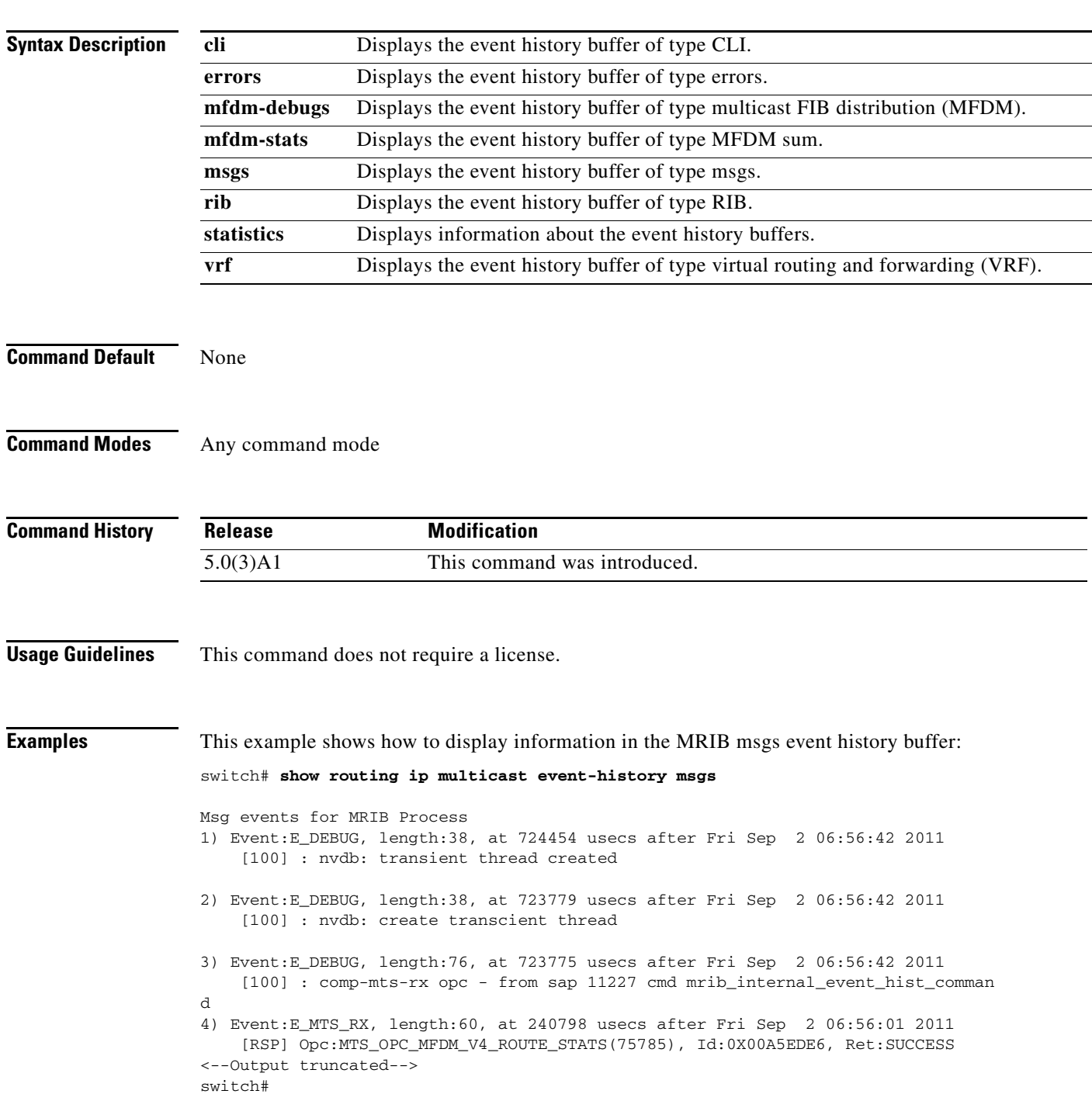

**Cisco Nexus 3548 Switch NX-OS Multicast Routing Command Reference**

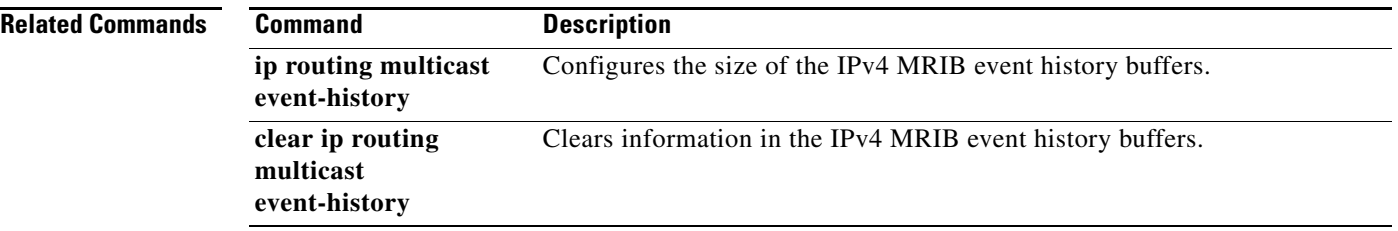

#### **show routing multicast**

To display information about IPv4 multicast routes, use the **show routing multicast** command.

**show routing** [**ip** | **ipv4**] **multicast** [**vrf** {*vrf-name* | **all** | **default** | **management**}] {{*source group*} | {*group* [*source*]}}

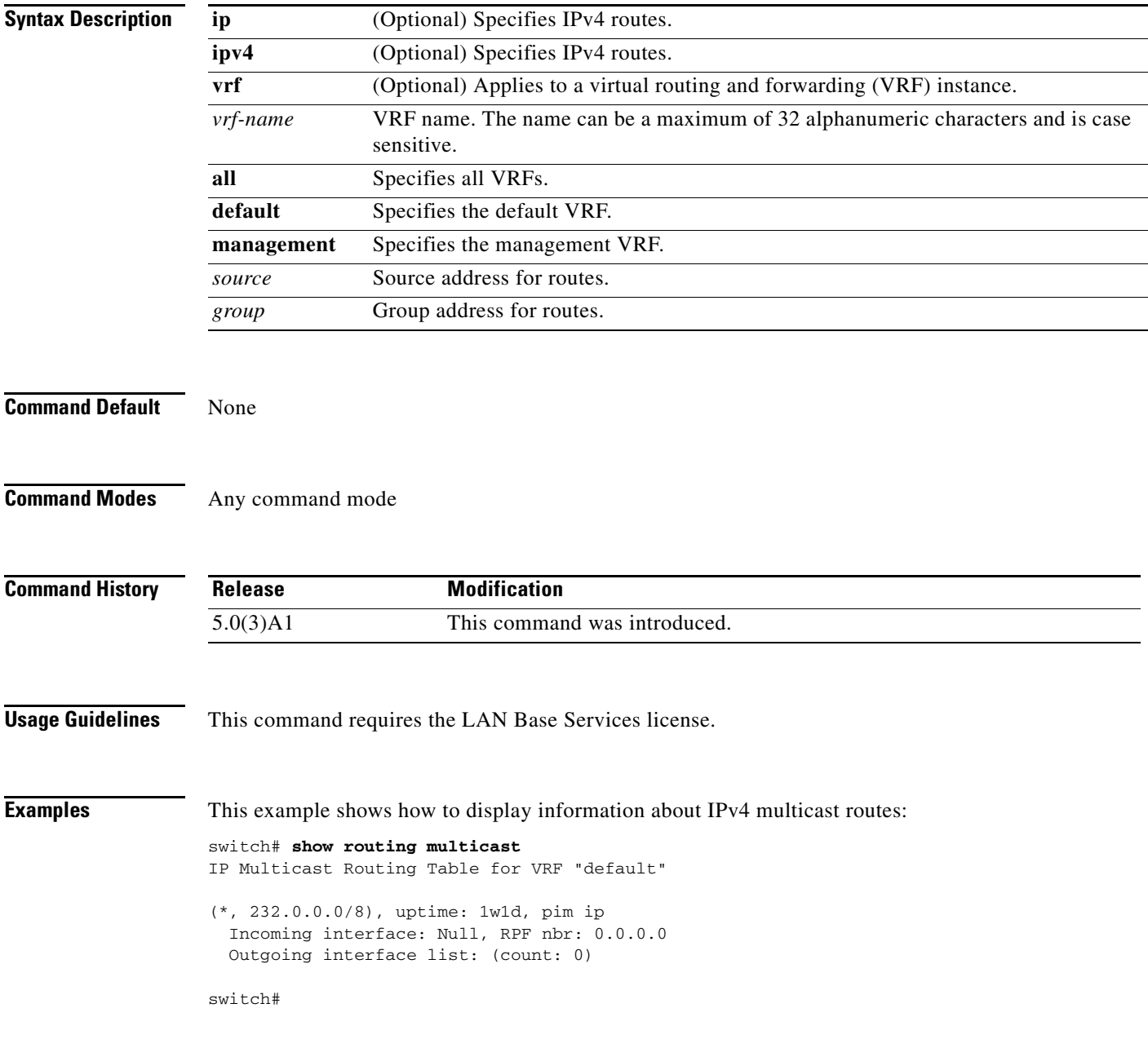

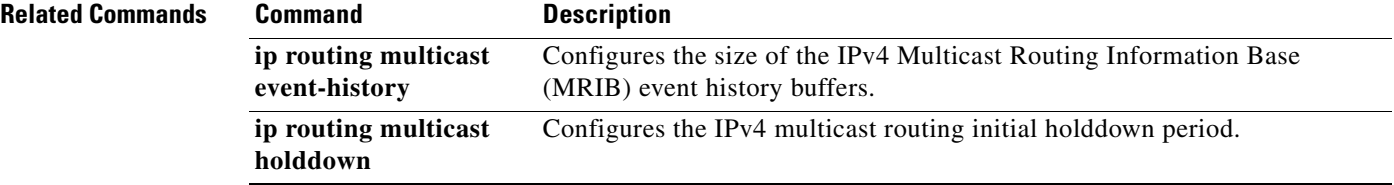

#### **show routing multicast clients**

To display information about IPv4 multicast routing clients, use the **show routing multicast clients**  command.

**show routing** [**ip** | **ipv4**] **multicast clients** [*client-name*]

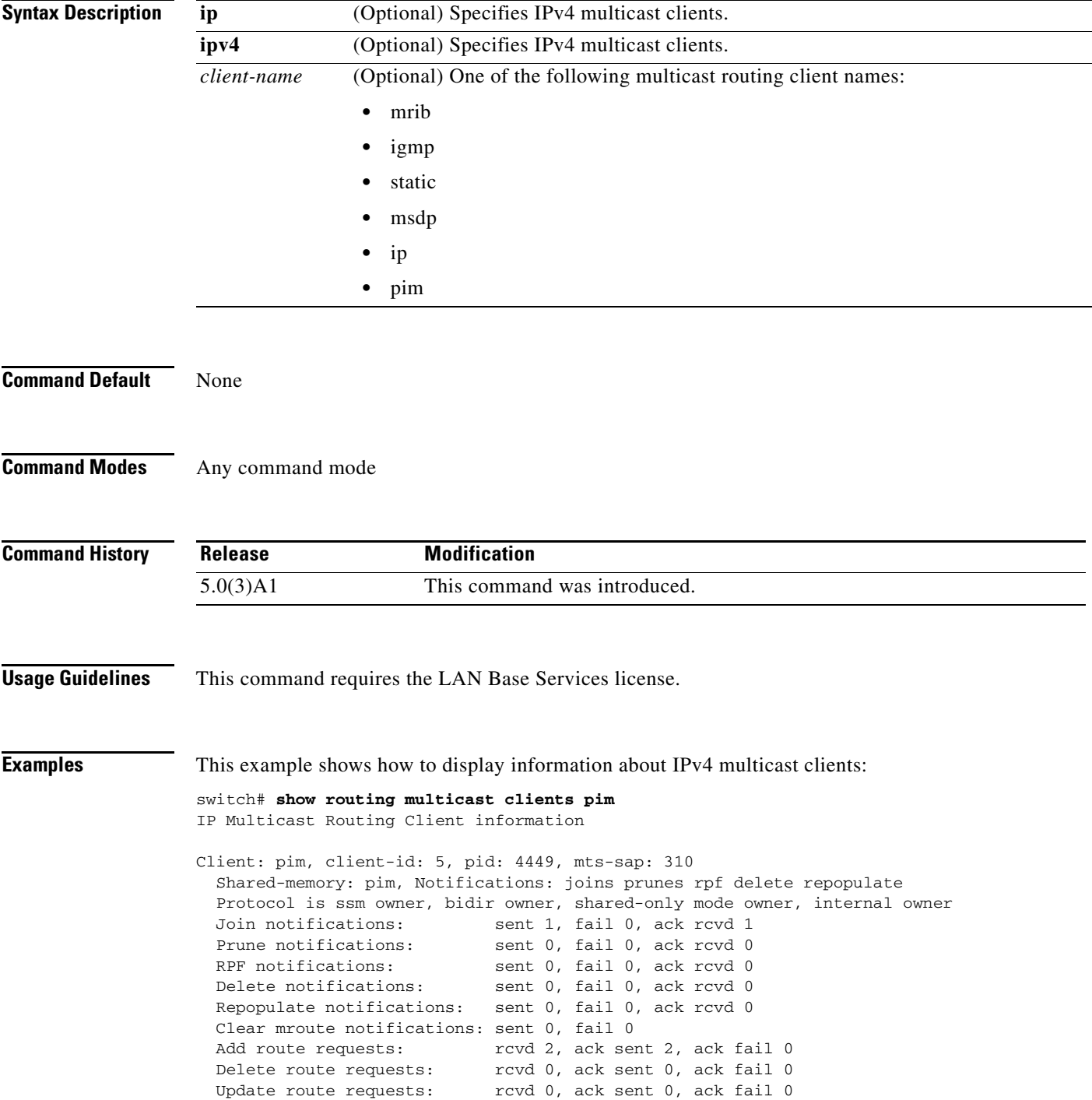

 MTS update route requests: rcvd 0, ack sent 0, ack fail 0 Per VRF notification markers: 1

switch#

#### **Related Commands**

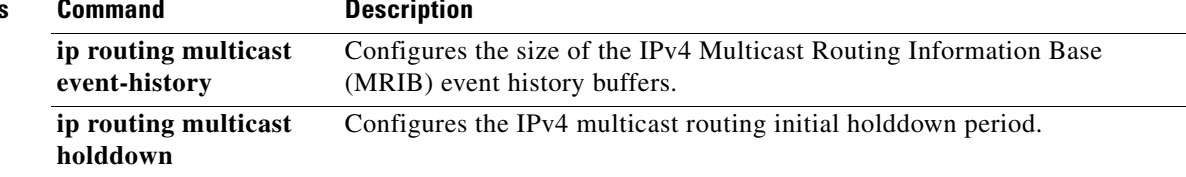

٦

# **show running-config igmp**

To display information about the running-system configuration for IGMP, use the **show running-config igmp** command.

**show running-config igmp** [**all**]

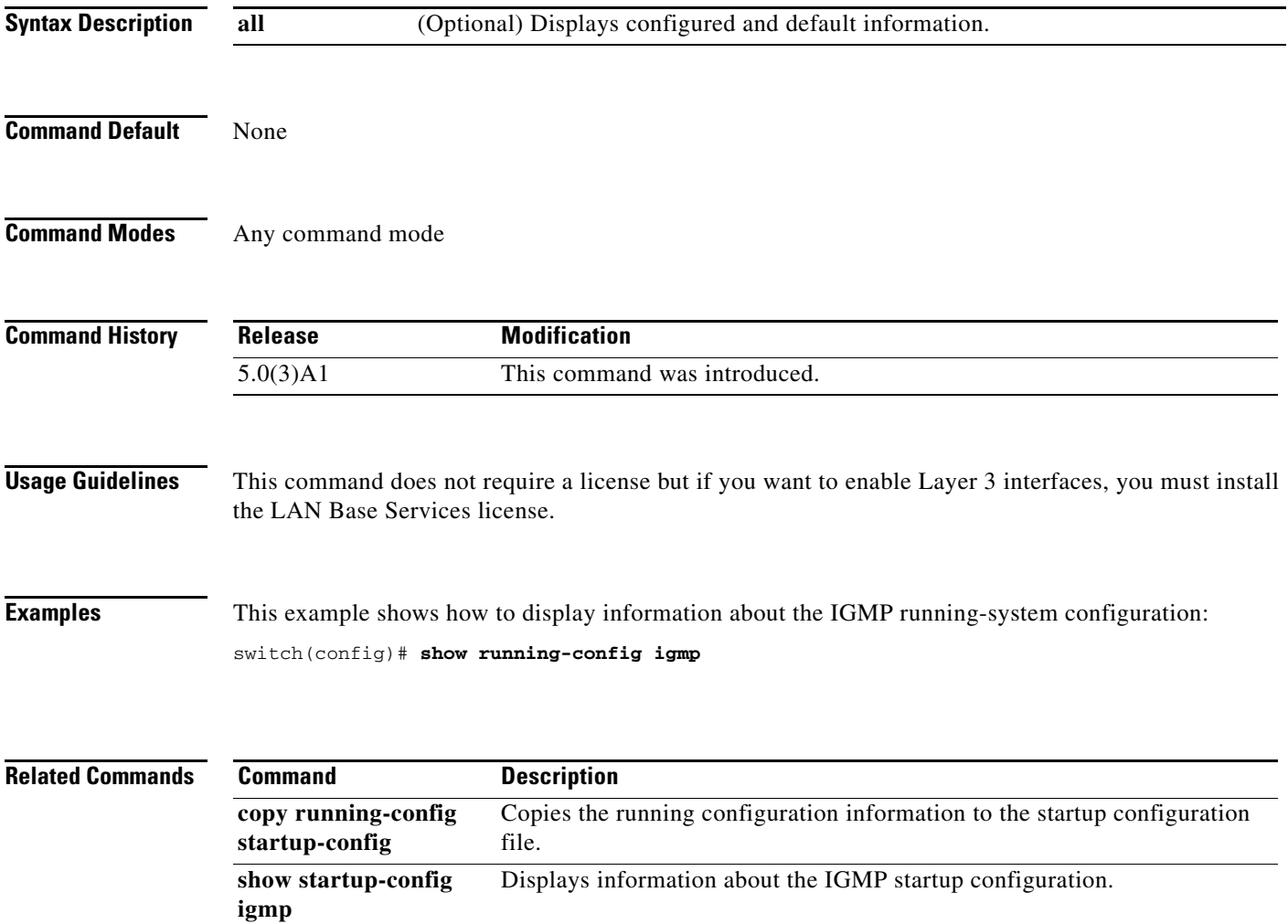

## **show running-config msdp**

To display information about the running-system configuration for Multicast Source Discovery Protocol (MSDP), use the **show running-config msdp** command.

**show running-config msdp** [**all**]

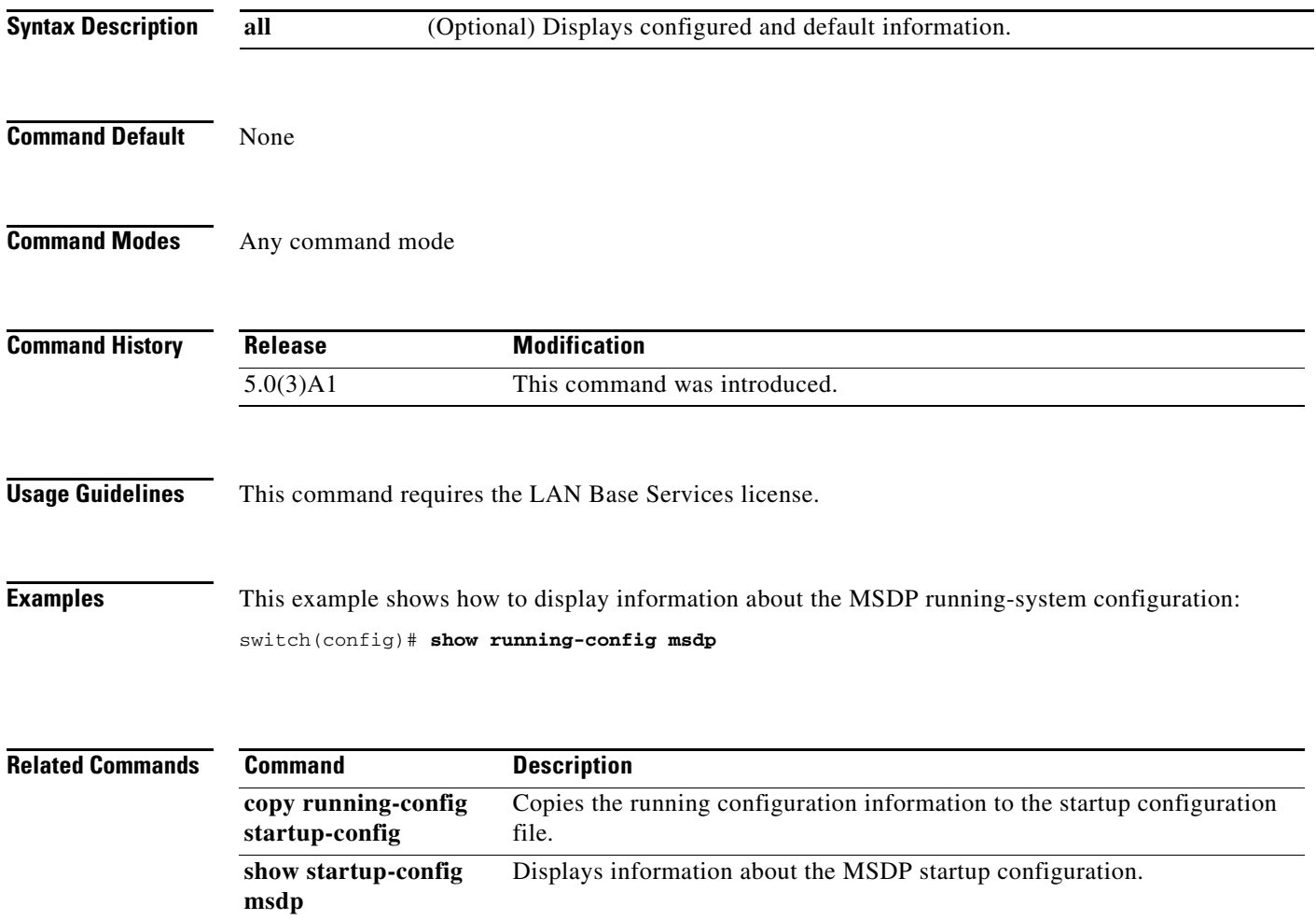

## **show running-config pim**

To display information about the running-system configuration for IPv4 Protocol Independent Multicast (PIM), use the **show running-config pim** command.

**show running-config pim** [**all**]

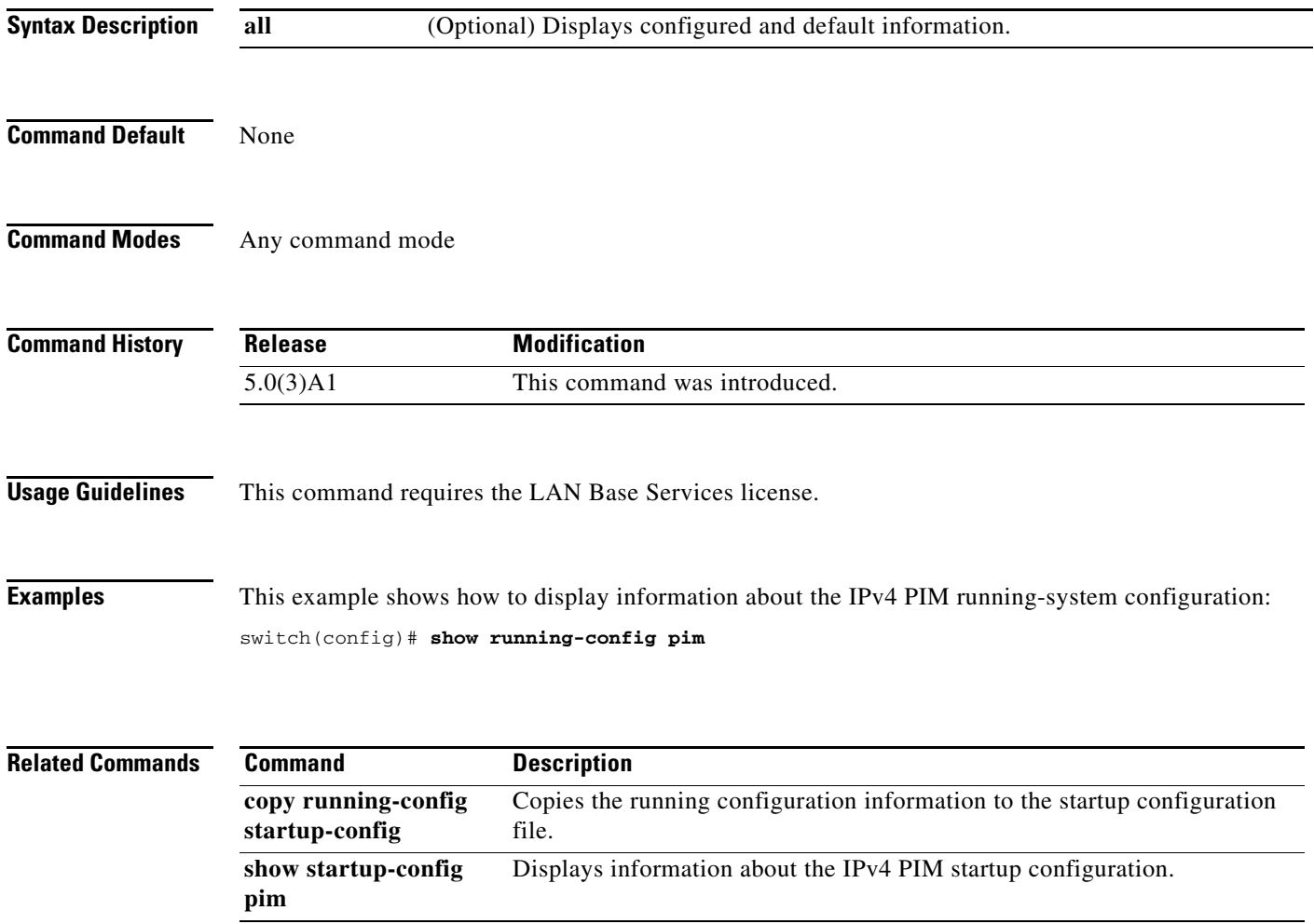

# **show startup-config igmp**

To display information about the startup-system configuration for IGMP, use the **show startup-config igmp** command.

**show startup-config igmp** [**all**]

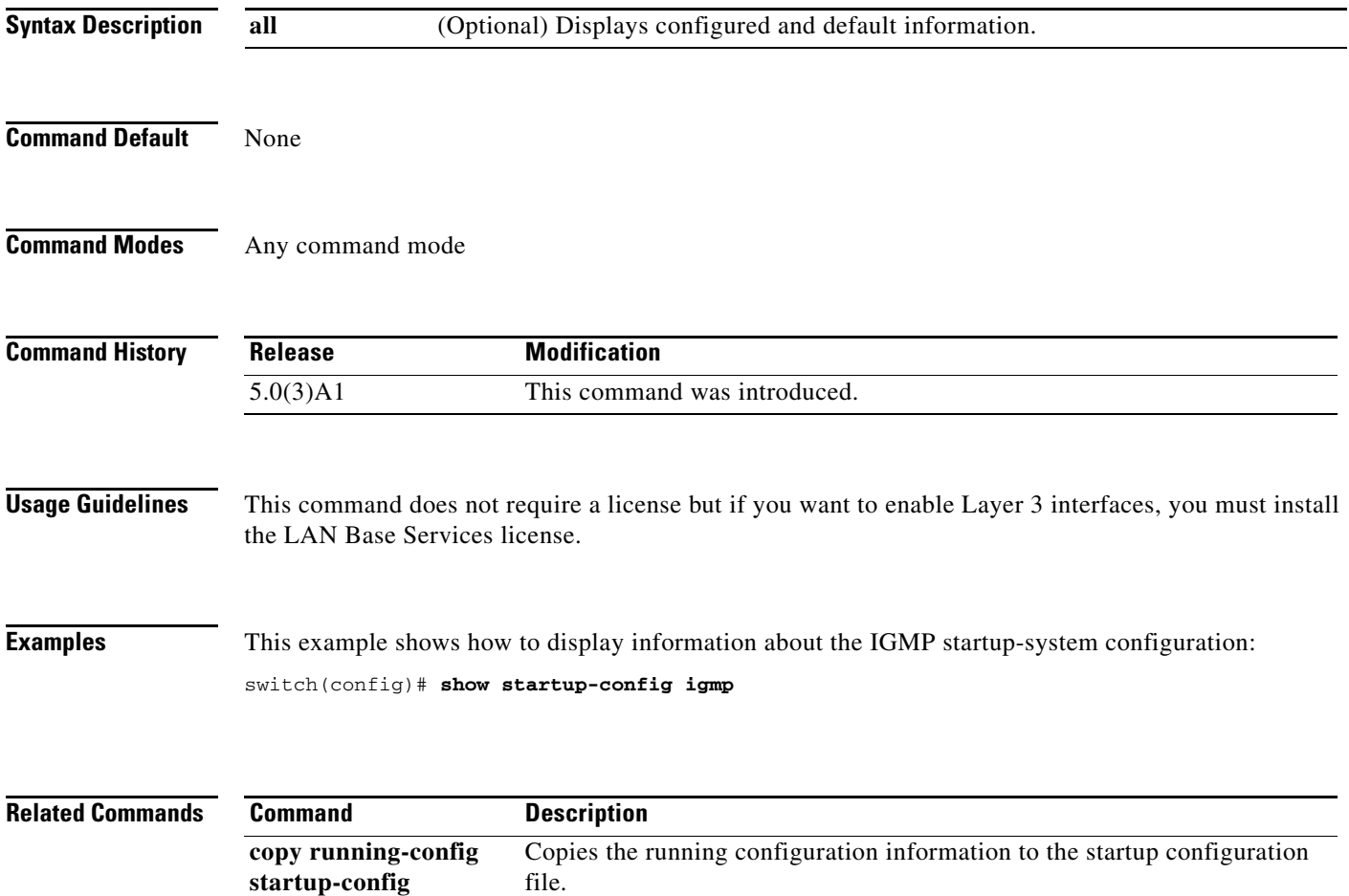
## **show startup-config msdp**

To display information about the startup-system configuration for Multicast Source Discovery Protocol (MSDP), use the **show startup-config msdp** command.

**show startup-config msdp** [**all**]

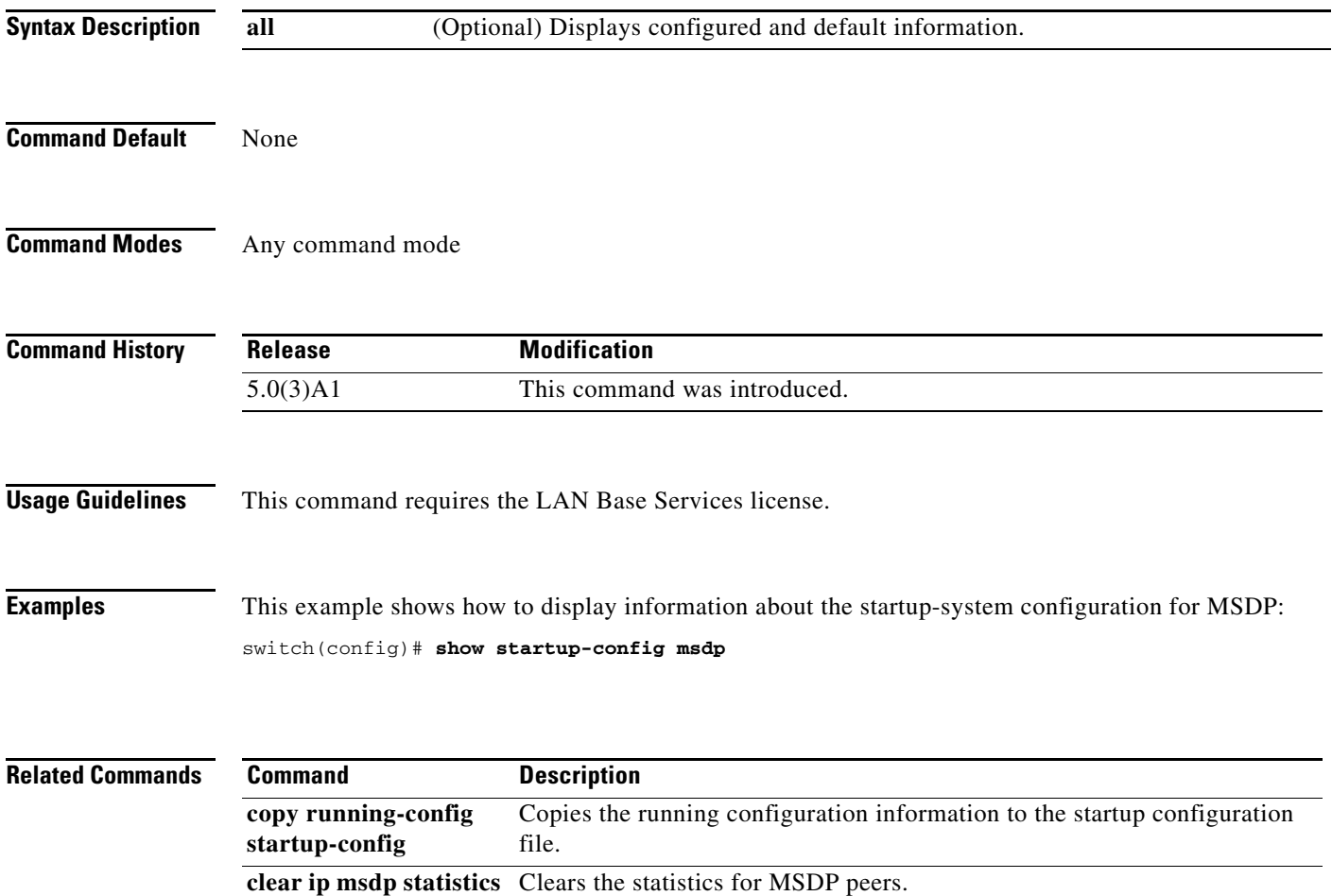

## **show startup-config pim**

To display information about the startup-system configuration for IPv4 Protocol Independent Multicast (PIM), use the **show startup-config pim** command.

**show startup-config pim** [**all**]

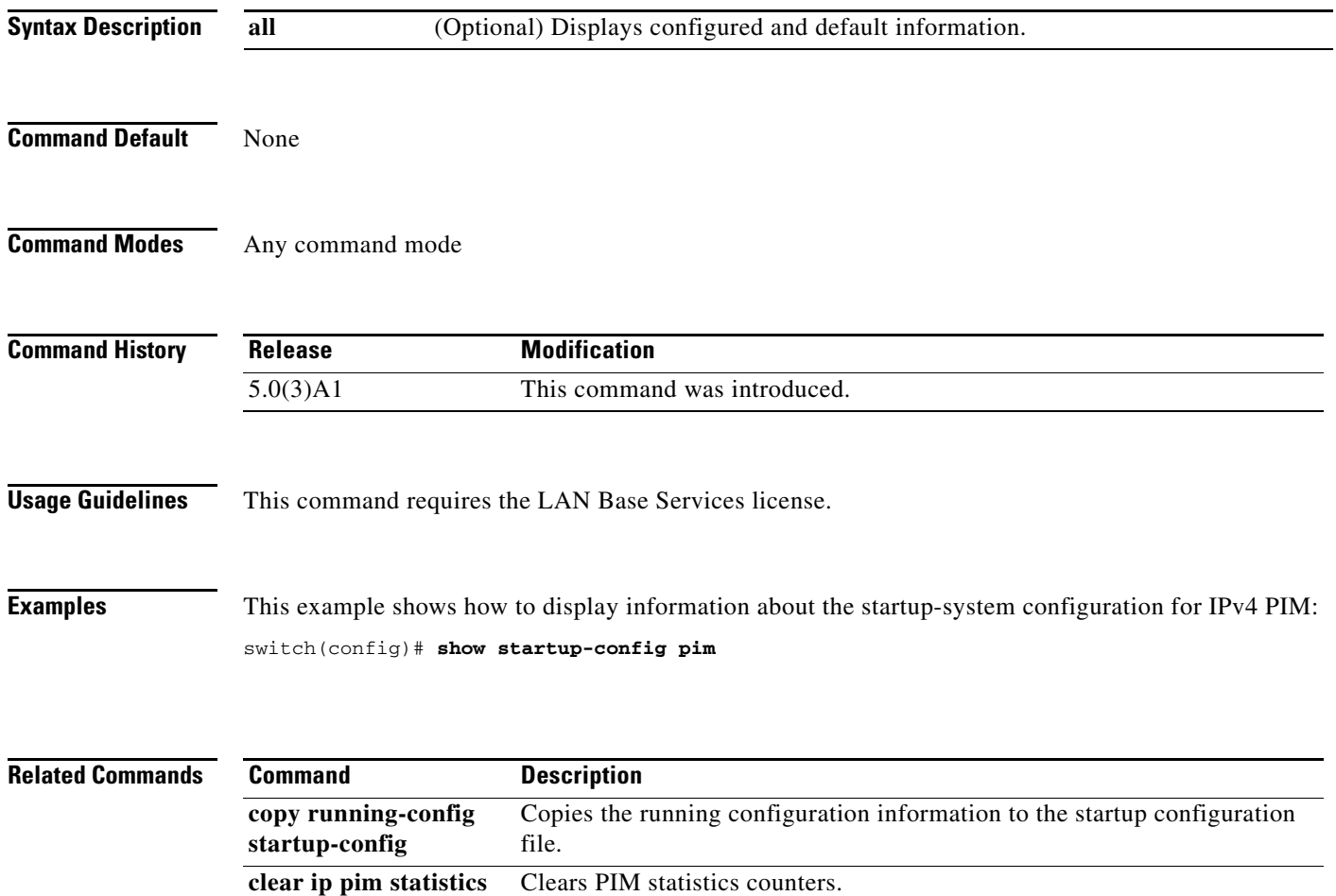

H